# cisco.

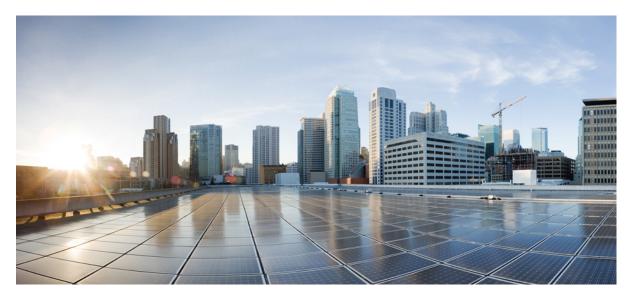

# Multicast Configuration Guide for the Cisco NCS 6000 Series Routers, IOS XR Release 6.4.x

First Published: 2018-03-01

## **Americas Headquarters**

Cisco Systems, Inc. 170 West Tasman Drive San Jose, CA 95134-1706 USA http://www.cisco.com Tel: 408 526-4000 800 553-NETS (6387) Fax: 408 527-0883 THE SPECIFICATIONS AND INFORMATION REGARDING THE PRODUCTS IN THIS MANUAL ARE SUBJECT TO CHANGE WITHOUT NOTICE. ALL STATEMENTS, INFORMATION, AND RECOMMENDATIONS IN THIS MANUAL ARE BELIEVED TO BE ACCURATE BUT ARE PRESENTED WITHOUT WARRANTY OF ANY KIND, EXPRESS OR IMPLIED. USERS MUST TAKE FULL RESPONSIBILITY FOR THEIR APPLICATION OF ANY PRODUCTS.

THE SOFTWARE LICENSE AND LIMITED WARRANTY FOR THE ACCOMPANYING PRODUCT ARE SET FORTH IN THE INFORMATION PACKET THAT SHIPPED WITH THE PRODUCT AND ARE INCORPORATED HEREIN BY THIS REFERENCE. IF YOU ARE UNABLE TO LOCATE THE SOFTWARE LICENSE OR LIMITED WARRANTY, CONTACT YOUR CISCO REPRESENTATIVE FOR A COPY.

The Cisco implementation of TCP header compression is an adaptation of a program developed by the University of California, Berkeley (UCB) as part of UCB's public domain version of the UNIX operating system. All rights reserved. Copyright © 1981, Regents of the University of California.

NOTWITHSTANDING ANY OTHER WARRANTY HEREIN, ALL DOCUMENT FILES AND SOFTWARE OF THESE SUPPLIERS ARE PROVIDED "AS IS" WITH ALL FAULTS. CISCO AND THE ABOVE-NAMED SUPPLIERS DISCLAIM ALL WARRANTIES, EXPRESSED OR IMPLIED, INCLUDING, WITHOUT LIMITATION, THOSE OF MERCHANTABILITY, FITNESS FOR A PARTICULAR PURPOSE AND NONINFRINGEMENT OR ARISING FROM A COURSE OF DEALING, USAGE, OR TRADE PRACTICE.

IN NO EVENT SHALL CISCO OR ITS SUPPLIERS BE LIABLE FOR ANY INDIRECT, SPECIAL, CONSEQUENTIAL, OR INCIDENTAL DAMAGES, INCLUDING, WITHOUT LIMITATION, LOST PROFITS OR LOSS OR DAMAGE TO DATA ARISING OUT OF THE USE OR INABILITY TO USE THIS MANUAL, EVEN IF CISCO OR ITS SUPPLIERS HAVE BEEN ADVISED OF THE POSSIBILITY OF SUCH DAMAGES.

Any Internet Protocol (IP) addresses and phone numbers used in this document are not intended to be actual addresses and phone numbers. Any examples, command display output, network topology diagrams, and other figures included in the document are shown for illustrative purposes only. Any use of actual IP addresses or phone numbers in illustrative content is unintentional and coincidental.

All printed copies and duplicate soft copies of this document are considered uncontrolled. See the current online version for the latest version.

Cisco has more than 200 offices worldwide. Addresses and phone numbers are listed on the Cisco website at www.cisco.com/go/offices.

Cisco and the Cisco logo are trademarks or registered trademarks of Cisco and/or its affiliates in the U.S. and other countries. To view a list of Cisco trademarks, go to this URL: https://www.cisco.com/c/en/us/about/legal/trademarks.html. Third-party trademarks mentioned are the property of their respective owners. The use of the word partner does not imply a partnership relationship between Cisco and any other company. (1721R)

© 2018 Cisco Systems, Inc. All rights reserved.

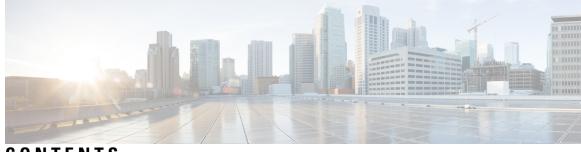

# CONTENTS

| P R E F A C E | Preface ix<br>Changes to This Document ix                                                                      |  |  |
|---------------|----------------------------------------------------------------------------------------------------|--|--|
|               | Communications, Services, and Additional Information ix                                                        |  |  |
| CHAPTER 1     | New and Changed Multicast Features 1                                                                           |  |  |
|               | Multicast Features Added or Modified in IOS XR Release 6.4.x 1                                                 |  |  |
| CHAPTER 2     | Implementing Multicast Routing on Cisco IOS XR Software 3                                                      |  |  |
|               | Prerequisites for Implementing Multicast Routing 4                                                             |  |  |
|               | Information About Implementing Multicast Routing 4                                                             |  |  |
|               | Key Protocols and Features Supported in the Cisco IOS XR Software Multicast Routing<br>Implementation <b>4</b> |  |  |
|               | Multicast Routing Functional Overview 4                                                                        |  |  |
|               | Multicast Routing Implementation 5                                                                             |  |  |
|               | PIM-SM, PIM-SSM, and PIM-BIDIR 6                                                                               |  |  |
|               | PIM-SM Operations 6                                                                                            |  |  |
|               | PIM-SSM Operations 6                                                                                           |  |  |
|               | Restrictions for PIM-SM and PIM-SSM, and PIM BIDIR 7                                                           |  |  |
|               | Internet Group Management Protocol 7                                                                           |  |  |
|               | IGMP Versions 7                                                                                                |  |  |
|               | IGMP Routing Example 8                                                                                         |  |  |
|               | Configuring IGMP Per Interface States Limit 8                                                                  |  |  |
|               | Protocol Independent Multicast 9                                                                               |  |  |
|               | PIM-Sparse Mode 10                                                                                             |  |  |
|               | PIM-Source Specific Multicast 10                                                                               |  |  |
|               | Configuring PIM Per Interface States Limit 12                                                                  |  |  |

PIM Shared Tree and Source Tree (Shortest Path Tree) 13 Multicast-Intact 14 Designated Routers 15 Rendezvous Points 16 Auto-RP 17 PIM Bootstrap Router 17 Reverse-Path Forwarding 18 Multicast Non-Stop Routing 18 Failure Scenarios in NSR 19 Multicast VPN 19 Multicast VPN Routing and Forwarding 20 Multicast Distribution Tree Tunnels 20 InterAS Support on Multicast VPN 21 BGP Requirements 23 Multicast and MVPNv4 over v4GRE Interfaces 23 Segmented Multicast - Overview 24 Segmented Multicast - Examples 25 Segmented Multicast - Examples 26 Segmented Multicast Stitching with inter-AS Solution 28 Configuring Segmented Multicast Stitching 28 MVPN Static P2MP TE 30 Multitopology Routing 31 Label Switched Multicast (LSM) Multicast Label Distribution Protocol (mLDP) based Multicast VPN (mVPN) Support 31 Benefits of LSM MLDP based MVPN 31 Configuring MLDP MVPN 31 P2MP and MP2MP Label Switched Paths 32 Packet Flow in mLDP-based Multicast VPN 32 Realizing a mLDP-based Multicast VPN 33 Characteristics of mLDP Profiles 33 Summary of Supported MVPN Profiles 34 LSP-switch for P2MP-TE 34 mLDP Loop-Free Alternative Fast Reroute 34 Advantages of LFA FRR 36

MLDP LFA FRR - Features 36 Limitations of LFA FRR 36 MLDP LFA FRR - Working 36 MLDP LFA FRR - Behavior 38 Configurations to Enable LFA FRR 39 MLDP Carrier Supporting Carrier Based MVPN 54 MLDP CsC - Restrictions 55 CsC Configuration Example - Overview 55 Configuration Changes for CsC 62 Multipoint Label Distribution Protocol Route Policy Map 67 Configuring mLDP User Interface (Opaque Types) Using the Routing Policy 68 Configuring mLDP FEC at the Root Node 77 Configuring the mLDP User Interface to Filter Label Mappings 79 Configuring the mLDP User Interface for Feature Filtering **80** Limitations of Route Policy Map 84 Next-Generation Multicast VPN 85 PE-PE Ingress Replication 85 Multicast IRB 86 Supported bridge port types 86 Restrictions 86 Multicast IRB 86 Multicast support for PW-HE interfaces 86 Multicast Source Discovery Protocol 87 Multicast Nonstop Forwarding 87 Multicast Configuration Submodes 87 Multicast-Routing Configuration Submode 88 PIM Configuration Submode 88 IGMP Configuration Submode 88 MSDP Configuration Submode 88 Understanding Interface Configuration Inheritance 88 Understanding Interface Configuration Inheritance Disablement 88 Understanding Enabling and Disabling Interfaces 89 Multicast Routing Information Base 89 Multicast Forwarding Information Base 89

MSDP MD5 Password Authentication 90 Multicast VPN IPv6 over IPv4 GRE 90 Traffic Forwarding Behavior 91 Encapsulation PE 91 Decapsulation PE 92 MVPN IPv6 over IPv4 GRE Configuration: Examples 92 Point-to-Multipoint Traffic Engineering with GTM 93 Global Table Multicast and Egress PE 94 P2MP TE Functional Overview 95 P2MP TE Forwarding Methodology 95 Egress PE 95 Fast Reroute 96 Tunnel Reoptimization 96 P2MP TE with GTM Configuration 96 Multicast Label Distribution Protocol Edge 97 MLDP Edge Configuration: Example 97 Verifying MLDP Edge Control Plane and Trouble Shooting: Examples 99 Enabling multicast on PW-HE interfaces 103 Static join 104 Configuring Route Policy for Static RPF 105 Native Multicast Collapsed Forwarding 107 Configure Native Multicast with COFO 107 Collapsed Forwarding for P2MP-TE GTM Profile 110 Collapsed Forwarding Global Table Multicast and Egress PE 111 Functional Overview of P2MP TE for CSI 111 Configuring Collapsed Forwarding for P2MP-TE GTM Profile **112** Verification 113 MVPN GRE over PWHE with CSI 115 Configuration Examples for Implementing Multicast Routing on Software 116 DNS-based SSM Mapping: Example 116 Preventing Auto-RP Messages from Being Forwarded on Software: Example 117 Inheritance in MSDP on Software: Example 117 MoFRR Provider Edge Configuration: Example 118 Configuring Route Policy for Static RPF: Example 118

Configuration Examples for multicast support on PW-HE 119 Configuring MVPN Static P2MP TE: Examples 119 Configuring MVPN P2MP on Ingress PE: Example 119 Configuring MVPN P2MP BGP: Example 120 Configuring MVPN P2MP on Egress PE: Example 120 Additional References 120

#### Contents

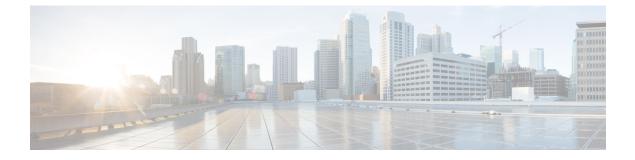

# **Preface**

The preface contains these sections:

- Changes to This Document, on page ix
- · Communications, Services, and Additional Information, on page ix

# **Changes to This Document**

**Note** This software release has reached end-of-life status. For more information, see the End-of-Life and End-of-Sale Notices.

Describes the changes in the document from the initial release of this document.

**Table 1: Changes to This Document** 

| Date       | Summary                           |
|------------|-----------------------------------|
| March 2018 | Initial release of this document. |

# **Communications, Services, and Additional Information**

- To receive timely, relevant information from Cisco, sign up at Cisco Profile Manager.
- To get the business impact you're looking for with the technologies that matter, visit Cisco Services.
- To submit a service request, visit Cisco Support.
- To discover and browse secure, validated enterprise-class apps, products, solutions and services, visit Cisco Marketplace.
- To obtain general networking, training, and certification titles, visit Cisco Press.
- To find warranty information for a specific product or product family, access Cisco Warranty Finder.

#### **Cisco Bug Search Tool**

Cisco Bug Search Tool (BST) is a web-based tool that acts as a gateway to the Cisco bug tracking system that maintains a comprehensive list of defects and vulnerabilities in Cisco products and software. BST provides you with detailed defect information about your products and software.

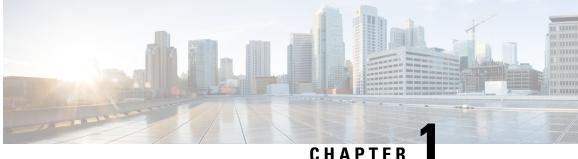

# **New and Changed Multicast Features**

This chapter lists all the features that have been added or modified in this guide. The table also contains references to these feature documentation sections.

• Multicast Features Added or Modified in IOS XR Release 6.4.x, on page 1

# **Multicast Features Added or Modified in IOS XR Release 6.4.x**

| Feature                                         | Description                 | Changed in Release | Where Documented                                                |
|-------------------------------------------------|-----------------------------|--------------------|-----------------------------------------------------------------|
| Native Multicast<br>Collapsed Forwarding        | This feature is introduced. | Release 6.4.1      | Native Multicast<br>Collapsed Forwarding, on<br>page 107        |
| Collapsed Forwarding for<br>P2MP-TE GTM Profile | This feature is introduced. | Release 6.4.1      | Collapsed Forwarding for<br>P2MP-TE GTM Profile,<br>on page 110 |
| Multicast VPN                                   | This feature is introduced. | Release 6.4.1      | Multicast VPN, on page 19                                       |
| Multicast VPN IPv6 over<br>IPv4 GRE             | This feature is introduced. | Release 6.4.1      | Multicast VPN IPv6 over<br>IPv4 GRE, on page 90                 |

**Table 2: New and Changed Features** 

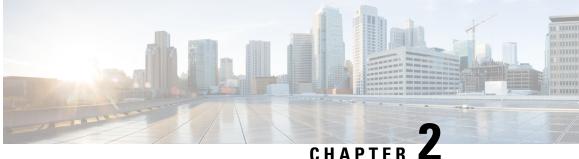

# Implementing Multicast Routing on Cisco IOS XR Software

**Multicast routing** is a bandwidth-conserving technology that reduces traffic by simultaneously delivering a single stream of information to potentially thousands of corporate recipients and homes. Applications that take advantage of multicast routing include video conferencing, corporate communications, distance learning, and distribution of software, stock quotes, and news.

This document assumes that you are familiar with IPv4 multicast routing configuration tasks and concepts for Cisco IOS XR Software .

Multicast routing allows a host to send packets to a subset of all hosts as a group transmission rather than to a single host, as in unicast transmission, or to all hosts, as in broadcast transmission. The subset of hosts is known as group members and are identified by a single multicast group address that falls under the IP Class D address range from 224.0.0.0 through 239.255.255.255.

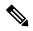

Note

NCS 6000 does not support multicast over PWHE interfaces.

#### Feature History for Configuring Multicast Routing on the Cisco NCS 6000 Series Routers

| Release       | Modification                                                             |
|---------------|--------------------------------------------------------------------------|
| Release 5.0.0 | This feature was introduced.                                             |
| Release 6.1.2 | Point-to-Multipoint Traffic Engineering with GTM feature was introduced. |
| Release 6.1.2 | MLDP Edge feature was introduced.                                        |

- Prerequisites for Implementing Multicast Routing, on page 4
- Information About Implementing Multicast Routing, on page 4
- Multicast VPN IPv6 over IPv4 GRE, on page 90
- Point-to-Multipoint Traffic Engineering with GTM, on page 93
- Multicast Label Distribution Protocol Edge, on page 97
- Enabling multicast on PW-HE interfaces, on page 103
- Configuring Route Policy for Static RPF, on page 105
- Native Multicast Collapsed Forwarding, on page 107

- Collapsed Forwarding for P2MP-TE GTM Profile, on page 110
- MVPN GRE over PWHE with CSI, on page 115
- Configuration Examples for Implementing Multicast Routing on Software, on page 116
- Additional References, on page 120

# Prerequisites for Implementing Multicast Routing

- · You must install and activate the multicast package.
- You must be in a user group associated with a task group that includes the proper task IDs. The command reference guides include the task IDs required for each command. If you suspect user group assignment is preventing you from using a command, contact your AAA administrator for assistance.
- You must be familiar with IPv4 multicast routing configuration tasks and concepts.
- Unicast routing must be operational.

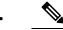

**Note** PW-EH interface is supported from Cisco IOS XR, Release 6.3.1. Multicast Routing is not supported on the PW-EH interface for now.

If below configuration in Example 1 is enabled, please disable multicast routing in PW-EH interface manually using the CLI commands in Example 2.

#### Example 1:

```
multicast-routing
address-family ipv4
interface all enable
!
```

#### **Example 2:**

interface PW-Ether1 disable

# Information About Implementing Multicast Routing

# Key Protocols and Features Supported in the Cisco IOS XR Software Multicast Routing Implementation

# **Multicast Routing Functional Overview**

Traditional IP communication allows a host to send packets to a single host (*unicast transmission*) or to all hosts (*broadcast transmission*). Multicast provides a third scheme, allowing a host to send a single data stream to a subset of all hosts (*group transmission*) at about the same time. IP hosts are known as group members.

Packets delivered to group members are identified by a single multicast group address. Multicast packets are delivered to a group using best-effort reliability, just like IP unicast packets.

The multicast environment consists of senders and receivers. Any host, regardless of whether it is a member of a group, can send to a group. However, only the members of a group receive the message.

A multicast address is chosen for the receivers in a multicast group. Senders use that group address as the destination address of a datagram to reach all members of the group.

Membership in a multicast group is dynamic; hosts can join and leave at any time. There is no restriction on the location or number of members in a multicast group. A host can be a member of more than one multicast group at a time.

How active a multicast group is and what members it has can vary from group to group and from time to time. A multicast group can be active for a long time, or it may be very short-lived. Membership in a group can change constantly. A group that has members may have no activity.

Many multimedia applications involve multiple participants. Multicast is naturally suitable for this communication paradigm.

### Multicast Routing Implementation

Cisco IOS XR Software supports the following protocols to implement multicast routing:

- IGMP used between hosts on a LAN and the routers on that LAN to track the multicast groups of which hosts are members.
- Protocol Independent Multicast in sparse mode (PIM-SM) is used between routers so that they can track which multicast packets to forward to each other and to their directly connected LANs.
- Protocol Independent Multicast in Source-Specific Multicast (PIM-SSM) is similar to PIM-SM with the additional ability to report interest in receiving packets from specific source addresses (or from all but the specific source addresses), to an IP multicast address.
- PIM Bidirectional is a variant of the Protocol Independent Multicast suit of routing protocols for IP multicast. PIM-BIDIR is designed to be used for many-to-many applications within individual PIM domains.

This image shows IGMP and PIM-SM operating in a multicast environment.

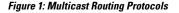

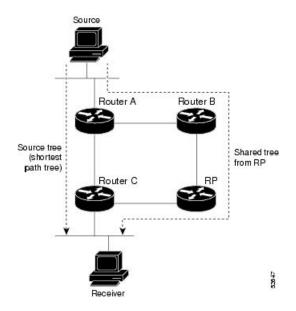

# PIM-SM, PIM-SSM, and PIM-BIDIR

Protocl Independent Multicast (PIM) is a multicast routing protocol used to create multicast distribution trees, which are used to forward multicast data packets. PIM is an efficient IP routing protocol that is "independent" of a routing table, unlike other multicast protocols such as Multicast Open Shortest Path First (MOSPF) or Distance Vector Multicast Routing Protocol (DVMRP).

Cisco IOS XR Software supports Protocol Independent Multicast in sparse mode (PIM-SM), Protocol Independent Multicast in Source-Specific Multicast (PIM-SSM), and Protocol Independent Multicast in Bi-directional mode (BIDIR) permitting these modes to operate on your router at the same time.

PIM-SM and PIM-SSM supports one-to-many applications by greatly simplifying the protocol mechanics for deployment ease. Bidir PIM helps deploy emerging communication and financial applications that rely on a many-to-many applications model. BIDIR PIM enables these applications by allowing them to easily scale to a very large number of groups and sources by eliminating the maintenance of source state.

### **PIM-SM Operations**

PIM in sparse mode operation is used in a multicast network when relatively few routers are involved in each multicast and these routers do not forward multicast packets for a group, unless there is an explicit request for the traffic.

For more information about PIM-SM, see the PIM-Sparse Mode, on page 10.

### **PIM-SSM** Operations

PIM in Source-Specific Multicast operation uses information found on source addresses for a multicast group provided by receivers and performs source filtering on traffic.

• By default, PIM-SSM operates in the 232.0.0.0/8 multicast group range for IPv4. To configure these values, use the **ssm range** command.

- If SSM is deployed in a network already configured for PIM-SM, only the last-hop routers must be upgraded with Cisco IOS XR Software that supports the SSM feature.
- No MSDP SA messages within the SSM range are accepted, generated, or forwarded.

### **Restrictions for PIM-SM and PIM-SSM, and PIM BIDIR**

#### Interoperability with SSM

PIM-SM operations within the SSM range of addresses change to PIM-SSM. In this mode, only PIM (S,G) join and prune messages are generated by the router, and no (S,G) RP shared tree or (\*,G) shared tree messages are generated.

#### **IGMP Version**

To report multicast memberships to neighboring multicast routers, hosts use IGMP, and all routers on the subnet must be configured with the same version of IGMP.

A router running Cisco IOS XR Software does not automatically detect Version 1 systems. You must use the **version** command in router IGMP configuration submode to configure the IGMP version.

# Internet Group Management Protocol

Cisco IOS XR Software provides support for Internet Group Management Protocol (IGMP) over IPv4

IGMP a means for hosts to indicate which multicast traffic they are interested in and for routers to control and limit the flow of multicast traffic throughout the network. Routers build state by means of IGMP messages; that is, router queries and host reports.

A set of queries and hosts that receive multicast data streams from the same source is called a *multicast group*. Hosts use IGMP messages to join and leave multicast groups.

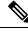

Note

IGMP messages use group addresses, which are Class D IP addresses. The high-order four bits of a Class D address are 1110. Host group addresses can be in the range 224.0.0.0 to 239.255.255.255. The address 224.0.0.0 is guaranteed not to be assigned to any group. The address 224.0.0.1 is assigned to all systems on a subnet. The address 224.0.0.2 is assigned to all routers on a subnet.

### **IGMP Versions**

The following points describe IGMP versions 1, 2, and 3:

- IGMP Version 1 provides for the basic query-response mechanism that allows the multicast router to determine which multicast groups are active and for other processes that enable hosts to join and leave a multicast group.
- IGMP Version 2 extends IGMP allowing such features as the IGMP query timeout and the maximum query-response time. See RFC 2236.
- IGMP Version 3 permits joins and leaves for certain source and group pairs instead of requesting traffic from all sources in the multicast group.

### IGMP Routing Example

Figure 2: IGMPv3 Signaling, on page 8 illustrates two sources, 10.0.0.1 and 10.0.1.1, that are multicasting to group 239.1.1.1. The receiver wants to receive traffic addressed to group 239.1.1.1 from source 10.0.0.1 but not from source 10.0.1.1. The host must send an IGMPv3 message containing a list of sources and groups (S, G) that it wants to join and a list of sources and groups (S, G) that it wants to leave. Router C can now use this information to prune traffic from Source 10.0.1.1 so that only Source 10.0.0.1 traffic is being delivered to

Router C.

Figure 2: IGMPv3 Signaling

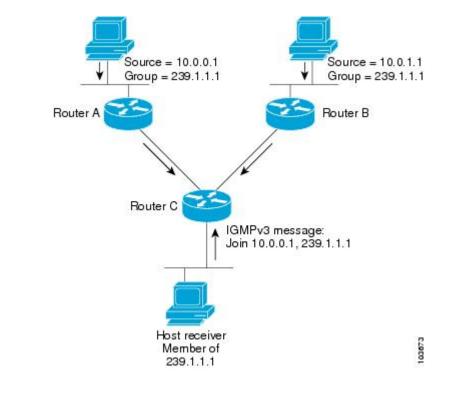

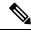

**Note** When configuring IGMP, ensure that all systems on the subnet support the same IGMP version. The router does not automatically detect Version 1 systems. Configure the router for Version 2 if your hosts do not support Version 3.

### **Configuring IGMP Per Interface States Limit**

The IGMP Per Interface States Limit sets a limit on creating OLEs for the IGMP interface. When the set limit is reached, the group is not accounted against this interface but the group can exist in IGMP context for some other interface.

The following configuration sets a limit on the number of group memberships created on an interface as a result of receiving IGMP or MLD membership reports.

```
router igmp | mld [vrf <vrfname>]
```

where,

I.

<ifname> is the interface name

<max> is the maximum limit on the groups

<threshold> is the threshold number of groups at which point a syslog warning message will be issued

<acl> provides an option for selective accounting. If provided, only groups or (S,G)s that are permitted by the ACL is accounted against the limit. Groups or (S,G)s that are denied by the ACL are not accounted against the limit. If not provided, all the groups are accounted against the limit.

The following messages are displayed when the threshold limit is reached for IGMP:

```
igmp[1160]: %ROUTING-IPV4_IGMP-4-OOR_THRESHOLD_REACHED : Threshold for Maximum number of
group per interface has been reached 3: Groups joining will soon be throttled.
Config a higher max or take steps to reduce states
igmp[1160]: %ROUTING-IPV4_IGMP-4-OOR_LIMIT_REACHED : Maximum number of group per interface
has been reached 6: Groups joining is throttled.
Config a higher max or take steps to reduce states
```

#### Limitations

- If a user has configured a maximum of 20 groups and has reached the maximum number of groups, then no more groups can be created. If the user reduces the maximum number of groups to 10, the 20 joins will remain and a message of reaching the maximum is displayed. No more joins can be added until the number of groups has reached less than 10.
- If a user already has configured a maximum of 30 joins and add a max of 20, the configuration occurs displaying a message that the maximum has been reached. No state change occurs and also no more joins can occur until the threshold number of groups is brought down below the maximum number of groups.

# **Protocol Independent Multicast**

Protocol Independent Multicast (PIM) is a routing protocol designed to send and receive multicast routing updates. Proper operation of multicast depends on knowing the unicast paths towards a source or an RP. PIM relies on unicast routing protocols to derive this reverse-path forwarding (RPF) information. As the name PIM implies, it functions independently of the unicast protocols being used. PIM relies on the Routing Information Base (RIB) for RPF information.

The Cisco IOS XR implementation of PIM is based on RFC 4601 Protocol Independent Multicast - Sparse Mode (PIM-SM): Protocol Specification. For more information, see RFC 4601 and the Protocol Independent Multicast (PIM): Motivation and Architecture Internet Engineering Task Force (IETF) Internet draft.

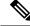

Note

Cisco IOS XR Software supports PIM-SM, PIM-SSM, and PIM Version 2 only. PIM Version 1 hello messages that arrive from neighbors are rejected.

### **PIM-Sparse Mode**

Typically, PIM in sparse mode (PIM-SM) operation is used in a multicast network when relatively few routers are involved in each multicast. Routers do not forward multicast packets for a group, unless there is an explicit request for traffic. Requests are accomplished using PIM join messages, which are sent hop by hop toward the root node of the tree. The root node of a tree in PIM-SM is the rendezvous point (RP) in the case of a shared tree or the first-hop router that is directly connected to the multicast source in the case of a shortest path tree (SPT). The RP keeps track of multicast groups, and the sources that send multicast packets are registered with the RP by the first-hop router of the source.

As a PIM join travels up the tree, routers along the path set up the multicast forwarding state so that the requested multicast traffic is forwarded back down the tree. When multicast traffic is no longer needed, a router sends a PIM prune message up the tree toward the root node to prune (or remove) the unnecessary traffic. As this PIM prune travels hop by hop up the tree, each router updates its forwarding state appropriately. Ultimately, the forwarding state associated with a multicast group or source is removed. Additionally, if prunes are not explicitly sent, the PIM state will timeout and be removed in the absence of any further join messages.

PIM-SM is the best choice for multicast networks that have potential members at the end of WAN links.

### **PIM-Source Specific Multicast**

In many multicast deployments where the source is known, protocol-independent multicast-source-specific multicast (PIM-SSM) mapping is the obvious multicast routing protocol choice to use because of its simplicity. Typical multicast deployments that benefit from PIM-SSM consist of entertainment-type solutions like the ETTH space, or financial deployments that completely rely on static forwarding.

PIM-SSM is derived from PIM-SM. However, whereas PIM-SM allows for the data transmission of all sources sending to a particular group in response to PIM join messages, the SSM feature forwards traffic to receivers only from those sources that the receivers have explicitly joined. Because PIM joins and prunes are sent directly towards the source sending traffic, an RP and shared trees are unnecessary and are disallowed. SSM is used to optimize bandwidth utilization and deny unwanted Internet broadcast traffic. The source is provided by interested receivers through IGMPv3 membership reports.

In SSM, delivery of datagrams is based on (S,G) channels. Traffic for one (S,G) channel consists of datagrams with an IP unicast source address S and the multicast group address G as the IP destination address. Systems receive traffic by becoming members of the (S,G) channel. Signaling is not required, but receivers must subscribe or unsubscribe to (S,G) channels to receive or not receive traffic from specific sources. Channel subscription signaling uses IGMP to include mode membership reports, which are supported only in Version 3 of IGMP (IGMPv3).

To run SSM with IGMPv3, SSM must be supported on the multicast router, the host where the application is running, and the application itself. Cisco IOS XR Software allows SSM configuration for an arbitrary subset of the IP multicast address range 224.0.0.0 through 239.255.255.255. When an SSM range is defined, existing IP multicast receiver applications do not receive any traffic when they try to use addresses in the SSM range, unless the application is modified to use explicit (S,G) channel subscription.

#### **DNS-based SSM Mapping**

DNS-based SSM mapping enables you to configure the last hop router to perform a reverse DNS lookup to determine sources sending to groups (see the figure below). When DNS-based SSM mapping is configured, the router constructs a domain name that includes the group address G and performs a reverse lookup into the DNS. The router looks up IP address resource records (IP A RRs) to be returned for this constructed domain name and uses the returned IP addresses as the source addresses associated with this group. SSM mapping supports up to 20 sources for each group. The router joins all sources configured for a group.

Figure 3: DNS-based SSM Mapping

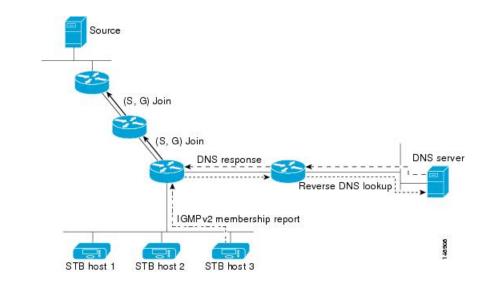

The SSM mapping mechanism that enables the last hop router to join multiple sources for a group can be used to provide source redundancy for a TV broadcast. In this context, the redundancy is provided by the last hop router using SSM mapping to join two video sources simultaneously for the same TV channel. However, to prevent the last hop router from duplicating the video traffic, it is necessary that the video sources utilize a server-side switchover mechanism where one video source is active while the other backup video source is passive. The passive source waits until an active source failure is detected before sending the video traffic for the TV channel. The server-side switchover mechanism, thus, ensures that only one of the servers is actively sending the video traffic for the TV channel.

To look up one or more source addresses for a group G that includes G1, G2, G3, and G4, the following DNS resource records (RRs) must be configured on the DNS server:

| G4.G3.G2.G1 [ multicast-domain ] [ timeout ] | IN A source-address-1 |
|----------------------------------------------|-----------------------|
|                                              | IN A source-address-2 |
|                                              | IN A source-address-n |

The *multicast-domain* argument is a configurable DNS prefix. The default DNS prefix is in-addr.arpa. You should only use the default prefix when your installation is either separate from the internet or if the group names that you map are global scope group addresses (RFC 2770 type addresses that you configure for SSM) that you own.

The *timeout* argument configures the length of time for which the router performing SSM mapping will cache the DNS lookup. This argument is optional and defaults to the timeout of the zone in which this entry is configured. The timeout indicates how long the router will keep the current mapping before querying the DNS server for this group. The timeout is derived from the cache time of the DNS RR entry and can be configured for each group/source entry on the DNS server. You can configure this time for larger values if you want to minimize the number of DNS queries generated by the router. Configure this time for a low value if you want to be able to quickly update all routers with new source addresses.

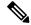

Note

See your DNS server documentation for more information about configuring DNS RRs.

To configure DNS-based SSM mapping in the software, you must configure a few global commands but no per-channel specific configuration is needed. There is no change to the configuration for SSM mapping if additional channels are added. When DNS-based SSM mapping is configured, the mappings are handled entirely by one or more DNS servers. All DNS techniques for configuration and redundancy management can be applied to the entries needed for DNS-based SSM mapping.

### **Configuring PIM Per Interface States Limit**

The PIM Per Interface States Limit sets a limit on creating OLEs for the PIM interface. When the set limit is reached, the group is not accounted against this interface but the group can exist in PIM context for some other interface.

The following configuration sets a limit on the number of routes for which the given interface may be an outgoing interface as a result of receiving a PIM J/P message.

#### where,

<ifname> is the interface name

<max> is the maximum limit on the groups

<threshold> is the threshold number of groups at which point a syslog warning message will be issued

<acl> provides an option for selective accounting. If provided, only groups or (S,G)s that are permitted by the ACL is accounted against the limit. Groups or (S,G)s that are denied by the ACL are not accounted against the limit. If not provided, all the groups are accounted against the limit.

The following messages are displayed when the threshold limit is reached for PIM:

```
pim[1157]: %ROUTING-IPV4_PIM-4-CAC_STATE_THRESHOLD : The interface GigabitEthernet0_2_0_0
threshold number (4) allowed states has been reached.
State creation will soon be throttled. Configure a higher state limit value or take steps
to reduce the number of states.
```

pim[1157]: %ROUTING-IPV4\_PIM-3-CAC\_STATE\_LIMIT : The interface GigabitEthernet0\_2\_0\_0 maximum number (5) of allowed states has been reached. State creation will not be allowed from here on. Configure a higher maximum value or take steps to reduce the number of states

#### Limitations

- If a user has configured a maximum of 20 groups and has reached the maximum number of groups, then no more groups/OLEs can be created. If the user now decreases the maximum number to 10, the 20 joins/OLE will remain and a message of reaching the max is displayed. No more joins/OLE can be added at this point until it has reached less than 10.
- If a user already has configured a maximum of 30 joins/OLEs and add a max of 20, the configuration occurs displaying a message that the max has been reached. No states will change but no more joins/OLEs can happen until the number is brought down below the maximum number of groups.

• Local interest joins are added, even if the limit has reached and is accounted for it.

# PIM Shared Tree and Source Tree (Shortest Path Tree)

In PIM-SM, the rendezvous point (RP) is used to bridge sources sending data to a particular group with receivers sending joins for that group. In the initial setup of state, interested receivers receive data from senders to the group across a single data distribution tree rooted at the RP. This type of distribution tree is called a shared tree or rendezvous point tree (RPT) as illustrated in Figure 4: Shared Tree and Source Tree (Shortest Path Tree), on page 13. Data from senders is delivered to the RP for distribution to group members joined to the shared tree.

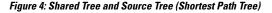

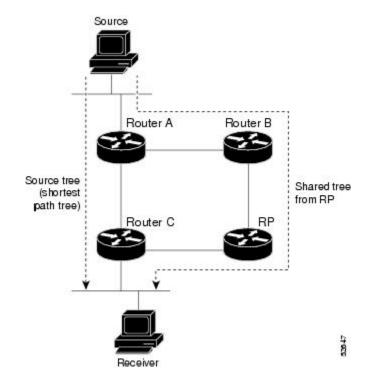

Unless the **spt-threshold infinity** command is configured, this initial state gives way as soon as traffic is received on the leaf routers (designated router closest to the host receivers). When the leaf router receives traffic from the RP on the RPT, the router initiates a switch to a data distribution tree rooted at the source sending traffic. This type of distribution tree is called a **shortest path tree** or **source tree**. By default, the Cisco IOS XR Software switches to a source tree when it receives the first data packet from a source.

The following process describes the move from shared tree to source tree in more detail:

- 1. Receiver joins a group; leaf Router C sends a join message toward RP.
- 2. RP puts link to Router C in its outgoing interface list.
- 3. Source sends data; Router A encapsulates data in Register and sends it to RP.
- 4. RP forwards data down the shared tree to Router C and sends a join message toward Source. At this point, data may arrive twice at the RP, once encapsulated and once natively.
- 5. When data arrives natively (unencapsulated) at RP, RP sends a register-stop message to Router A.

- 6. By default, receipt of the first data packet prompts Router C to send a join message toward Source.
- 7. When Router C receives data on (S,G), it sends a prune message for Source up the shared tree.
- **8.** RP deletes the link to Router C from outgoing interface of (S,G). RP triggers a prune message toward Source.

Join and prune messages are sent for sources and RPs. They are sent hop by hop and are processed by each PIM router along the path to the source or RP. Register and register-stop messages are not sent hop by hop. They are exchanged using direct unicast communication between the designated router that is directly connected to a source and the RP for the group.

 $\mathcal{O}$ 

**Tip** The **spt-threshold infinity** command lets you configure the router so that it never switches to the shortest path tree (SPT).

# **Multicast-Intact**

The multicast-intact feature provides the ability to run multicast routing (PIM) when Interior Gateway Protocol (IGP) shortcuts are configured and active on the router. Both Open Shortest Path First, version 2 (OSPFv2), and Intermediate System-to-Intermediate System (IS-IS) support the multicast-intact feature. Multiprotocol Label Switching Traffic Engineering (MPLS-TE) and IP multicast coexistence is supported in Cisco IOS XR Software by using the **mpls traffic-eng multicast-intact** IS-IS or OSPF router command. See *Routing Configuration Guide for Cisco NCS 6000 Series Routers* for information on configuring multicast intact using IS-IS and OSPF commands.

You can enable multicast-intact in the IGP when multicast routing protocols (PIM) are configured and IGP shortcuts are configured on the router. IGP shortcuts are MPLS tunnels that are exposed to IGP. The IGPs route the IP traffic over these tunnels to destinations that are downstream from the egress router of the tunnel (from an SPF perspective). PIM cannot use IGP shortcuts for propagating PIM joins because reverse path forwarding (RPF) cannot work across a unidirectional tunnel.

When you enable multicast-intact on an IGP, the IGP publishes a parallel or alternate set of equal-cost next-hops for use by PIM. These next-hops are called **mcast-intact next-hops**. The mcast-intact next-hops have the following attributes:

- They are guaranteed not to contain any IGP shortcuts.
- They are not used for unicast routing but are used only by PIM to look up an IPv4 next hop to a PIM source.
- They are not published to the Forwarding Information Base (FIB).
- When multicast-intact is enabled on an IGP, all IPv4 destinations that were learned through link-state advertisements are published with a set equal-cost mcast-intact next-hops to the RIB. This attribute applies even when the native next-hops have no IGP shortcuts.
- In IS-IS, the max-paths limit is applied by counting both the native and meast-intact next-hops together. (In OSPFv2, the behavior is slightly different.)

# **Designated Routers**

Cisco routers use PIM-SM to forward multicast traffic and follow an election process to select a designated router (DR) when there is more than one router on a LAN segment.

The designated router is responsible for sending PIM register and PIM join and prune messages toward the RP to inform it about host group membership.

If there are multiple PIM-SM routers on a LAN, a designated router must be elected to avoid duplicating multicast traffic for connected hosts. The PIM router with the highest IP address becomes the DR for the LAN unless you choose to force the DR election by use of the **dr-priority** command. The DR priority option allows you to specify the DR priority of each router on the LAN segment (default priority = 1) so that the router with the highest priority is elected as the DR. If all routers on the LAN segment have the same priority, the highest IP address is again used as the tiebreaker.

Figure 5: Designated Router Election on a Multiaccess Segment, on page 16 illustrates what happens on a multiaccess segment. Router A (10.0.0.253) and Router B (10.0.0.251) are connected to a common multiaccess Ethernet segment with Host A (10.0.0.1) as an active receiver for Group A. As the Explicit Join model is used, only Router A, operating as the DR, sends joins to the RP to construct the shared tree for Group A. If Router B were also permitted to send (\*, G) joins to the RP, parallel paths would be created and Host A would receive duplicate multicast traffic. When Host A begins to source multicast traffic to the group, the DR's responsibility is to send register messages to the RP. Again, if both routers were assigned the responsibility, the RP would receive duplicate multicast packets.

If the DR fails, the PIM-SM provides a way to detect the failure of Router A and to elect a failover DR. If the DR (Router A) were to become inoperable, Router B would detect this situation when its neighbor adjacency with Router A timed out. Because Router B has been hearing IGMP membership reports from Host A, it already has IGMP state for Group A on this interface and immediately sends a join to the RP when it becomes the new DR. This step reestablishes traffic flow down a new branch of the shared tree using Router B. Additionally, if Host A were sourcing traffic, Router B would initiate a new register process immediately after receiving the next multicast packet from Host A. This action would trigger the RP to join the SPT to Host A, using a new branch through Router B.

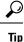

Two PIM routers are neighbors if there is a direct connection between them. To display your PIM neighbors, use the **show pim neighbor** command in EXEC mode.

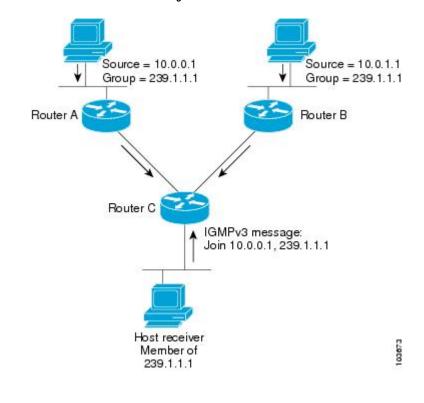

Figure 5: Designated Router Election on a Multiaccess Segment

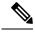

**Note** DR election process is required only on multiaccess LANs. The last-hop router directly connected to the host is the DR.

# **Rendezvous Points**

When PIM is configured in sparse mode, you must choose one or more routers to operate as a rendezvous point (RP). A rendezvous point is a single common root placed at a chosen point of a shared distribution tree, as illustrated in Figure 4: Shared Tree and Source Tree (Shortest Path Tree), on page 13. A rendezvous point can be either configured statically in each box or learned through a dynamic mechanism.

PIM DRs forward data from directly connected multicast sources to the rendezvous point for distribution down the shared tree. Data is forwarded to the rendezvous point in one of two ways:

- Encapsulated in register packets and unicast directly to the rendezvous point by the first-hop router operating as the DR
- Multicast forwarded by the RPF forwarding algorithm, described in the Reverse-Path Forwarding, on page 18, if the rendezvous point has itself joined the source tree.

The rendezvous point address is used by first-hop routers to send PIM register messages on behalf of a host sending a packet to the group. The rendezvous point address is also used by last-hop routers to send PIM join and prune messages to the rendezvous point to inform it about group membership. You must configure the rendezvous point address on all routers (including the rendezvous point router).

A PIM router can be a rendezvous point for more than one group. Only one rendezvous point address can be used at a time within a PIM domain. The conditions specified by the access list determine for which groups the router is a rendezvous point.

You can either manually configure a PIM router to function as a rendezvous point or allow the rendezvous point to learn group-to-RP mappings automatically by configuring Auto-RP or BSR. (For more information, see the Auto-RP, on page 17 section that follows and PIM Bootstrap Router, on page 17.)

# Auto-RP

Automatic route processing (Auto-RP) is a feature that automates the distribution of group-to-RP mappings in a PIM network. This feature has these benefits:

- It is easy to use multiple RPs within a network to serve different group ranges.
- It allows load splitting among different RPs.
- It facilitates the arrangement of RPs according to the location of group participants.
- It avoids inconsistent, manual RP configurations that might cause connectivity problems.

Multiple RPs can be used to serve different group ranges or to serve as hot backups for each other. To ensure that Auto-RP functions, configure routers as candidate RPs so that they can announce their interest in operating as an RP for certain group ranges. Additionally, a router must be designated as an RP-mapping agent that receives the RP-announcement messages from the candidate RPs, and arbitrates conflicts. The RP-mapping agent sends the consistent group-to-RP mappings to all remaining routers. Thus, all routers automatically determine which RP to use for the groups they support.

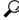

Tip

By default, if a given group address is covered by group-to-RP mappings from both static RP configuration, and is discovered using Auto-RP or PIM BSR, the Auto-RP or PIM BSR range is preferred. To override the default, and use only the RP mapping, use the **rp-address override** keyword.

# **PIM Bootstrap Router**

The PIM bootstrap router (BSR) provides a fault-tolerant, automated RP discovery and distribution mechanism that simplifies the Auto-RP process. This feature is enabled by default allowing routers to dynamically learn the group-to-RP mappings.

PIM uses the BSR to discover and announce RP-set information for each group prefix to all the routers in a PIM domain. This is the same function accomplished by Auto-RP, but the BSR is part of the PIM Version 2 specification. The BSR mechanism interoperates with Auto-RP on Cisco routers.

To avoid a single point of failure, you can configure several candidate BSRs in a PIM domain. A BSR is elected among the candidate BSRs automatically. Candidates use bootstrap messages to discover which BSR has the highest priority. The candidate with the highest priority sends an announcement to all PIM routers in the PIM domain that it is the BSR.

Routers that are configured as candidate RPs unicast to the BSR the group range for which they are responsible. The BSR includes this information in its bootstrap messages and disseminates it to all PIM routers in the domain. Based on this information, all routers are able to map multicast groups to specific RPs. As long as a router is receiving the bootstrap message, it has a current RP map.

# **Reverse-Path Forwarding**

Reverse-path forwarding (RPF) is an algorithm used for forwarding multicast datagrams. It functions as follows:

- If a router receives a datagram on an interface it uses to send unicast packets to the source, the packet has arrived on the RPF interface.
- If the packet arrives on the RPF interface, a router forwards the packet out the interfaces present in the outgoing interface list of a multicast routing table entry.
- If the packet does not arrive on the RPF interface, the packet is silently discarded to prevent loops.

PIM uses both source trees and RP-rooted shared trees to forward datagrams; the RPF check is performed differently for each, as follows:

- If a PIM router has an (S,G) entry present in the multicast routing table (a source-tree state), the router performs the RPF check against the IP address of the source for the multicast packet.
- If a PIM router has no explicit source-tree state, this is considered a shared-tree state. The router performs the RPF check on the address of the RP, which is known when members join the group.

Sparse-mode PIM uses the RPF lookup function to determine where it needs to send joins and prunes. (S,G) joins (which are source-tree states) are sent toward the source. (\*,G) joins (which are shared-tree states) are sent toward the RP.

# **Multicast Non-Stop Routing**

Multicast Non-Stop Routing (NSR) enables the router to synchronize the multicast routing tables on both the active and standby RSPs so that during an HA scenario like an RSP failover there is no loss of multicast data. Multicast NSR is enabled through the multicast processes being hot standby. Multicast NSR supports both Zero Packet Loss (ZPL) and Zero Topology Loss (ZTL). With Multicast NSR, there is less CPU churn and no multicast session flaps during a failover event.

Multicast NSR is enabled by default, however, if any unsupported features like BNG or Snooping are configured, Multicast performs Non-Stop Forwarding (NSF) functionality during failover events. When Multicast NSR is enabled, multicast routing state is synchronized between the active and standby RSPs. Once the synchronization occurs, each of the multicast processes signal the NSR readiness to the system. For the multicast processes to support NSR, the processes must be hot standby compliant. That is, the processes on active and standby RSPs both have to be in synchronization at all times. The active RSP receives packets from the network and makes local decisions while the standby receives packet from the network and synchronizes it with the active RSPs for all the local decisions. Once the state is determined, a check is performed to verify if the states are synchronized. If the states are synchronized, a signal in the form NSR\_READY is conveyed to the NSR system.

With NSR, in the case of a failover event, routing changes are updated to the forwarding plane immediately. With NSF, there is an NSF hold time delay before routing changes can be updated.

### **Non-Supported Features**

The following features are unsupported on NG NSR:

- IGMP and MLD Snooping
- BNG

# Failure Scenarios in NSR

If a switchover occurs before all multicast processes issue an NSR\_READY signal, the proceedings revert back to the existing NSF behavior. Also, on receiving the GO\_ACTIVE signal from the multicast processes, the following events occur in processes that have not signaled NSR\_READY:

- 1. IGMP starts the NSF timer for one minute.
- 2. PIM starts the NSF timer for two minutes.
- 3. MSDP resets all peer sessions that are not synchronized.

# Multicast VPN

Multicast VPN (MVPN) provides the ability to dynamically provide multicast support over MPLS networks. MVPN introduces an additional set of protocols and procedures that help enable a provider to support multicast traffic in a VPN.

**Note** PIM-Bidir is not supported on MVPN.

There are two ways MCAST VPN traffic can be transported over the core network:

- Rosen GRE (native): MVPN uses GRE with unique multicast distribution tree (MDT) forwarding to
  enable scalability of native IP Multicast in the core network. MVPN introduces multicast routing
  information to the VPN routing and forwarding table (VRF), creating a Multicast VRF. In Rosen GRE,
  the MCAST customer packets (c-packets) are encapsulated into the provider MCAST packets (p-packets),
  so that the PIM protocol is enabled in the provider core, and mrib/mfib is used for forwarding p-packets
  in the core.
- MLDP ones (Rosen, partition): MVPN allows a service provider to configure and support multicast
  traffic in an MPLS VPN environment. This type supports routing and forwarding of multicast packets
  for each individual VPN routing and forwarding (VRF) instance, and it also provides a mechanism to
  transport VPN multicast packets across the service provider backbone. In the MLDP case, the regular
  label switch path forwarding is used, so core does not need to run PIM protocol. In this scenario, the
  c-packets are encapsulated in the MPLS labels and forwarding is based on the MPLS Label Switched
  Paths (LSPs) ,similar to the unicast case.

In both the above types, the MVPN service allows you to build a Protocol Independent Multicast (PIM) domain that has sources and receivers located in different sites.

To provide Layer 3 multicast services to customers with multiple distributed sites, service providers look for a secure and scalable mechanism to transmit customer multicast traffic across the provider network. Multicast VPN (MVPN) provides such services over a shared service provider backbone, using native multicast technology similar to BGP/MPLS VPN.

MVPN emulates MPLS VPN technology in its adoption of the multicast domain (MD) concept, in which provider edge (PE) routers establish virtual PIM neighbor connections with other PE routers that are connected to the same customer VPN. These PE routers thereby form a secure, virtual multicast domain over the provider network. Multicast traffic is then transmitted across the core network from one site to another, as if the traffic were going through a dedicated provider network.

Multi-instance BGP is supported on multicast and MVPN. Multicast-related SAFIs can be configured on multiple BGP instances.

## **Multicast VPN Routing and Forwarding**

Dedicated multicast routing and forwarding tables are created for each VPN to separate traffic in one VPN from traffic in another.

The VPN-specific multicast routing and forwarding database is referred to as **MVRF**. On a PE router, an MVRF is created when multicast is enabled for a VRF. Protocol Independent Multicast (PIM), and Internet Group Management Protocol (IGMP) protocols run in the context of MVRF, and all routes created by an MVRF protocol instance are associated with the corresponding MVRF. In addition to VRFs, which hold VPN-specific protocol states, a PE router always has a global VRF instance, containing all routing and forwarding information for the provider network.

## **Multicast Distribution Tree Tunnels**

The multicast distribution tree (MDT) can span multiple customer sites through provider networks, allowing traffic to flow from one source to multiple receivers. For MLDP, the MDT tunnel are called Labeled MDT (LMDT).

Secure data transmission of multicast packets sent from the customer edge (CE) router at the ingress PE router is achieved by encapsulating the packets in a provider header and transmitting the packets across the core. At the egress PE router, the encapsulated packets are decapsulated and then sent to the CE receiving routers.

Multicast distribution tree (MDT) tunnels are point-to-multipoint. A MDT tunnel interface is an interface that MVRF uses to access the multicast domain. It can be deemed as a passage that connects an MVRF and the global MVRF. Packets sent to an MDT tunnel interface are received by multiple receiving routers. Packets sent to an MDT tunnel interface are encapsulated, and packets received from a MDT tunnel interface are decapsulated.

#### Figure 6: Virtual PIM Peer Connection over an MDT Tunnel Interface

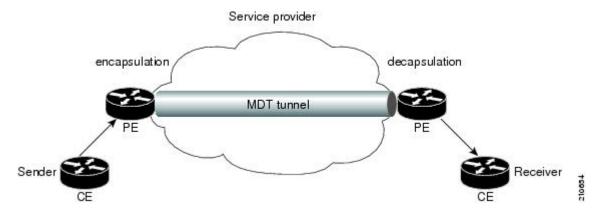

Encapsulating multicast packets in a provider header allows PE routers to be kept unaware of the packets' origin—all VPN packets passing through the provider network are viewed as native multicast packets and are routed based on the routing information in the core network. To support MVPN, PE routers only need to support native multicast routing.

MVPN also supports optimized VPN traffic forwarding for high-bandwidth applications that have sparsely distributed receivers. A dedicated multicast group can be used to encapsulate packets from a specific source, and an optimized MDT can be created to send traffic only to PE routers connected to interested receivers. This is referred to **data MDT**.

The rate at which the MVPN traffic switches over from the default to data MDT is 1/n<sup>th</sup> the configured threshold value, where *n* represents the number of slices in an incoming line card.

### InterAS Support on Multicast VPN

The Multicast VPN Inter-AS Support feature enables service providers to provide multicast connectivity to VPN sites that span across multiple autonomous systems. This feature was added to MLDP profile that enables Multicast Distribution Trees (MDTs), used for Multicast VPNs (MVPNs), to span multiple autonomous systems.

There are two types of MVPN inter-AS deployment scenarios:

- Single-Provider Inter-AS—A service provider whose internal network consists of multiple autonomous systems.
- Intra-Provider Inter-AS—Multiple service providers that need to coordinate their networks to provide inter-AS support.

To establish a Multicast VPN between two autonomous systems, a MDT-default tunnel must be setup between the two PE routers. The PE routers accomplish this by joining the configured MDT-default group. This MDT-default group is configured on the PE router and is unique for each VPN. The PIM sends the join based on the mode of the groups, which can be PIM SSM, or sparse mode.

Note PIM-Bidir is not supported on MVPN.

#### **Benefits of MVPN Inter-AS Support**

The MVPN Inter-AS Support feature provides these benefits to service providers:

- Increased multicast coverage to customers that require multicast to span multiple services providers in an MPLS Layer 3 VPN service.
- The ability to consolidate an existing MVPN service with another MVPN service, as in the case of a company merger or acquisition.

#### **InterAS Option A**

InterAS Option A is the basic Multicast VPN configuration option. In this option, the PE router partially plays the Autonomous System Border Router (ASBR) role in each Autonomous System (AS). Such a PE router in each AS is directly connected through multiple VRF bearing subinterfaces. MPLS label distribution protocol need not run between these InterAS peering PE routers. However, an IGP or BGP protocol can be used for route distribution under the VRF.

The Option A model assumes direct connectivity between PE routers of different autonomous systems. The PE routers are attached by multiple physical or logical interfaces, each of which is associated with a given VPN (through a VRF instance). Each PE router, therefore, treats the adjacent PE router like a customer edge (CE) router. The standard Layer 3 MPLS VPN mechanisms are used for route redistribution with each autonomous system; that is, the PEs use exterior BGP (eBGP) to distribute unlabeled IPv4 addresses to each other.

Note

Option A allows service providers to isolate each autonomous system from the other. This provides better control over routing exchanges and security between the two networks. However, Option A is considered the least scalable of all the inter-AS connectivity options.

#### **InterAS Option B**

InterAS Option B is a model that enables VPNv4 route exchanges between the ASBRs. This model also distributes BGP MVPN address family. In this model, the PE routers use internal BGP (iBGP) to redistribute labeled VPNv4 routes either to an ASBR or to route reflector of which an ASBR is a client. These ASBRs use multiprotocol eBGP (MP-eBGP) to advertise VPNv4 routes into the local autonomous systems. The MP-eBGP advertises VPNv4 prefix and label information across the service provider boundaries. The advertising ASBR router replaces the two-level label stack, which it uses to reach the originating PE router and VPN destination in the local autonomous system, with a locally allocated label before advertising the VPNv4 route. This replacement happens because the next-hop attribute of all routes advertised between the two service providers is reset to the ASBR router's peering address, thus making the ASBR router the termination point of the label-switched path (LSP) for the advertised routes. To preserve the LSP between ingress and egress PE routers, the ASBR router allocates a local label that is used to identify the label stack of the route within the local VPN network. This newly allocated label is set on packets sent towards the prefix from the adjacent service provider.

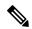

Note

Option B enables service providers to isolate both autonomous systems with the added advantage that it scales to a higher degree than Option A.

In the InterAS Option B model, only BGP-AD profiles are supported:

- MLDP MS-PMSI MP2MP with BGP-AD (profile 4)
- Rosen GRE with or without BGP-AD (profile 9)

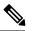

Note Profile 9 is only supported with leaking root address into IGP.

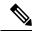

**Note** MLDP MS-PMSI MP2MP with BGP-AD (profile 5) is not supported.

#### **InterAS Option C**

InterAS Option C allows exchange of VPNv4 routes between router reflectors (RRs) using multihop eBGP peering sessions. In this model, the MP-eBGP exchange of VPNv4 routes between the RRs of different autonomous systems is combied with the next hops for these routes exchanges between corresponding ASBR routers. This model also distributes BGP MVPN address family along with VPNv4. This model neither allows the VPNv4 routes to be maintained nor distributes by the ASBRs. ASBRs maintains labeled IPv4 routes to the PE routers within its autonomous system and uses eBGP to distribute these routes to other autonomous systems. In any transit autonomous systems, the ASBRs uses eBGP to pass along the labeled IPv4 routes, resulting in the creation of a LSP from the ingress PE router to the egress PE router.

Option C model uses the multihop functionality to allow the establishment for MP-eBGP peering sessions as the RRs of different autonomous systems are not directly connected. The RRs also do not reset the next-hop attribute of the VPNv4 routes when advertising them to adjacent autonomous systems as these do not attract the traffic for the destinations that they advertise, making it mandatory to enable the exchange of next hops. These are just a relay station between the source and receiver PEs. The PE router next-hop addresses for the VPNv4 routes, thus, are exchanged between ASBR routers. The exchange of these addresses between autonomous systems is accomplished by redistributing the PE router /32 addresses between the autonomous systems or by using BGP label distribution.

Note

Option C normally is deployed only when each autonomous system belongs to the same overall authority, such as a global Layer 3 MPLS VPN service provider with global autonomous systems.

In the InterAS Option C model, these profiles are supported:

- Rosen MLDP without BGP-AD (profile 1)
- MLDP MS-PMSI MP2MP with BGP-AD (profile 4)
- MLDP MS-PMSI MP2MP with BGP-AD (profile 5)
- MLDP VRF in-band signaling (profile 6)
- Rosen GRE with BGP-AD (profile 9)

#### **BGP** Requirements

PE routers are the only routers that need to be MVPN-aware and able to signal remote PEs with information regarding the MVPN. It is fundamental that all PE routers have a BGP relationship with each other, either directly or through a route reflector, because the PE routers use the BGP peering address information to derive the RPF PE peer within a given VRF.

PIM-SSM MDT tunnels cannot be set up without a configured BGP MDT address-family, because you establish the tunnels, using the BGP connector attribute.

See the Implementing BGP on Cisco IOS XR Software module of the *Routing Configuration Guide for Cisco* NCS 6000 Series Routers for information on BGP support for Multicast VPN.

### Multicast and MVPNv4 over v4GRE Interfaces

Different types of networks rely on the third party network security to attain a secure IP multicast service, which encrypts and decrypts IP unicast traffic across untrusted core network through point-to-point tunnel. Therefore, the customer multicast traffic must be delivered as unicast traffic with encryption across untrusted core network. This is obtained by using generic routing encapsulation (GRE) tunneling to deliver multicast traffic as unicast through tunnel interfaces. Both Multicast and MVPN-v4 over GRE is supported.

- Multicast over v4-GRE Interfaces: Customer networks which are transporting Native IP Multicast across un-trusted core via IPv4 unicast GRE tunnels and encryption.
- MVPN-v4 over GRE Interfaces: Customer networks which are transporting L3VPN multicast services (mVPN-GRE) across an un-trusted core via IPv4 unicast GRE tunnels and encryption.

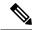

**Note** IPv6 Multicast and MVPNv6 over GRE are not supported.

Multicast interface features for GRE tunnels are applied when the inner packet is forwarding through multicast forwarding chain. However, the unicast interface features for GRE underlying interface are applied when the outer transport packet is forwarding through unicast forwarding chain. Thus, multicast interface features such as boundary ACL and TTL threshold are applicable and supported for unicast GRE tunnel just as other multicast main or sub interfaces. However, QoS for unicast GRE tunnel are applied at its underlying physical interface instead of applied on tunnel interface itself.

After setting up unicast routing protocol, the unicast GRE tunnels are treated as interfaces similar to that of a main or sub interface. The unicast GRE tunnels can participate in multicast routing when these are added to multicast routing protocols as multicast enabled interfaces. The unicast GRE tunnels are also used as the accepting or the forwarding interfaces of a multicast route.

#### **Concatenation of Unicast GRE Tunnels for Multicast Traffic**

This concatenation of unicast GRE tunnels refers to connecting trusted network islands by terminating one unicast GRE tunnel and relaying multicast forwarding to olist that includes different unicast GRE tunnels.

#### **TTL Threshold**

GRE enables to workaround networks containing protocols that have limited hop counts. Multicast traffic of mVPN-GRE from encapsulation provider edge (PE) router to decapsulation PE router is considered one hop, and customer packet TTL should be decremented by one number, irrespective of mid-point P routers between these PE routers.

The TTL on GRE transport header is derived from the configuration of GRE tunnel interface, and is decremented when traffic travels from encapsulation PE to decapsulation PE router via P routers. However, for concatenated unicast GRE tunnels, TTL on GRE transport header is reset when the router terminates one unicast GRE tunnel and forwards multicast packet to another unicast GRE tunnel.

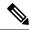

**Note** GRE keep-alive message and the frequency of keep-alive message generation is1 pps. Static police rate in a line card remain 1000 pps to accommodate max 500 unicast GRE tunnel. However, the GRE key is not supported.

# **Segmented Multicast - Overview**

IOS-XR supports the NextGen (NG) Multicast VPNs with BGP (Border Gateway Protocol) MVPN SAFI (Sub AFI). NextGen MVPN defines a set of auto-discovery and C-multicast Route types that supports different MVPN features. The set of standards that extend MVPN-SAFI for Global Table Multicast (GTM) and to support MVPN in the presence of Segmented Cores is called as Segmented Multicast.

In Segmented Core MVPN, the Layer-3 VPN core or the GTM core is divided into multiple Segments. These segments can be multiple OSPF areas, Intermediate System - Intermediate System (IS-IS) levels, or multiple IGP instances, within an Autonomous System (AS) or across multiple ASes. Multicast core-trees are generally built from Ingress-PE to Egress-PE. With Segmented cores, separate multicast trees are present in each segment, and the border routers stitch the multicast trees between segments.

Border router refers to an Area Border Router (ABR) or an Autonomous System Border Router (ASBR). In certain cases, the routers are the aggregation routers, connected to two segments in a network. These border routers are attached to two Intra-AS segments. They may also be connected to ASBRs in other ASes at the same time.

To support Segmented Core, BGP has to be enabled between the Provider Edge (PE) and the Border Routers, and between the Border routers as well. BGP sessions are used to exchange Unicast routing information (for sources, RPs, and so on) and MVPN SAFI. Unicast routing information is exchanged with either Multicast SAFI (SAFI-2) or Unicast SAFI (SAFI-1) protocols.

The Segmented Core procedures change the way BGP A-D routes are sent between PEs. The C-multicast Routes (Types 6 and 7) are unaffected and only required on the PEs. An additional support is provided to facilitate the split behavior, where Types 1, 3, 4, 5 are to be sent from PEs to Border routers, while Types 6 and 7 are sent to a Service RR. The Service RR only peers with the PEs. This is achieved by adding the Inter-Area Segmented NH EC (SNH-EC) to the A-D routes alone and having a BGP policy to announce or block MVPN SAFI routes with and without SNH-ECs. Segmented Multicast and MVPNs are supported for LSM trees only.

### **Segmented Multicast - Examples**

#### **Segmented Core Single AS**

In the following figure, a single AS runs OSPF in the core. The core has a Backbone Area (0) and non-zero Areas for each site. A path from an Ingress PE to an Egress PE traverses through an Ingress non-zero Area (iPE to iABRs), Area 0 (iABR to eABRs), and the Egress non-zero Area (eABR to ePEs). In the following figure, only the PEs and the border routers (ABRs) are used, however, there can be multiple P-routers between the PE and ABR or between ABRs.

With Segmented Multicast, when there is a need to build an I-PMSI or S-PMSI tunnel between iPE and ePE, the tunnel is built with multiple core-trees. The iPE builds a core-tree to iABRs, and later the iABR builds a separate core-tree to the set of eABRs. The iABR then stitches the two core-trees, such that packets arriving on the non-zero Area core-tree will be forwarded out of the Area-0 core-tree. The Egress ABR (eABR) also performs a similar stitching between two core-trees to forward traffic to the Egress PEs (ePEs).

The example shows OSPF areas, however, the same concept is supported on IS-IS IGP as well.

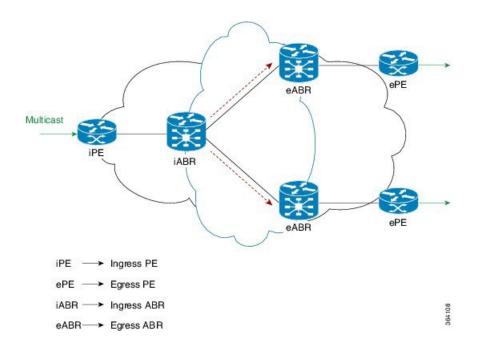

#### **Multiple ASes**

The following example shows the case of segments spanning across multiple ASes. In most of the cases, the core tree on the DMZ link is Ingress Replication.

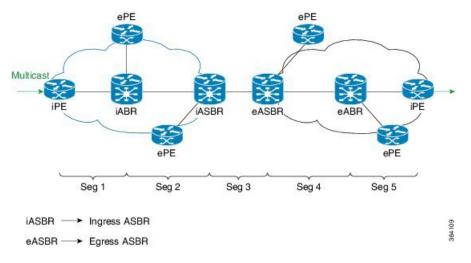

### **Segmented Multicast - Examples**

#### Segmented Core Single AS

In the following figure, a single AS runs OSPF in the core. The core has a Backbone Area (0) and non-zero Areas for each site. A path from an Ingress PE to an Egress PE traverses through an Ingress non-zero Area (iPE to iABRs), Area 0 (iABR to eABRs), and the Egress non-zero Area (eABR to ePEs). In the following figure, only the PEs and the border routers (ABRs) are used, however, there can be multiple P-routers between the PE and ABR or between ABRs.

L

With Segmented Multicast, when there is a need to build an I-PMSI or S-PMSI tunnel between iPE and ePE, the tunnel is built with multiple core-trees. The iPE builds a core-tree to iABRs, and later the iABR builds a separate core-tree to the set of eABRs. The iABR then stitches the two core-trees, such that packets arriving on the non-zero Area core-tree will be forwarded out of the Area-0 core-tree. The Egress ABR (eABR) also performs a similar stitching between two core-trees to forward traffic to the Egress PEs (ePEs).

The example shows OSPF areas, however, the same concept is supported on IS-IS IGP as well.

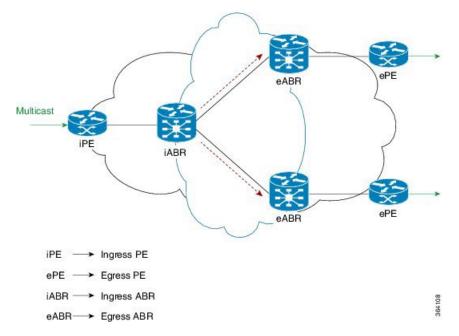

## **Multiple ASes**

The following example shows the case of segments spanning across multiple ASes. In most of the cases, the core tree on the DMZ link is Ingress Replication.

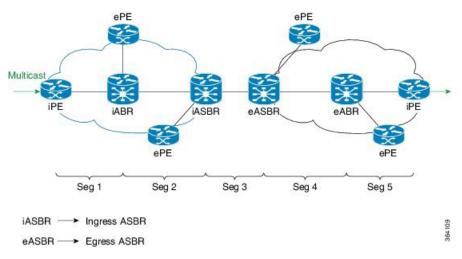

# Segmented Multicast Stitching with inter-AS Solution

The segmented multicast stitching with inter-AS solution ensures that the ABR and ASBR having an incoming core type is switched to a different or same core type. iABR is the tail for the P2MP/mLDP tree of the ingress non-zero area, however, it can be a bud for the P2MP/mLDP tree on the ingress ASBR. The ingress LC decapsulates the incoming packet, and the encapsulated ID model is used to encapsulate the packet with the egress core type. When the egress core type is P2MP, the incoming label is replaced with the head local label of the outgoing P2MP core.

In the case where there are label receivers for the same core, the ingress LC creates two copies - one for the bud case and the other for encapsulation of the next core. The impact of sending two copies to the fabric will be similar to that of other existing implementations such as IRB and PBB-EVPN.

### Working of Segmented Multicast Stitching

The working of the Segmented Multicast stitching is explained in the following steps:

- 1. iABR is the tail for the P2MP/MLDP tree of the ingress non-zero area. Similarly, eABR is the tail for the P2MP/MLDP tree of the zero-area core. At the iABR tail node's ingress LC, the encapsulation ID of the core zero area tree is downloaded.
- 2. The incoming label lookup on the tail node indicates that this is a stitching case, and decapsulates, and picks up the tunnel label/encapsulation ID of the next segment and initiate forwarding on to the next core type.
- **3.** In the case of a bud scenario, the ingress LC at the ABR creates two copies when the incoming label indicates the need for stitching. One copy is used for stitching, and the other copy for regular bud node forwarding. For the bud scenario, 2 sets of (FGID, MGID) is required
  - one for the stitching
  - other for regular bud node forwarding
- 4. Control packets: PIM packets are exchanged between iPE and ePE. BGP packets are exchanged between iPE/iABR, iABR/eABR, and eABR/ePE.
- 5. OAM packets: OAM packets are placed on the incoming core and stitched across to the next core.

# **Configuring Segmented Multicast Stitching**

You must configure segmented color on the PEs and optionally segment-border route policy on the ABRs/ASBRs for Segmented Multicast. When the segment-border router policy is not configured, the downstream core inherits the core type of the upstream core.

#### **Configuration on a PE Router**

#### **SUMMARY STEPS**

- 1. configure
- 2. multicast-routing vrf<vrf-name>
- 3. address-family ipv4
- 4. bgp auto-discovery mldp
- 5. segmented color color
- 6. commit

# **DETAILED STEPS**

|        | Command or Action                                                                                                    | Purpose                                                                                                    |
|--------|----------------------------------------------------------------------------------------------------|----------------------------------------------------------------------------------------------------|
| Step 1 | configure                                                                                                    |                                                                                                    |
| Step 2 | <pre>multicast-routing vrf<vrf-name> Example: RP/0/RP0/CPU0:router(config)# multicast-routing vrf red</vrf-name></pre> | Enters multicast configuration mode for the specified VRF.<br>Note that the default configuration mode for multicast<br>routing is default vrf (if the non-default VRF name is not<br>specified). |
| Step 3 | address-family ipv4<br>Example:                                                                                        | Enters the address-family submode.                                                                                                    |
|        | RP/0/RP0/CPU0:router(config-mcast-red)#<br>address-family ipv4                                                         |                                                                                                    |
| Step 4 | bgp auto-discovery mldp                                                                                                | Enables BGP auto discovery on the MLDP core tree.                                                                                                    |
|        | Example:<br>RP/0/RP0/CPU0:router(config-mcast-red-ipv4)# bgp<br>auto-discovery mldp                                    |                                                                                                    |
| Step 5 | <pre>segmented color color Example: RP/0/RP0/CPU0:router(config-mcast-red-ipv4)# segmented color 256</pre>             | Enables segmented multicast and also enables Color Opaque<br>Extended Community. The range of the color is 0 to<br>4294967295.                                                                    |
| Step 6 | commit                                                                                                    |                                                                                                    |

# **Configuration on a ABR/ASBR**

## **SUMMARY STEPS**

- **1**. configure
- 2. multicast-routing
- **3**. address-family ipv4
- 4. mdt segment-border route-policy route-policy-name
- 5. commit

# **DETAILED STEPS**

|        | Command or Action                                                  | Purpose                                  |  |
|--------|--------------------------------------------------------------------|------------------------------------------|--|
| Step 1 | configure                                                          |                                          |  |
| Step 2 | multicast-routing                                                  | Enters the multicast configuration mode. |  |
|        | <b>Example:</b><br>RP/0/RP0/CPU0:router(config)# multicast-routing |                                          |  |
| Step 3 | address-family ipv4                                                | Enters the address-family submode.       |  |
|        | Example:                                                           |                                          |  |

|        | Command or Action                                                                        | Purpose                                                                          |
|--------|------------------------------------------------------------------------------------------|----------------------------------------------------------------------------------|
|        | <pre>RP/0/RP0/CPU0:router(config-mcast)# address-family ipv4</pre>                       |                                                                                  |
| Step 4 | mdt segment-border route-policy route-policy-name Example:                               | Enables segmented multicast on the border router for the specified route policy. |
|        | RP/0/RP0/CPU0:router(config-mcast-default-ipv4)#<br>mdt segment-border route-policy blue |                                                                                  |
| Step 5 | commit                                                                                   |                                                                                  |

# **MVPN Static P2MP TE**

This feature describes the Multicast VPN (MVPN) support for Multicast over Point-to-Multipoint -Traffic Engineering (P2MP-TE). Currently, Cisco IOS-XR Software supports P2MP-TE only in the Global table and the (S,G) route in the global table can be mapped to P2MP-TE tunnels. However, this feature now enables service providers to use P2MP-TE tunnels to carry VRF multicast traffic. Static mapping is used to map VRF (S, G) traffic to P2MP-TE tunnels, and BGP-AD is used to send P2MP BGP opaque that includes VRF-based P2MP FEC as MDT Selective Provider Multicast Service Interface (S-PMSI).

The advantages of the MVPN support for Multicast over P2MP-TE are:

- Supports traffic engineering such as bandwidth reservation, bandwidth sharing, forwarding replication, explicit routing, and Fast ReRoute (FRR).
- Supports the mapping of multiple multicast streams onto tunnels.

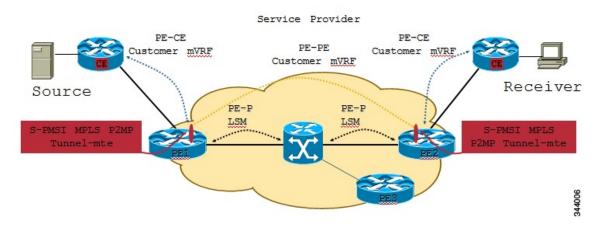

## Figure 7: Multicast VRF

On PE1 router, multicast S,G (video) traffic is received on a VRF interface. The multicast S,G routes are statically mapped to P2MP-TE tunnels. The head-end then originates an S-PMSI (Type-3) BGP-AD route, for each of the S,Gs, with a PMSI Tunnel Attribute (PTA) specifying the P2MP-TE tunnel as the core-tree. The type of the PTA is set to RSVP-TE P2MP LSP and the format of the PTA Tunnel-identifier <Extended Tunnel ID, Reserved, Tunnel ID, P2MP ID>, as carried in the RSVP-TE P2MP LSP SESSION Object. Multiple S,G A-D routes can have the same PMSI Tunnel Attribute.

The tail-end PEs (PE2, PE3) receive and cache these S-PMSI updates (sent by all head-end PEs). If there is an S,G Join present in the VRF, with the Upstream Multicast Hop (UMH) across the core, then the PE looks

for an S-PMSI announcement from the UMH. If an S-PMSI route is found with a P2MP-TE PTA, then the PE associates the tail label(s) of the Tunnel, with that VRF. When a packet arrives on the P2MP-TE tunnel, the tail-end removes the label and does an S,G lookup in the 'associated' VRF. If a match is found, the packet is forwarded as per its outgoing information.

# **Multitopology Routing**

Multitopology routing allows you to manipulate network traffic flow when desirable (for example, to broadcast duplicate video streams) to flow over non-overlapping paths.

PIM uses a routing policy that supports matching on source or group address to select the topology in which to look up the reverse-path forwarding (RPF) path to the source. If you do not configure a policy, the existing behavior (to select a default table) remains in force.

Currently, IS-IS and PIM routing protocols alone support multitopology-enabled network.

# Label Switched Multicast (LSM) Multicast Label Distribution Protocol (mLDP) based Multicast VPN (mVPN) Support

Label Switch Multicast (LSM) is MPLS technology extensions to support multicast using label encapsulation. Next-generation MVPN is based on Multicast Label Distribution Protocol (mLDP), which can be used to build P2MP and MP2MP LSPs through a MPLS network. These LSPs can be used for transporting both IPv4 and IPv6 multicast packets, either in the global table or VPN context.

For more information about the characteristics of each of the mLDP Profiles, see *Characteristics of mLDP Profiles* section in the *Implementing Layer-3 Multicast Routing on Cisco IOS XR Software* chapter of the *Multicast Configuration Guide for Cisco ASR 9000 Series Routers, IOS XR Release 6.5.x.* 

# Benefits of LSM MLDP based MVPN

LSM provides these benefits when compared to GRE core tunnels that are currently used to transport customer traffic in the core:

- It leverages the MPLS infrastructure for transporting IP multicast packets, providing a common data plane for unicast and multicast.
- It applies the benefits of MPLS to IP multicast such as Fast ReRoute (FRR) and
- It eliminates the complexity associated PIM.

# **Configuring MLDP MVPN**

The MLDP MVPN configuration enables IPv4 multicast packet delivery using MPLS. This configuration uses MPLS labels to construct default and data Multicast Distribution Trees (MDTs). The MPLS replication is used as a forwarding mechanism in the core network. For MLDP MVPN configuration to work, ensure that the global MPLS MLDP configuration is enabled. To configure MVPN extranet support, configure the source multicast VPN Routing and Forwarding (mVRF) on the receiver Provider Edge (PE) router or configure the receiver mVRF on the source PE. MLDP MVPN is supported for both intranet and extranet.

#### Figure 8: MLDP based MPLS Network

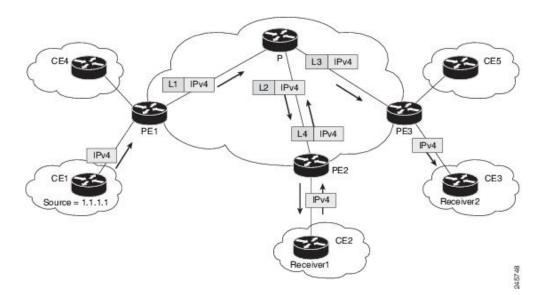

# P2MP and MP2MP Label Switched Paths

mLDP is an application that sets up Multipoint Label Switched Paths (MP LSPs) in MPLS networks without requiring multicast routing protocols in the MPLS core. mLDP constructs the P2MP or MP2MP LSPs without interacting with or relying upon any other multicast tree construction protocol. Using LDP extensions for MP LSPs and Unicast IP routing, mLDP can setup MP LSPs. The two types of MP LSPs that can be setup are Point-to-Multipoint (P2MP) and Multipoint-to-Multipoint (MP2MP) type LSPs.

A P2MP LSP allows traffic from a single root (ingress node) to be delivered to a number of leaves (egress nodes), where each P2MP tree is uniquely identified with a 2-tuple (root node address, P2MP LSP identifier). A P2MP LSP consists of a single root node, zero or more transit nodes, and one or more leaf nodes, where typically root and leaf nodes are PEs and transit nodes are P routers. A P2MP LSP setup is receiver-driven and is signaled using mLDP P2MP FEC, where LSP identifier is represented by the MP Opaque Value element. MP Opaque Value carries information that is known to ingress LSRs and Leaf LSRs, but need not be interpreted by transit LSRs. There can be several MP LSPs rooted at a given ingress node, each with its own identifier.

A MP2MP LSP allows traffic from multiple ingress nodes to be delivered to multiple egress nodes, where a MP2MP tree is uniquely identified with a 2-tuple (root node address, MP2MP LSP identifier). For a MP2MP LSP, all egress nodes, except the sending node, receive a packet sent from an ingress node.

A MP2MP LSP is similar to a P2MP LSP, but each leaf node acts as both an ingress and egress node. To build an MP2MP LSP, you can setup a downstream path and an upstream path so that:

- Downstream path is setup just like a normal P2MP LSP
- Upstream path is setup like a P2P LSP towards the upstream router, but inherits the downstream labels from the downstream P2MP LSP.

# Packet Flow in mLDP-based Multicast VPN

For each packet coming in, MPLS creates multiple out-labels. Packets from the source network are replicated along the path to the receiver network. The CE1 router sends out the native IP multicast traffic. The Provider Edge1 (PE1) router imposes a label on the incoming multicast packet and replicates the labeled packet towards

the MPLS core network. When the packet reaches the core router (P), the packet is replicated with the appropriate labels for the MP2MP default MDT or the P2MP data MDT and transported to all the egress PEs. Once the packet reaches the egress PE, the label is removed and the IP multicast packet is replicated onto the VRF interface.

# Realizing a mLDP-based Multicast VPN

There are different ways a Label Switched Path (LSP) built by mLDP can be used depending on the requirement and nature of application such as:

- P2MP LSPs for global table transit Multicast using in-band signaling.
- P2MP/MP2MP LSPs for MVPN based on MI-PMSI or Multidirectional Inclusive Provider Multicast Service Instance (Rosen Draft).
- P2MP/MP2MP LSPs for MVPN based on MS-PMSI or Multidirectional Selective Provider Multicast Service Instance (Partitioned E-LAN).

The router performs the following important functions for the implementation of MLDP:

- 1. Encapsulating VRF multicast IP packet with GRE/Label and replicating to core interfaces (imposition node).
- 2. Replicating multicast label packets to different interfaces with different labels (Mid node).
- 3. Decapsulate and replicate label packets into VRF interfaces (Disposition node).

# **Characteristics of mLDP Profiles**

The characteristics of various mLDP profiles are listed in this section.

#### Profile 4: MS-PMSI-mLDP-MP2MP with BGP-AD

These are the characteristics of this profile:

- MP2MP mLDP trees are used in the core.
- The multicast traffic can be SM or SSM.
- Extranet, Hub and Spoke, CsC, Customer-RP-discovery (Embedded-RP, AutoRP, and BSR) are supported.
- Inter-AS Options A, B, and C are supported. VRF-Route-Import EC is announced in VPN-IP routes.
- Each PE sends Hellos only on the trees rooted on that PE. With this, in deployment scenarios, where the number of source PEs are much lesser than the total number of PEs in the MVPN, results in a huge reduction of PIM neighbors.

#### **Configuration rules for profiles**

#### **Rules for mLDP profiles (profile- 4)**

- MVPN must be enabled under bgp, if only profile 2 is configured.
- Support only for static RP for customer RP.

## **MLDP** inband signaling

MLDP Inband signaling allows the core to create (S,G) or (\*,G) state without using out-of-band signaling such as BGP or PIM. It is supported in VRF (and in the global context). Both IPv4 and IPv6 multicast groups are supported.

In MLDP Inband signaling, one can configure an ACL range of multicast (S,G). This (S,G) can be transported in MLDP LSP. Each multicast channel (S,G), is 1 to 1 mapped to each tree in the inband tree. The (S,G) join, through IGMP/MLD/PIM, will be registered in MRIB, which is the client of MLDP.

MLDP In-band signalling supports transiting PIM (S,G) or (\*,G) trees across a MPLS core without the need for an out-of-band protocol. In-band signaling is only supported for shared-tree-only forwarding (also known as sparse-mode threshold infinity). PIM Sparse-mode behavior is not supported (switching from (\*,G) to (S,G).

The details of the MLDP profiles are discussed in the *Multicast Configuration Guide for the Cisco NCS 6000* Series Routers

# Summary of Supported MVPN Profiles

| Profile<br>Number | Name                                               | Opaque-value                      | BGP-AD                                                                                                    | Data-MDT |
|-------------------|----------------------------------------------------|-----------------------------------|----------------------------------------------------------------------------------------------------|----------|
| 4                 | MS- PMSI (Partition)<br>MLDP MP2MP with<br>BGP -AD | Type 1 - Source-<br>PE:Global -ID | <ul> <li>I- PMSI with empty<br/>PTA</li> <li>MS- PMSI for<br/>partition mdt</li> <li>S- PMSI for<br/>data-mdt</li> <li>S- PMSI cust<br/>RP-discovery trees</li> </ul> | BGP-AD   |

This tables summarizes the supported MVPN profiles:

# LSP-switch for P2MP-TE

Turnaround for P2MP-TE can be handled by LSP-switch with a partitioned profile. For partitioned profiles, there is no core tree (where all the PEs join). When the traffic arrives at the ingress PE, it is forwarded to the RP-PE on a LSP. The RP-PE must then switch the traffic to a different LSP for all the non-RP PE receivers.

# mLDP Loop-Free Alternative Fast Reroute

### Background

Generally, in a network, a network topology change, caused by a failure in a network, results in a loss of connectivity until the control plane convergence is complete. There can be various levels of loss of connectivity depending on the performance of the control plane, fast convergence tuning, and leveraged technologies of the control plane on each node in the network.

The amount of loss of connectivity impacts some loss-sensitive applications, which have severe fault tolerance (typically of the order of hundreds of milliseconds and up to a few seconds). In order to ensure that the loss

of connectivity conforms to such applications, a technology implementation for data plane convergence is essential. **Fast Reroute (FRR)** is one of such technologies that is primarily applicable to the network core.

With the FRR solution, at each node, the backup path is precomputed, and the traffic is routed through this backup path. As a result, the reaction to failure is local; immediate propagation of the failure and subsequent processing on to other nodes is not required. With FRR, if the failure is detected quickly, a loss of connectivity as low as 10s of milliseconds is achieved.

#### **Loop-Free Alternative Fast Reroute**

IP Loop Free Alternative FRR is a mechanism that enables a router to rapidly switch traffic to a pre-computed or a pre-programmed **loop-free alternative (LFA)** path (Data Plane Convergence), following either an adjacent link and node failure, or an adjacent link or node failure in both IP and LDP networks. The LFA path is used to switch traffic till the router installs the new primary next-hops based upon the changed network topology (Control Plane Convergence).

The goal of LFA FRR is to reduce the loss of connectivity to tens of milliseconds by using a pre-computed alternative next-hop, in the case where the selected primary next-hop fails.

There are two approaches to computing LFA paths:

- Link-based (per-link): In link-based LFA paths, all prefixes reachable through the primary (protected) link share the same backup information. This means that the whole set of prefixes sharing the same primary also shares the repair and FRR ability.
- **Prefix-based (per-prefix):** Prefix-based LFAs allow computing backup information for each prefix. This means that the repair and backup information computed for a given prefix using prefix-based LFA may be different from the one computed by link-based LFA.

Node-protection support is available with per-prefix LFA FRR on ISIS currently. It uses a tie-breaker mechanism in the code to select node-protecting backup paths.

The per-prefix LFA approach is preferred to the per-link LFA approach for the following reasons:

- Better node failure resistance.
- Better coverage: Each prefix is analyzed independently.
- Better capacity planning: Each flow is backed up on its own optimized shortest path.

#### **mLDP LFA FRR**

The point-to-point physical or bundle interface FRR mechanism is supported on mLDP. FRR with LFA backup is supported on mLDP. When there is a link failure, mLDP automatically sets up and chooses the backup path. With this implementation, you must configure the physical or bundle interface for unicast traffic, so that the mLDP can act as an mLDP FRR.

LFA FRR support on mLDP is a per-prefix backup mechanism. As part of computing the LFA backup for a remote IP, the LFA backup paths for the loopback address of the downstream intermediate nodes are also computed. MLDP uses this small subset of information, by using the loopback address of the peer to compute the LFA backup path.

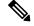

Note

Both IPv4 and IPv6 traffic is supported on the mLDP LFA FRR solution.

#### Supported MLDP Profiles

The list of supported mLDP profiles is:

- MVPN-MLDP Inband Signaling
  - Global Inband Profile
  - VRF Inband Profile
- MVPN Rosen MLDP

# Advantages of LFA FRR

The following are the advantages of the LFA FRR solution:

- The backup path for the traffic flow is pre-computed.
- Reaction to failure is local, an immediate propagation and processing of failure on to other nodes is not required.
- If the failure is detected in time, the loss of connectivity of up to 10s of milliseconds can be achieved. Prefix independency is the key for a fast switchover in the forwarding table.
- The mechanism is locally significant and does not impact the Interior Gateway Protocol (IGP) communication channel.
- LFA next-hop can protect against:
  - a single link failure
  - failure of one of more links within a shared risk link group (SRLG)
  - any combination of the above

# **MLDP LFA FRR - Features**

The following are the features of mLDP LFA FRR solution:

# **Limitations of LFA FRR**

The following are some of the known limitations of the LFA FRR solution:

- When a failure that is more extensive than that which the alternate was intended to protect occurs, there is the possibility of temporarily looping traffic (micro looping until Control Plane Convergence).
- Topology dependent. For example, either MPLS or MLDP dependent.
- Complex implementation.
- The solution is currently not supported on all platforms.

# **MLDP LFA FRR - Working**

To enable FRR for mLDP over physical or bundle interfaces, LDP session-protection has to be configured. The sequence of events that occur in an mLDP LFA FRR scenario is explained with the following example:

#### Figure 9: MLDP LFA FRR - Setup

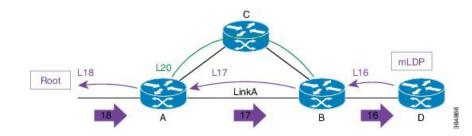

In this figure:

- 1. Router A is the source provider edge router, and the next Hop is Router B.
- 2. The primary path is Router A -> Router B -> Router D, and the backup path is from Router A -> Router C -> Router B -> Router D. The backup path is pre-computed by IGP through LFA prefix-based selection.
- 3. MLDP LSP is build from D, B, and A towards the root.
- 4.

Figure 10: Link Failure

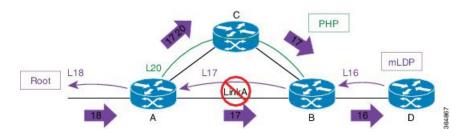

When a ink failure occurs on Link A:

- 1. Traffic over Link A is rerouted over the backup tunnel by imposing the traffic engineering (TE) label 20 towards mid Router C.
- 2. Router C performs penultimate hop popping (PHP) and removes the outer label 20.
- 3. Router B receives the mLDP packets with label 17 and forwards to Router D.

#### Figure 11: Re-optimization - Make-Before-Break

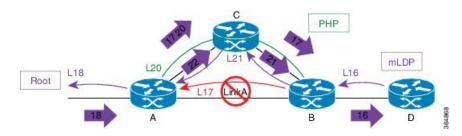

During re-optimization:

- 1. mLDP is notified that the root is reachable through Router C, and mLDP converges. With this, a new mLDP path is built to router A through Router C.
- 2. Router A forwards packets natively with old label 17 and also new label 22.

- 3. Router B drops traffic carried from new label 22 and forwards traffic with label 17.
- 4. Router B uses make-before-break (MBB) trigger to switch from either physical or bundle interface to native, label 17 to 21.
- 5. Router B prunes off the physical or bundle interface with a label withdraw to router A.

# **MLDP LFA FRR - Behavior**

In the following scenarios, S is source router, D is the destination router, E is primary next hop, and N\_1 is the alternative next hop.

#### Figure 12: LFA FRR Behavior - LFA Available

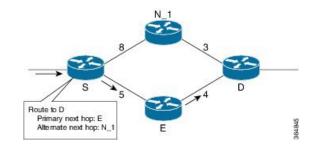

With LFA FRR, the source router S calculates an alternative next hop N\_1 to forward traffic towards the destination router D through N\_1, and installs N\_1 as a the alternative next hop. On detecting the link failure between routers S and E, router S stops forwarding traffic destined for router D towards E through the failed link; instead it forwards the traffic to a pre-computed alternate next hop N\_1, until a new SPF is run and the results are installed.

#### Figure 13: LFA FRR Behavior - LFA Not Available

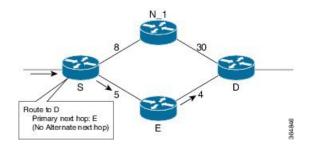

In the above scenario, if the link cost between the next hop  $N_1$  and the destination router D is increased to 30, then the next hop  $N_1$  would no longer be a loop-free alternative. (The cost of the path, from the next hop  $N_1$  to the destination D through the source S, would be 17, while the cost from the next hop  $N_1$  directly to destination D would be 30). Thus, the existence of a LFA next hop is dependent on the topology and the nature of the failure, for which the alternative is calculated.

#### LFA Criteria

In the above example, the LFA criteria of whether N is to be the LFA next-hop is met, when:

Cost of path (N\_1, D) < Cost of path (N\_1, S) + Cost of path (E, S) + Cost of path (D, E)

Downstream Path criteria, which is subset of LFA, is met when:

Cost of path  $(N_1, D) < Cost$  of path (E, S) + Cost of path (D, E)

Link Protecting LFA

Figure 14: Link Protecting LFA

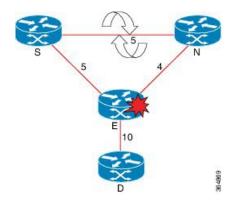

In the above illustration, if router E fails, then both router S and router N detects a failure and switch to their alternates, causing a forwarding loop between both routers S and N. Thus, the Link Protecting LFA causes Loop on Node Failure; however, this can be avoided by using a down-stream path, which can limit the coverage of alternates. Router S will be able to use router N as a downstream alternate, however, router N cannot use S. Therefore, N would have no alternate and would discard the traffic, thus avoiding the micro-looping.

### Node Protecting LFA

Link and node protecting LFA guarantees protection against either link or node failure. Depending on the protection available at the downstream node, the downstream path provides protection against a link failure; however, it does not provide protection against a node failure, thereby preventing micro looping.

The criteria for LFA selection priority is that: the Link and Node protecting LFA is greater than the Link Protecting Downstream is greater than the Link Protecting LFA.

# **Configurations to Enable LFA FRR**

#### Key Configurations To Enable LFA FRR

The key configurations to enable LFA FRR feature include:

• Router OSPF configuration

The various configurations available under OSPF are:

- Enabling Per-Prefix LFA
- Excluding Interface from Using Backup
- Adding Interfaces to LFA Candidate List
- Restricting LFA Candidate List
- Limiting Per-Prefix Calculation by Prefix Priority
- Disabling Load Sharing of Backup Paths
- Router ISIS configuration
- Bidirectional Forwarding Detection (BFD) configuration

• MPLS configuration

The various configurations available under MPLS are:

- MBB (MLDP) configuration
- Make Before Break (MBB) Delay X <sec> Delete Y <sec>
- Configure FRR Timer for Scale Number of MLDP LSPs

# **Configuring Router OSPF LFA FRR**

In OSPF configuration, configure per-prefix link based LFA to enable the LFA FRR feature. The detailed configuration steps with an example follows:

| Step 1 | configure                                                                    |
|--------|------------------------------------------------------------------------------|
|        | Example:                                                                     |
|        | RP/0/RP0/CPU0:router# configure                                              |
|        | Enters global configuration mode.                                            |
| Step 2 | router ospf 0                                                                |
|        | Example:                                                                     |
|        | RP/0/RP0/CPU0:router(config) #router ospf 0                                  |
|        | Enters the OSPF configuration mode.                                          |
| Step 3 | area 0                                                                       |
|        | Example:                                                                     |
|        | RP/0/RP0/CPU0:router(config-ospf)# <b>area 0</b>                             |
|        | Enters the area submode under the OSPF configuration mode.                   |
| Step 4 | interface Bundle-Ether10                                                     |
|        | Example:                                                                     |
|        | <pre>RP/0/RP0/CPU0:router(config-ospf-ar)# interface Bundle-Ether10</pre>    |
|        | Enters the interface submode configuration, under OSPF area submode.         |
| Step 5 | fast-reroute per-prefix                                                      |
|        | Example:                                                                     |
|        | <pre>RP/0/RP0/CPU0:router(config-ospf-ar-if) # fast-reroute per-prefix</pre> |
|        | Enables the per-prefix mode of LFA calculation on the specified interface.   |
| Step 6 | commit                                                                       |

# Example

Example: Configuration to Enable OSPF LFA FRR

```
!
router ospf {tag}
area {area-id}
interface {interface}
fast-reroute per-prefix enable
!
!
```

# Enabling Per Prefix LFA

Lists the steps required to enable per-prefix LFA mode of LFA calculation using OSPF configuration.

| Example:<br>RP/0/RP0/CPU0:router# configure<br>Enters global configuration mode.<br>router ospf 0 |
|---------------------------------------------------------------------------------------------------|
| Enters global configuration mode.                                                                 |
|                                                                                                   |
| router ospf ()                                                                                    |
|                                                                                                   |
| Example:                                                                                          |
| RP/0/RP0/CPU0:router(config)#router ospf 0                                                        |
| Enters the OSPF configuration mode.                                                               |
| area 0                                                                                            |
| Example:                                                                                          |
| RP/0/RP0/CPU0:router(config-ospf)# <b>area 0</b>                                                  |
| Enters the area sub mode under the OSPF configuration mode.                                       |
| interface Bundle-Ether10                                                                          |
| Example:                                                                                          |
| <pre>RP/0/RP0/CPU0:router(config-ospf-ar)# interface Bundle-Ether10</pre>                         |
| Enters the interface sub mode configuration, under OSPF area sub mode.                            |
| fast-reroute per-prefix                                                                           |
| Example:                                                                                          |
| <pre>RP/0/RP0/CPU0:router(config-ospf-ar-if)# fast-reroute per-prefix</pre>                       |
| Enables the per-prefix mode of LFA backup path calculation on the specified interface.            |
| commit                                                                                            |
|                                                                                                   |

Adding Interfaces to LFA Candidate List

Lists the steps required to add an interface to the LFA candidate list.

Step 1 configure

| ) |
|---|
|   |
|   |
| c |

Step 6 commit

Exclude Interface from Backup

Lists the steps required to exclude an interface from using backup paths for LFA calculation using OSPF configuration.

| Step 2 | router ospf 0                     |
|--------|-----------------------------------|
|        | Enters global configuration mode. |
|        | RP/0/RP0/CPU0:router# configure   |
|        | Example:                          |
| Step 1 | configure                         |

# Example:

RP/0/RP0/CPU0:router(config) #router ospf 0

Enters the OSPF configuration mode.

| Step 3 | area 0                                               |                                                                                             |  |  |
|--------|------------------------------------------------------|---------------------------------------------------------------------------------------------|--|--|
|        | Example:                                             |                                                                                             |  |  |
|        | <pre>RP/0/RP0/CPU0:router(config-ospf)# area 0</pre> |                                                                                             |  |  |
|        | Enters th                                            | e area submode under the OSPF configuration mode.                                           |  |  |
| Step 4 | ep 4 interface Bundle-Ether10                        |                                                                                             |  |  |
|        | Example:                                             |                                                                                             |  |  |
|        | RP/0/RP(                                             | <pre>D/CPU0:router(config-ospf-ar)# interface Bundle-Ether10</pre>                          |  |  |
|        | Enters th                                            | e interface submode configuration, under OSPF area submode.                                 |  |  |
| Step 5 | fast-rero                                            | oute per-prefix exclude                                                                     |  |  |
|        | Example                                              | :                                                                                           |  |  |
|        | RP/0/RP(                                             | <pre>0/CPU0:router(config-ospf-ar-if)# fast-reroute per-prefix exclude Bundle-Ether10</pre> |  |  |
|        | Excludes                                             | the specific listed interface while calculating the LFA backup paths.                       |  |  |
|        | Note                                                 | By default, no interfaces are excluded from the LFA backup path calculation.                |  |  |
| Step 6 | commit                                               |                                                                                             |  |  |

# Restricting the Backup Interfaces to the LFA Candidate List

Lists the steps required to restrict the backup interface to the LFA candidate list.

| Step 1 | configure                                                                 |
|--------|---------------------------------------------------------------------------|
|        | Example:                                                                  |
|        | RP/0/RP0/CPU0:router# configure                                           |
|        | Enters global configuration mode.                                         |
| Step 2 | router ospf 0                                                             |
|        | Example:                                                                  |
|        | RP/0/RP0/CPU0:router(config)#router ospf 0                                |
|        | Enters the OSPF configuration mode.                                       |
| Step 3 | area 0                                                                    |
|        | Example:                                                                  |
|        | <pre>RP/0/RP0/CPU0:router(config-ospf) # area 0</pre>                     |
|        | Enters the area submode under the OSPF configuration mode.                |
| Step 4 | interface Bundle-Ether10                                                  |
|        | Example:                                                                  |
|        | <pre>RP/0/RP0/CPU0:router(config-ospf-ar)# interface Bundle-Ether10</pre> |
|        | Enters the interface submode configuration, under OSPF area submode.      |
|        |                                                                           |

| Step 5 | fast-reroute per-prefix use-candidate-only |                                                                                                |  |
|--------|--------------------------------------------|------------------------------------------------------------------------------------------------|--|
|        | Example                                    | 9:                                                                                             |  |
|        | RP/0/RP                                    | <pre>P0/CPU0:router(config-ospf-ar-if)# fast-reroute per-prefix use-candidate-only</pre>       |  |
|        | Restricts                                  | s the calculation of the backup paths to only the interfaces listed on the LFA candidate list. |  |
|        | Note                                       | By default, the fast-reroute per-prefix use-candidate-only is disabled.                        |  |
| Step 6 | commit                                     |                                                                                                |  |

# Limiting the Per-Prefix Calculation by Prefix-Priority

Lists the steps required to limit the per-prefix calculation by prefix-priority.

| Step 1 | configu                   | re                                                                                                    |
|--------|---------------------------|----------------------------------------------------------------------------------------------------|
|        | Example                   |                                                                                                    |
|        | RP/0/RE                   | 20/CPU0:router# configure                                                                                      |
|        | Enters g                  | lobal configuration mode.                                                                                      |
| Step 2 | router o                  | ospf 0                                                                                                    |
|        | Example                   | 2:                                                                                                    |
|        | RP/0/RE                   | 20/CPU0:router(config)#router ospf 0                                                                           |
|        | Enters the                | he OSPF configuration mode.                                                                                    |
| Step 3 | area 0                    |                                                                                                    |
|        | Example                   |                                                                                                    |
|        | RP/0/RE                   | <pre>P0/CPU0:router(config-ospf) # area 0</pre>                                                                |
|        | Enters the                | he area submode under the OSPF configuration mode.                                                             |
| Step 4 | interfac                  | e Bundle-Ether10                                                                                               |
|        | Example                   |                                                                                                    |
|        | RP/0/RE                   | <pre>P0/CPU0:router(config-ospf-ar) # interface Bundle-Ether10</pre>                                           |
|        | Enters the                | he interface submode configuration, under OSPF area submode.                                                   |
| Step 5 | fast-rer                  | oute per-prefix prefix-limit {priority}                                                                        |
|        | Example                   | 2:                                                                                                    |
|        | RP/0/RE<br><b>{priori</b> | 0/CPU0:router(config-ospf-ar-if)# <b>fast-reroute per-prefix prefix-limit</b><br>.ty}                          |
|        | Limits t                  | he per-prefix LFA backup path calculation by prefix-priority.                                                  |
|        | Only pro                  | efixes with the same or higher priority as specified are subjected to the per-prefix backup paths calculation. |
|        | Note                      | By default, backup path is calculated for prefixes regardless of their priority.                               |

# Step 6 commit

# Disabling Load Sharing of the Backup Paths

Lists the steps required to disable the load sharing of the backup paths.

| Step 1 | configur   | re                                                                             |
|--------|------------|--------------------------------------------------------------------------------|
|        | Example    | :                                                                              |
|        | RP/0/RP    | 0/CPU0:router# configure                                                       |
|        | Enters gl  | lobal configuration mode.                                                      |
| Step 2 | router o   | spf 0                                                                          |
|        | Example    | :                                                                              |
|        | RP/0/RP    | 0/CPU0:router(config)#router ospf 0                                            |
|        | Enters th  | e OSPF configuration mode.                                                     |
| Step 3 | area 0     |                                                                                |
|        | Example    | :                                                                              |
|        | RP/0/RP    | 0/CPU0:router(config-ospf)# <b>area 0</b>                                      |
|        | Enters th  | e area submode under the OSPF configuration mode.                              |
| Step 4 | interfac   | e Bundle-Ether10                                                               |
|        | Example    | :                                                                              |
|        | RP/0/RP    | 0/CPU0:router(config-ospf-ar)# interface Bundle-Ether10                        |
|        | Enters th  | e interface submode configuration, under OSPF area submode.                    |
| Step 5 | fast-rero  | oute per-prefix load-sharing disable                                           |
|        | Example    | :                                                                              |
|        | RP/0/RP    | 0/CPU0:router(config-ospf-ar-if)# fast-reroute per-prefix load-sharing disable |
|        | Disables   | the load sharing of the backup paths.                                          |
|        | It is used | to control the load-balancing of the backup paths on a per-prefix basis.       |
|        | Note       | By default, load-balancing of per-prefixes across all backup paths is enabled. |
| Step 6 | commit     |                                                                                |

# **Configuring Router ISIS LFA FRR**

In ISIS configuration, configure fast-reroute per-prefix to enable the LFA FRR feature.

Step 1 configure

Example:

|        | RP/0/RP0/CPU0:router# configure                                                                                                    |  |  |
|--------|----------------------------------------------------------------------------------------------------|--|--|
|        | Enters the global configuration mode.                                                                                                    |  |  |
| Step 2 | router isis instance id                                                                                                    |  |  |
|        | Example:                                                                                                    |  |  |
|        | RP/0/RP0/CPU0:router(config)# router isis MCAST                                                                                                    |  |  |
|        | Enables IS-IS routing for the specified routing instance, and places the router in router configuration mode.                                                                                                |  |  |
| Step 3 | net network-entity-title                                                                                                    |  |  |
|        | Example:                                                                                                    |  |  |
|        | <pre>RP/0/RP0/CPU0:router(config-isis)# net 49.0001.0000.0001.00</pre>                                                                                                    |  |  |
|        | Configures network entity titles (NETs) for the routing instance.                                                                                                    |  |  |
|        | • Specify a NET for each routing instance if you are configuring multi-instance IS-IS.                                                                                                    |  |  |
|        | • This example, configures a router with area ID 49.0001.0000.0000 and system ID 0000.0001.0000.0000                                                                                                    |  |  |
|        | • To specify more than one area address, specify additional NETs. Although the area address portion of the NET differs for all of the configured items, the system ID portion of the NET must match exactly. |  |  |
| Step 4 | nsr                                                                                                    |  |  |
|        | Example:                                                                                                    |  |  |
|        | RP/0/RP0/CPU0:router(config-isis)# <b>nsr</b>                                                                                                    |  |  |
|        | Enables nonstop routing.                                                                                                    |  |  |
| Step 5 | nsf cisco                                                                                                    |  |  |
|        | Example:                                                                                                    |  |  |
|        | RP/0/RP0/CPU0:router(config-isis)# <b>nsr cisco</b>                                                                                                    |  |  |
|        | Specifies that nonstop forwarding.                                                                                                    |  |  |
| Step 6 | address-family ipv4 unicast                                                                                                    |  |  |
|        | Example:                                                                                                    |  |  |
|        | <pre>RP/0/RP0/CPU0:router(config-isis)# address-family ipv4 unicast</pre>                                                                                                    |  |  |
|        | Enters the address-family submode. This is supported only on unicast topologies.                                                                                                    |  |  |
| Step 7 | commit                                                                                                    |  |  |
| Step 8 | interfaceGigabitEthernet0/0/1/1                                                                                                    |  |  |
|        | Example:                                                                                                    |  |  |
|        | <pre>RP/0/RP0/CPU0:router(config-isis-af)# interface GigabitEthernet0/0/1/1</pre>                                                                                                    |  |  |
|        | Enters the interface submode.                                                                                                    |  |  |
| Step 9 | address-family ipv4 unicast                                                                                                    |  |  |
|        | Example:                                                                                                    |  |  |
|        | <pre>RP/0/RP0/CPU0:router(config-isis-if-af)# address-family ipv4 unicast</pre>                                                                                                    |  |  |
|        |                                                                                                    |  |  |

Enters the address-family submode. This is supported on unicast topologies only.

| Step 10 | fast-reroute per-prefix                                                           |
|---------|-----------------------------------------------------------------------------------|
|         | Example:                                                                          |
|         | <pre>RP/0/RP0/CPU0:router(config-isis-if-af)# fast-reroute per-prefix</pre>       |
|         | Enables LFA FRR.                                                                  |
| Step 11 | interfaceGigabitEthernet0/0/1/7                                                   |
|         | Example:                                                                          |
|         | <pre>RP/0/RP0/CPU0:router(config-isis-af)# interface GigabitEthernet0/0/1/7</pre> |
|         | Enters the interface submode.                                                     |
| Step 12 | commit                                                                            |

# **Configuring Bidirectional Forwarding Detection**

When a local interface is down, that is, due to either a fiber cut or because of interface shutdown configuration is run, it can take a long delay in the order of tens of milliseconds for the remote peer to detect the link disconnection; so, to quickly detect the remote shut on physical port or on bundle interfaces, the physical port and bundle interfaces must be running Bidirectional Forwarding Detection (BFD) to ensure faster failure detection.

| Step 1 | configure                                                           |
|--------|---------------------------------------------------------------------|
|        | Example:                                                            |
|        | RP/0/RP0/CPU0:router# configure                                     |
|        | Enters global configuration mode.                                   |
| Step 2 | router ospf instance id                                             |
|        | Example:                                                            |
|        | RP/0/RP0/CPU0:router(config) #router ospf 0                         |
|        | Enters the OSPF routing configuration mode.                         |
| Step 3 | nsr                                                                 |
|        | Example:                                                            |
|        | RP/0/RP0/CPU0:router(config-ospf)# <b>nsr</b>                       |
|        | Enables nonstop routing.                                            |
| Step 4 | router-id instance id                                               |
|        | Example:                                                            |
|        | <pre>RP/0/RP0/CPU0:router(config-ospf)# router-id 21.21.21.21</pre> |
|        | Specifies the router ID of the particular IPv4 address.             |
| Step 5 | nsf instance name                                                   |
|        | Example:                                                            |
|        | RP/0/RP0/CPU0:router(config-ospf)# interface cisco                  |
|        |                                                                     |

|         | Enters the interface submode configuration, under OSPF mode.                     |
|---------|----------------------------------------------------------------------------------|
| Step 6  | address-family ipv4 unicast                                                      |
|         | Example:                                                                         |
|         | <pre>RP/0/RP0/CPU0:router(config-ospf)# address-family ipv4 unicast</pre>        |
|         | Enters the address-family submode. This is supported only on unicast topologies. |
| Step 7  | area instance id                                                                 |
|         | Example:                                                                         |
|         | <pre>RP/0/RP0/CPU0:router(config-ospf-af)# area 0</pre>                          |
|         | Enters the area submode under the OSPF configuration mode.                       |
| Step 8  | bfd minimum-interval value                                                       |
|         | Example:                                                                         |
|         | <pre>RP/0/RP0/CPU0:router(config-ospf-af)# bfd minimum-interval 3</pre>          |
|         | Sets the bidirectional forwarding detection minimum-interval value to 3.         |
| Step 9  | bfd fast-detect                                                                  |
|         | Example:                                                                         |
|         | <pre>RP/0/RP0/CPU0:router(config-ospf-af)# bfd fast-detect</pre>                 |
|         | Configures bidirectional forwarding detection to fast detection.                 |
| Step 10 | bfd multiplier value                                                             |
|         | Example:                                                                         |
|         | <pre>RP/0/RP0/CPU0:router(config-ospf-af)# bfd multiplier 2</pre>                |
|         | Configures bidirectional forwarding detection to fast detection.                 |
| Step 11 | fast-reroute per-prefix                                                          |
|         | Example:                                                                         |
|         | <pre>RP/0/RP0/CPU0:router(config-ospf-af)# fast-reroute per-prefix</pre>         |
|         | Enables the per-prefix mode of LFA calculation on the specified interface.       |
| Step 12 | mpls traffic-eng                                                                 |
|         | Example:                                                                         |
|         | <pre>RP/0/RP0/CPU0:router(config-ospf-af)# mpls traffic-eng</pre>                |
|         | Configures the MPLS TE under the OSPF area.                                      |
| Step 13 | interface instance id                                                            |
|         | Example:                                                                         |
|         | <pre>RP/0/RP0/CPU0:router(config-ospf-af)# interface Bundle-Ether100.1</pre>     |
|         | Configures the specified interface.                                              |
| Step 14 | bfd fast-detect                                                                  |
|         | Example:                                                                         |

|         | <pre>RP/0/RP0/CPU0:router(config-ospf-af-if)# bfd fast-detect</pre>          |
|---------|------------------------------------------------------------------------------|
|         | Configures bidirectional forwarding detection to fast detection.             |
| Step 15 | fast-reroute per-prefix                                                      |
|         | Example:                                                                     |
|         | <pre>RP/0/RP0/CPU0:router(config-ospf-af-if)# fast-reroute per-prefix</pre>  |
|         | Enables the per-prefix mode of LFA calculation on the specified interface.   |
| Step 16 | commit                                                                       |
| Step 17 | interface instance id                                                        |
|         | Example:                                                                     |
|         | <pre>RP/0/RP0/CPU0:router(config-ospf-af)# interface Bundle-Ether100.1</pre> |
|         | Configures the specified interface.                                          |
| Step 18 | bfd fast-detect                                                              |
|         | Example:                                                                     |
|         | <pre>RP/0/RP0/CPU0:router(config-ospf-af-if)# bfd fast-detect</pre>          |
|         | Configures bidirectional forwarding detection to fast detection.             |
| Step 19 | fast-reroute per-prefix                                                      |
|         | Example:                                                                     |
|         | <pre>RP/0/RP0/CPU0:router(config-ospf-af-if)# fast-reroute per-prefix</pre>  |
|         | Enables the per-prefix mode of LFA calculation on the specified interface.   |
| Step 20 | commit                                                                       |
| Step 21 | interface loopback0                                                          |

## **Example:**

RP/0/RP0/CPU0:router(config)# interface loopback0

# Example

```
router ospf 0
nsr
router-id 21.21.21.21
nsf cisco
address-family ipv4 unicast
area 0
bfd minimum-interval 3
bfd fast-detect
bfd multiplier 2
fast-reroute per-prefix
mpls traffic-eng
interface Bundle-Ether100.1
bfd fast-detect
fast-reroute per-prefix
!
```

```
interface Bundle-Ether100.2
    bfd fast-detect
    fast-reroute per-prefix
!
interface Loopback0
!
```

In the above configuration example, **bfd minimum-interval 3** and **bfd multiplier 2** is configured; this means, that when a core-facing interface of a remote peer is down, the router detects this disconnect event in as short a time as 6 milliseconds.

# **Configuring MPLS LFA FRR**

# Before you begin

In MPLS configuration, configure session protection to support LFA FRR feature. The detailed configuration steps and an example follows.

| Step 1 | configure                                                          |
|--------|--------------------------------------------------------------------|
|        | Example:                                                           |
|        | RP/0/RP0/CPU0:router# configure                                    |
|        | Enters global configuration mode.                                  |
| Step 2 | router ospf 0                                                      |
|        | Example:                                                           |
|        | RP/0/RP0/CPU0:router(config)#mpls ldp                              |
|        | Enters the LDP configuration mode.                                 |
| Step 3 | nsr                                                                |
|        | Example:                                                           |
|        | RP/0/RP0/CPU0:router(config-ldp)# <b>nsr</b>                       |
|        | Configures non-stop routing.                                       |
| Step 4 | graceful-restart                                                   |
|        | Example:                                                           |
|        | RP/0/RP0/CPU0:router(config-ldp)# graceful-restart                 |
|        | Restarts the interface.                                            |
| Step 5 | router-id 20.20.20.20                                              |
|        | Example:                                                           |
|        | <pre>RP/0/RP0/CPU0:router(config-ldp)# router-id 20.20.20.20</pre> |
|        | Configures a router-id for the LDP process.                        |
| Step 6 | session protection                                                 |
|        | Example:                                                           |

RP/0/RP0/CPU0:router(config-ldp)# session protection

Enables LFA FRR in the per-prefix mode.

### **Step 7** address-family ipv4

#### Example:

RP/0/RP0/CPU0:router(config-ldp)# address-family ipv4

Enters address family configuration mode.

Step 8 commit

#### Example

### **Example: Configuration to enable MLDP LFA FRR**

```
mpls ldp
nsr
graceful-restart
!
router-id 20.20.20.20
session protection
address-family ipv4
!
!
```

#### Make Before Break Configuration for LFA FRR

Make Before Break (MBB) is an inherent nature of MLDP. In MBB configuration, configure forwarding recursive to enable LFA FRR feature. If forwarding recursive is not configured, MLDP uses non-recursive method to select MLDP core facing interface towards next hop. The detailed configuration steps and an example follows.

## Procedure

|        | Command or Action                                         | Purpose                                               |
|--------|-----------------------------------------------------------|-------------------------------------------------------|
| Step 1 | configure                                                 | Enters global configuration mode.                     |
|        | Example:                                                  |                                                       |
|        | RP/0/RP0/CPU0:router# <b>configure</b>                    |                                                       |
| Step 2 | mpls ldp                                                  | Enters the LDP configuration mode.                    |
|        | Example:                                                  |                                                       |
|        | RP/0/RP0/CPU0:router(config)#mpls ldp                     |                                                       |
| Step 3 | log                                                       | Enters the log sub mode under the LDP sub mode.       |
|        | Example:                                                  |                                                       |
|        | <pre>RP/0/RP0/CPU0:router(config-ldp) # log</pre>         |                                                       |
| Step 4 | neighbor                                                  | Configures the specified neighbor to the MLDP policy. |
|        | Example:                                                  |                                                       |
|        | <pre>RP/0/RP0/CPU0:router(config-ldp-log)# neighbor</pre> |                                                       |

|         | Command or Action                                                               | Purpose                                                              |
|---------|---------------------------------------------------------------------------------|----------------------------------------------------------------------|
| Step 5  | nsr                                                                             | Configures non-stop routing.                                         |
|         | Example:                                                                        |                                                                      |
|         | <pre>RP/0/RP0/CPU0:router(config-ldp-log)# nsr</pre>                            |                                                                      |
| Step 6  | graceful-restart                                                                | Restarts the interface.                                              |
|         | Example:                                                                        |                                                                      |
|         | <pre>RP/0/RP0/CPU0:router(config-ldp)# graceful-restart</pre>                   |                                                                      |
| Step 7  | commit                                                                          |                                                                      |
| Step 8  | mldp                                                                            | Enters the MLDP sub mode under the LDP sub mode.                     |
|         | Example:                                                                        |                                                                      |
|         | <pre>RP/0/RP0/CPU0:router(config-ldp) # mldp</pre>                              |                                                                      |
| Step 9  | address-family ipv4                                                             | Enters the Address Family sub mode under the MLDP sul                |
|         | Example:                                                                        | mode.                                                                |
|         | <pre>RP/0/RP0/CPU0:router(config-ldp-mldp-af)# address-family ipv4</pre>        |                                                                      |
| Step 10 | forwarding recursive                                                            | Enables LFA FRR.                                                     |
|         | Example:                                                                        |                                                                      |
|         | <pre>RP/0/RP0/CPU0:router(config-ldp-mldp-af)# forwarding recursive</pre>       |                                                                      |
| Step 11 | make-before-break delay {seconds}                                               | Sets the make-before-break delay to the specified number of seconds. |
|         | Example:                                                                        |                                                                      |
|         | <pre>RP/0/RP0/CPU0:router(config-ldp-mldp-af)# make-before-break delay 60</pre> |                                                                      |
| Step 12 | commit                                                                          |                                                                      |

# Example

# **Example Configuration Example of MBB for LFA FRR**

```
mpls ldp
log
neighbor
nsr
graceful-restart
!
mldp
address-family ipv4
forwarding recursive
make-before-break delay 60
!
!
```

# Configuring Make Before Break Delay and Delete

By default, MBB is set to 10 seconds. You can configure different MBB timing to determine when the merge node starts to accept the new label.

|        | Command or Action                                                                         | Purpose                                                |
|--------|-------------------------------------------------------------------------------------------|--------------------------------------------------------|
| Step 1 | configure                                                                                 | Enters global configuration mode.                      |
|        | Example:                                                                                  |                                                        |
|        | RP/0/RP0/CPU0:router# configure                                                           |                                                        |
| Step 2 | mpls ldp                                                                                  | Enters the LDP configuration mode.                     |
|        | Example:                                                                                  |                                                        |
|        | <pre>RP/0/RP0/CPU0:router(config)#mpls ldp</pre>                                          |                                                        |
| Step 3 | mldp                                                                                      | Enters the MLDP sub mode under the LDP sub mode.       |
|        | Example:                                                                                  |                                                        |
|        | <pre>RP/0/RP0/CPU0:router(config-ldp) # mldp</pre>                                        |                                                        |
| Step 4 | address-family ipv4                                                                       | Enters the Address Family sub mode under the MLDP sub  |
|        | Example:                                                                                  | mode.                                                  |
|        | <pre>RP/0/RP0/CPU0:router(config-ldp-mldp)# address-family ipv4</pre>                     |                                                        |
| Step 5 | make-before-break delay {seconds}                                                         | Sets the Make Before Break delay to 90 seconds.        |
|        | Example:                                                                                  |                                                        |
|        | <pre>RP/0/RP0/CPU0:router(config-ldp-mldp-af)# make-before-break delay 90</pre>           |                                                        |
| Step 6 | make-before-break delay {seconds} delete {seconds}                                        | Sets the Make Before Break delete delay to 60 seconds. |
|        | Example:                                                                                  |                                                        |
|        | <pre>RP/0/RP0/CPU0:router(config-ldp-mldp-af)# make-before-break delay 90 delete 60</pre> |                                                        |
| Step 7 | commit                                                                                    |                                                        |
|        |                                                                                           |                                                        |

#### Procedure

#### Example

**Example: Make Before Break Delay And Delete** 

```
mldp
address-family ipv4
make-before-break delay ?
<0-600> Forwarding delay in seconds
make-before-break delay 90 ?
<0-60> Delete delay in seconds
make-before-break delay 90 delete 60
!
!
```

In the above configuration example, the MBB (delay) period is set of 90 seconds. The merge node starts accepting new label 90 seconds after detecting the link disconnection towards the head node. The delete delay is set to 60 seconds; that is, when MBB expires, the time period after which the merge node sends old label delete request to head node is 60 seconds. The default value is zero. The range of delete delay is from 30 to 60, for scale LSPs.

#### Configuring FRR Time for Scalable Number of mLDP LSPs

In a scalable setup with more than 500 LSPs, when an FRR occurs, the unicast Internet Gateway Protocol (IGP) converges faster than multicast updates (LMRIB to FIB) for MLDP label updates. As a result, FIB can mark off FRR bit in 2 seconds after an FRR event, where MLDP label hardware programing is not complete in the egress LC hosting backup path.

The command **frr-holdtime** configures frr-holdtime to be proportional to the scale number of LSPs. The recommended frr-holdtime value is either the same, or lesser than the MBB delay timer. This ensures that the egress LC is in FRR state after the primary path down event.

When not configured, the default frr-holdtimer, in seconds, is set to 2.

#### Procedure

|                            | Command or Action                                                          | Purpose                                                 |  |
|----------------------------|----------------------------------------------------------------------------|---------------------------------------------------------|--|
| Step 1                     | configure                                                                  | Enters global configuration mode.                       |  |
|                            | Example:                                                                   |                                                         |  |
|                            | RP/0/RP0/CPU0:router# configure                                            |                                                         |  |
| <b>Example</b> number of I | cef platform lsm frr-holdtime <seconds></seconds>                          | Configures frr-holdtime to be proportional to the scale |  |
|                            | umber of LSPs. In this case, configures the frr-holdtime 30 seconds.       |                                                         |  |
|                            | <pre>RP/0/RP0/CPU0:router(config) # cef platform lsm frr-holdtime 30</pre> | to 50 seconds.                                          |  |
| Step 3                     | commit                                                                     |                                                         |  |

#### Example: Configure FRR Holdtime

```
cef platform lsm frr-holdtime ?
    <3-180> Time in seconds
cef platform lsm frr-holdtime 45
commit
!
!
```

# MLDP Carrier Supporting Carrier Based MVPN

The carrier-supporting-carrier (CSC) feature enables one MPLS VPN-based service provider to allow other service providers to use a segment of its backbone network. The service provider that provides the segment of backbone network to the other provider is called the backbone carrier, whereas the service provider that uses the backbone network is called the customer carrier. The customer carrier can be either an ISP itself or

a BGP or MPLS VPN service provider, and can run an IP or MPLS in its network in former and later cases respectively. In either case, MPLS is run in backbone network and between the backbone and the customer carrier (on PE-CE link).

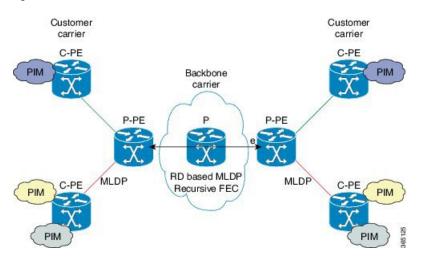

Figure 15: MLDP CSC based MVPN

In the above illustration, P-PE and P routers are a part of backbone carrier. Customer carrier PEs is labeled C-PE. The Link between P-PE and C-PE is on VRF on P-PE and global table on C-PE. LDP/MLDP sessions run in VRF context on P-PEs link towards C-PE. There is an iBGP sessions between P-PEs exchanging vpnv4 addresses.

# **MLDP CsC - Restrictions**

The following are the limitations of the MLDP CsC solution:

- P2MP LSPs are supported for CsC, however, no MP2MP support is provided.
- MBB cannot be enabled per VRF. It is either to be enabled for all VRFs or none can be enabled.
- MBB delay can be configured per VRF only.

# **CsC Configuration Example - Overview**

The following figure describes an example configuration of the CsC feature:

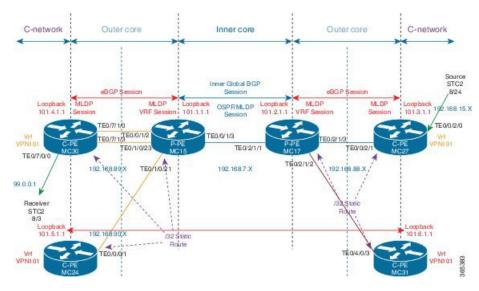

Figure 16: CsC - Configuration Overview

The network is consists of:

- Two cores: Inner and outer cores.
  - Inner Core: includes P-PE and P routers.
  - Outer Core: includes P-PE routers which are connected directly to C-PE routers.
  - VRF-lite: more than one C-PE connected to the same P-PE.
- IGP: [OSPF] on inner core routers in the global table (not on VRFs)
- BGP:
  - BGP/iBGP between P-PE routers.
  - eBGP between C-PE and P-PE routers.

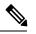

Note C-PE and P-PE are directly connected.

- Static Routing: between C-PE and P-PE to trigger a creation of a label
- MLDP/MPLS:
  - Two types of sessions: Global table of P-PE and P routers (of the inner core) and VRF of the P-PE routers and the global table of the C-PE routers.
  - Peer model: a P2MP tree is created in the inner core for each P2MP that exists in the outer core. When data MDT is selected, one LSP is created for each Mroute.
- PIM/Multicast: Not run either in the inner or outer cores. The inner core is transparent to PIM. Only profiles 12 and 14 are applicable.

#### MC-15: Basic VRF and Interface Configuration

```
vrf vpn101
vpn id 1:1
 address-family ipv4 unicast
 import route-target
  1:1
  1
 export route-target
  1:1
 1
 !
!
! Loopback interfaces
interface Loopback0
ipv4 address 15.15.15.15 255.255.255.255 !
interface Loopback101
vrf vpn101
ipv4 address 101.1.1.1 255.255.255.255
!
! core interface
interface TenGigE0/0/1/3
ipv4 address 192.168.7.1 255.255.255.0
1
! vrf interface
interface TenGigE0/1/0/23
vrf vpn101
ipv4 address 192.168.89.1 255.255.255.0 transceiver permit pid all !
route-policy p2mp
 set core-tree mldp-default
end-policy
!
route-policy pass-all
 pass
end-policy
1
router static
address-family ipv4 unicast
 0.0.0.0/0 172.18.51.1
!
vrf vpn101
 address-family ipv4 unicast
  192.168.89.2/32 TenGigE0/1/0/23
  192.168.90.2/32 TenGigE0/1/0/21
 !
!
1
router ospf 0
nsr
router-id 15.15.15.15
area O
 mpls traffic-eng
 interface Loopback0
  1
 interface TenGigE0/0/1/3
 !
 1
mpls traffic-eng router-id 15.15.15.15
!
router bgp 100
nsr
mvpn
```

```
bgp router-id 15.15.15.15
bgp graceful-restart
 address-family vpnv4 unicast
 1
neighbor 17.17.17.17
 remote-as 100
 update-source Loopback0
 address-family vpnv4 unicast
  !
 Т
vrf vpn101
 rd 1:1
 address-family ipv4 unicast
  redistribute connected
  redistribute static
  allocate-label all
  1
 neighbor 192.168.89.2
  remote-as 101
   address-family ipv4 labeled-unicast
   route-policy pass-all in
   route-policy pass-all out
   as-override
   1
  !
  neighbor 192.168.90.2
  remote-as 101
   address-family ipv4 labeled-unicast
   route-policy pass-all in
   route-policy pass-all out
   as-override
   1
  !
 1
!
mpls traffic-eng
interface TenGigE0/0/1/3
1
1
mpls ldp
log
 neighbor
 1
nsr
 graceful-restart
mldp
 address-family ipv4
  carrier-supporting-carrier
  make-before-break delay 100
   recursive-fec
  1
 !
router-id 15.15.15.15
 session protection
 interface TenGigE0/0/1/3
 1
vrf vpn101
 router-id 101.1.1.1
  address-family ipv4
  interface TenGigE0/1/0/21
   address-family ipv4
   !
  !
```

L

```
interface TenGigE0/1/0/23
  address-family ipv4
  !
 !
!
!
```

MC-30: Basic VRF and Interface Configuration

```
vrf vpn101
vpn id 10:1
 address-family ipv4 unicast
 import route-target
  10:1
  1
 export route-target
  10:1
  1
 1
 address-family ipv6 unicast
 import route-target
  10:1
  1
 export route-target
  10:1
 1
 !
!
interface Loopback0
ipv4 address 30.30.30.30 255.255.255.255 !
interface Loopback101
ipv4 address 101.4.1.1 255.255.255.255
!
interface Loopback1100
vrf vpn101
ipv4 address 101.4.100.1 255.255.255.255 !
interface Loopback1111
ipv4 address 101.4.1.11 255.255.255.255 !
! Core interface
interface TenGigE0/7/1/3
ipv4 address 192.168.89.2 255.255.255.0 transceiver permit pid all !
route-policy p2mp
 set core-tree mldp-default
end-policy
1
route-policy CSC-PEER
 if destination in (192.168.89.1/32) then
   pass
 endif
end-policy
!
route-policy pass-all
 pass
end-policy
route-policy rosen-mldp
 set core-tree mldp-default
end-policy
!
router static
address-family ipv4 unicast
 0.0.0.0/0 172.18.51.1
 192.168.89.1/32 TenGigE0/7/1/3
```

```
1
I.
router bgp 101
nsr
bgp router-id 192.168.89.2
bgp graceful-restart
address-family ipv4 unicast
 redistribute connected
 redistribute static route-policy CSC-PEER
 allocate-label all
 1
 address-family vpnv4 unicast
 1
 address-family vpnv6 unicast
 1
 address-family ipv4 mvpn
 1
 address-family ipv6 mvpn
 1
neighbor 101.3.1.1
 remote-as 101
 update-source Loopback101
  address-family vpnv4 unicast
  1
  address-family vpnv6 unicast
  1
  address-family ipv4 mvpn
  !
  address-family ipv6 mvpn
  1
 !
neighbor 101.5.1.1
  remote-as 101
  update-source Loopback101
 address-family vpnv4 unicast
  1
  address-family vpnv6 unicast
  1
  address-family ipv4 mvpn
  address-family ipv6 mvpn
  !
 1
neighbor 192.168.89.1
 remote-as 100
  ebqp-multihop 55
 address-family ipv4 labeled-unicast
  route-policy pass-all in
  route-policy pass-all out
  !
 1
vrf vpn101
 rd 10:1
  address-family ipv4 unicast
  redistribute connected
  1
  address-family ipv6 unicast
  redistribute connected
  !
  address-family ipv4 mvpn
  address-family ipv6 mvpn
  !
 !
```

! mpls ldp log neighbor ! nsr graceful-restart mldp address-family ipv4 1 ! router-id 101.4.1.1 session protection interface TenGigE0/7/1/3 1 ! multicast-routing address-family ipv4 mdt source Loopback101 interface all enable 1 address-family ipv6 mdt source Loopback101 interface all enable 1 vrf vpn101 address-family ipv4 mdt source Loopback1111 rate-per-route interface all enable accounting per-prefix bgp auto-discovery mldp ! mdt default mldp p2mp 1 address-family ipv6 mdt source Loopback1112 rate-per-route interface all enable accounting per-prefix bgp auto-discovery mldp inter-as ! mdt default mldp p2mp mdt data 5 1 1 ! router pim address-family ipv4 hello-interval 600 join-prune-interval 180 nsf lifetime 180 1 vrf vpn101 address-family ipv4 rpf topology route-policy p2mp hello-interval 600 join-prune-interval 180 mdt c-multicast-routing bgp rp-address 101.3.1.11 log neighbor changes bsr candidate-bsr 101.4.100.1 hash-mask-len 32 priority 1

```
bsr candidate-rp 101.4.100.1 priority 192 interval 60
!
address-family ipv6
rpf topology route-policy p2mp
hello-interval 600
!
!
```

# **Configuration Changes for CsC**

The following are the configuration changes that are required for supporting CsC solution:

### **Configuration Changes for IGP for CsC**

The following are the configuration changes that are required for IGP for supporting CsC solution:

- OSPF configuration: on the two inner core P-PE routers, MC15 and MC17.
- Static routes: required for CsC features, are configured on the eBGP links between P-PE and C-PE.

The IGP configurations will be similar to the following:

## On MC15

```
router ospf 0
nsr
router-id 15.15.15.15
area 0
mpls traffic-eng
interface Loopback0
!
interface TenGigE0/0/1/3
!
mpls traffic-eng router-id 15.15.15.15
!
```

### On MC17

```
router ospf 0
nsr
router-id 17.17.17.17
area 0
mpls traffic-eng
interface Loopback0
!
interface TenGigE0/2/1/1
!
mpls traffic-eng router-id 17.17.17.17
!
```

#### On MC30, eBGP link between P-PE

```
router static
address-family ipv4 unicast
0.0.0.0/0 172.18.51.1
192.168.89.1/32 TenGigE0/7/1/3
!
```

### On MC15, eBGP link between C-PE

```
router static
address-family ipv4 unicast
0.0.0.0/0 172.18.51.1
!
vrf vpn101
address-family ipv4 unicast
192.168.89.2/32 TenGigE0/1/0/23
192.168.90.2/32 TenGigE0/1/0/21
!
```

### **Configuration Changes for Supporting MLDP CsC**

The following are the configuration changes that are required for supporting mLDP CsC solution:

- Enable MLDP globally.
- Enable LDP under VRF. This enables MLDP on same VRF.
- Enable the MLDP-specific VRF configurations (like the MBB, recursive forwarding, and so on) under the MLDP VRF submode.
- Configure the new Carrier supporting Carrier knob, added under global MLDP submode, on ingress P-PE routers.

The MLDP configuration will be similar to the following:

#### On MC30, C-PE router

```
mpls ldp
log
neighbor
!
nsr
graceful-restart
mldp
address-family ipv4
!
!
router-id 101.4.1.1
session protection
interface TenGigE0/7/1/3
!
!
```

### On MC15, P-PE router

```
mpls traffic-eng
interface TenGigE0/0/1/3
!
!
mpls ldp
log
neighbor
!
nsr
graceful-restart
mldp
address-family ipv4
carrier-supporting-carrier
```

```
make-before-break delay 100
 recursive-fec
 !
1
router-id 15.15.15.15
session protection
interface TenGigE0/0/1/3
1
vrf vpn101
router-id 101.1.1.1
 address-family ipv4
 interface TenGigE0/1/0/21
  address-family ipv4
  1
 !
 interface TenGigE0/1/0/23
  address-family ipv4
```

### **Configuration Changes for iBGP and eBGP for CsC**

The following are the configuration changes that are required for iBGP and eBGP for supporting CsC solution:

- Configure iBGP between P-PE routers.
- Configure eBGP between P-PE and C-PE.

The configurations will be similar to the following:

#### On MC15, iBGP between P-PE

```
router bgp 100
nsr
mvpn
bgp router-id 15.15.15.15
bgp graceful-restart
address-family vpnv4 unicast
neighbor 17.17.17.17
 remote-as 100
 update-source Loopback0
  address-family vpnv4 unicast
  1
 !
vrf vpn101
 rd 1:1
  address-family ipv4 unicast
  redistribute connected
  redistribute static
  allocate-label all
  1
 neighbor 192.168.89.2
   remote-as 101
   address-family ipv4 labeled-unicast
   route-policy pass-all in
   route-policy pass-all out
   as-override
   1
  1
  neighbor 192.168.90.2
  remote-as 101
  address-family ipv4 labeled-unicast
   route-policy pass-all in
```

L

```
route-policy pass-all out
as-override
!
```

#### On MC30, eBGP between P-PE and C-PE

```
router bgp 101
nsr
bgp router-id 192.168.89.2
bgp graceful-restart
 address-family ipv4 unicast
 redistribute connected
 redistribute static route-policy CSC-PEER
 allocate-label all
 1
 address-family vpnv4 unicast
 !
 address-family vpnv6 unicast
 1
 address-family ipv4 mvpn
 1
 address-family ipv6 mvpn
 1
neighbor 101.3.1.1
 remote-as 101
 update-source Loopback101
 address-family vpnv4 unicast
  1
  address-family vpnv6 unicast
  !
  address-family ipv4 mvpn
  1
  address-family ipv6 mvpn
  1
 !
 neighbor 101.5.1.1
  remote-as 101
 update-source Loopback101
  address-family vpnv4 unicast
  1
  address-family vpnv6 unicast
  1
  address-family ipv4 mvpn
  1
  address-family ipv6 mvpn
  1
 !
 neighbor 192.168.89.1
 remote-as 100
  address-family ipv4 labeled-unicast
  route-policy pass-all in
  route-policy pass-all out
 1
 1
vrf vpn101
 rd 10:1
 address-family ipv4 unicast
  redistribute connected
  1
  address-family ipv6 unicast
   redistribute connected
  1
  address-family ipv4 mvpn
  1
```

address-family ipv6 mvpn

#### **Configuration Changes for Multicast for CsC**

The following are the configuration changes that are required for Multicast for supporting CsC solution.

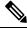

Note Multicast is active only in C-network on C-PE routers.

The configurations will be similar to the following:

#### On MC27

```
multicast-routing
address-family ipv4
 mdt source Loopback101
 interface all enable
 !
 address-family ipv6
 mdt source Loopback101
 interface all enable
 1
vrf vpn101
  address-family ipv4
  mdt source Loopback1111
   rate-per-route
   interface all enable
   accounting per-prefix
   bgp auto-discovery mldp
   1
   mdt default mldp p2mp
   mdt data 5
  1
  address-family ipv6
   mdt source Loopback1112
   rate-per-route
   interface all enable
   accounting per-prefix
   bgp auto-discovery mldp
    inter-as
   1
   mdt default mldp p2mp
   mdt data 5
  1
 !
!
router pim
 address-family ipv4
 auto-rp mapping-agent TenGigE0/0/2/0 scope 11 interval 60
  auto-rp candidate-rp TenGigE0/0/2/0 scope 10 group-list 224-4 interval 60
 nsf lifetime 180
 1
vrf vpn101
  address-family ipv4
  rpf topology route-policy p2mp
   hello-interval 1
   mdt c-multicast-routing bgp
```

!

```
!
bsr candidate-bsr 101.3.100.1 hash-mask-len 32 priority 1
bsr candidate-rp 101.3.100.1 priority 192 interval 60
!
address-family ipv6
rpf topology route-policy p2mp
hello-interval 3600
mdt c-multicast-routing pim
!
!
```

## Multipoint Label Distribution Protocol Route Policy Map

Multicast supports Multipoint Label Distribution Protocol Route Policy Map, wherein Multipoint Label Distribution Protocol uses the route policy maps to filter Label Mappings and selectively apply the configuration features on Cisco IOS-XR operating system.

#### **Route policy map for configuration commands:**

The route policy map for the configuration commands provide you the flexibility to selectively enable some of the mLDP features such as Make Before Break (MBB), Multicast only FRR (MoFRR) features, and so on, on the applicable LSPs. Features like Make Before Break (MBB), Multicast only FRR (MoFRR), etc. can be enabled on mLDP on IOS-XR operating system. When each of these features are enabled, they are enabled for all of the mLDP Labeled-Switched Paths (LSPs) irrespective of whether they are applicable for the particular LSP or not. For example, MoFRR is used for IPTV over mLDP in-band signaled P2MP LSPs, but not for the generic MVPN using a MP2MP LSPs. Using the route policy map, you can configure mLDP to to selectively enable some of the features.

#### **Route policy for label mapping filtering:**

The route policy map for the Label Mapping filtering provides a way to prevent the mLDP from crossing over from one plane to another in the event of a failure.

Generally, the LSPs based on mLDP are built on unicast routing principle, and the LSPs follow unicast routing as well. However, some networks are built on the concept of dual-plane design, where an mLDP LSP is created in each of the planes to provide redundancy. In the event of a failure, mLDP crosses over to another plane. To prevent mLDP from crossing over, mLDP Label Mappings are filtered either in an inbound or outbound direction.

mLDP uses the existing RPL policy infrastructure in IOS-XR. With the existing RPL policy, mLDP FECs are created and compared with the real mLDP FEC for filtering and configuration commands. (To create mLDP FECs for filtering, create a new RPL policy (specific for mLDP FECs) with the necessary show and configuration commands.) An mLDP FEC consists of 3 tuples: a tree type, root node address, and the opaque encoding, which uniquely identifies the mLDP LSP. An opaque encoding has a different TLV encoding associated with it. For each of the different opaque TLV, a unique RPL policy is to be created since the information in the mLDP opaque encoding is different.

The implementation of mLDP FEC based RPL filter is done in both RPL and LDP components.

• mLDP FEC

The mLDP FEC Route Policy Filtering is a combination of a root node and opaque types.

• Root Node:

Filtering is allowed only at the root node in combination with opaque types.

• Opaque Types:

The following are the opaque types allowed to create the Route Policies.

- IPV4 In-band type
- IPV6 In-band type
- VPNv4 In-band type
- VPNv6 In-band type
- MDT Rosen model (VPN-ID) type
- Global ID type
- Static ID type
- Recursive FEC type
- VPN Recursive FEC type
- mLDP Label Mapping Filtering:

Label mapping filtering is supported either in inbound or outbound directions, based on the user preference. All default policies applicable in the neighborhood are supported by Label Mapping Filtering.

mLDP Feature Filtering:

The RPL policy allows selective features to be enabled, applies to the following feature configuration commands:

- MoFRR
- Make Before Break
- Recursive FEC

### Configuring mLDP User Interface (Opaque Types) Using the Routing Policy

Perform this task to configure the LDP user interface using the route policy to filter Label Mappings and selectively apply the configuration features. LDP interface can be configured using the various available mLDP opaque parameters like the Global ID, IPv4, IPv6, MDT, Recursive, Recursive RD, Static ID, VPNv4, and VPNv6.

See the *Implementing Routing Policy* on Cisco ASR 9000 Series Router module of for a list of the supported attributes and operations that are valid for policy filtering.

#### Configuring the mLDP User Interface for LDP Opaque Global ID Using the Routing Policy

- 1. configure
- 2. route-policy mldp\_policy
- 3. if mldp opaque global-id 32-bit decimal number then pass endif
- 4. end-policy
- 5. commit

6. Use the show command to verify the configuration: **show running-config route-policy mldp\_policy** 

### **DETAILED STEPS**

|        | Command or Action                                                                     | Purpose                                                      |
|--------|---------------------------------------------------------------------------------------|--------------------------------------------------------------|
| Step 1 | configure                                                                             | Enters global configuration mode.                            |
|        | Example:                                                                              |                                                              |
|        | RP/0/RP0/CPU0:router# <b>configure</b>                                                |                                                              |
| Step 2 | route-policy mldp_policy                                                              | Enters the Route-policy configuration mode, where you can    |
|        | Example:                                                                              | define the route policy.                                     |
|        | <pre>RP/0/RP0/CPU0:router(config)#route-policy mldp_policy</pre>                      |                                                              |
| Step 3 | if mldp opaque global-id 32-bit decimal number then pass<br>endif                     | Configures the mLDP global id to the specific global-id.     |
|        | Example:                                                                              |                                                              |
|        | <pre>RP/0/RP0/CPU0:router(config-rpl)# if mldp opaque global-id then pass endif</pre> |                                                              |
| Step 4 | end-policy                                                                            |                                                              |
|        | Example:                                                                              |                                                              |
|        | RP/0/RP0/CPU0:router(config-rpl)# end-policy                                          |                                                              |
| Step 5 | commit                                                                                |                                                              |
| Step 6 | Use the show command to verify the configuration: <b>show</b>                         | An example output is as shown:                               |
|        | running-config route-policy mldp_policy                                               |                                                              |
|        |                                                                                       | Wed Jun 18 11:41:09.333 IST                                  |
|        |                                                                                       | route-policy mldp_policy<br>if mldp opaque global-id 10 then |
|        |                                                                                       | pass                                                         |
|        |                                                                                       | endif                                                        |
|        |                                                                                       | end-policy                                                   |
|        |                                                                                       | · ·                                                          |

Configuring the mLDP User Interface for LDP Opaque IPv4 Using the Routing Policy

- 1. configure
- 2. route-policy mldp\_policy
- 3. if mldp opaque ipv4 [ipv4 address| ipv4 address range] then pass endif
- 4. end-policy
- 5. commit
- 6. Use the show command to verify the configuration: **show running-config route-policy mldp\_policy**

|        | Command or Action                                                                                        | Purpose                                                                              |
|--------|----------------------------------------------------------------------------------------------------|--------------------------------------------------------------------------------------|
| Step 1 | configure                                                                                                | Enters global configuration mode.                                                    |
|        | Example:                                                                                                 |                                                                                      |
|        | RP/0/RP0/CPU0:router# configure                                                                          |                                                                                      |
| Step 2 | route-policy mldp_policy                                                                                 | Enters the Route-policy configuration mode, where you can                            |
|        | Example:                                                                                                 | define the route policy.                                                             |
|        | RP/0/RP0/CPU0:router(config)#route-policy<br>mldp_policy                                                 |                                                                                      |
| Step 3 | <b>if mldp opaque ipv4</b> [ <i>ipv4 address</i>   <i>ipv4 address range</i> ]<br><b>then pass endif</b> | Configures the mLDP ipv4 address variable to the specified range of IPv4 IP address. |
|        | Example:                                                                                                 |                                                                                      |
|        | <pre>RP/0/RP0/CPU0:router(config-rpl)# if mldp opaque ipv4 then pass endif</pre>                         |                                                                                      |
| Step 4 | end-policy                                                                                               |                                                                                      |
|        | Example:                                                                                                 |                                                                                      |
|        | RP/0/RP0/CPU0:router(config-rpl)# end-policy                                                             |                                                                                      |
| Step 5 | commit                                                                                                   |                                                                                      |
| Step 6 | Use the show command to verify the configuration: <b>show</b>                                            | An example output is as shown:                                                       |
|        | running-config route-policy mldp_policy                                                                  |                                                                                      |
|        |                                                                                                    | Sun Jun 22 20:03:34.308 IST                                                          |
|        |                                                                                                    | route-policy mldp_policy<br>if mldp opaque ipv4 10.0.0.1 224.1.1.1 then              |
|        |                                                                                                    | pass                                                                                 |
|        |                                                                                                    | endif<br>end-policy                                                                  |
|        |                                                                                                    | i i i i i i i i i i i i i i i i i i i                                                |

### Configuring the mLDP User Interface for LDP Opaque IPv6 Using the Routing Policy

- 1. configure
- 2. route-policy mldp\_policy
- 3. if mldp opaque ipv6 [ipv6 address| ipv6 address range] then pass endif
- 4. end-policy
- 5. commit
- 6. Use the show command to verify the configuration: **show running-config route-policy mldp\_policy**

|        | Command or Action                                                                                               | Purpose                                                                                                    |
|--------|----------------------------------------------------------------------------------------------------|----------------------------------------------------------------------------------------------------|
| Step 1 | configure                                                                                                    | Enters global configuration mode.                                                                                                    |
|        | Example:                                                                                                    |                                                                                                    |
|        | RP/0/RP0/CPU0:router# configure                                                                                 |                                                                                                    |
| Step 2 | route-policy mldp_policy                                                                                        | Enters the Route-policy configuration mode, where you can                                                                                  |
|        | Example:                                                                                                    | define the route policy.                                                                                                    |
|        | RP/0/RP0/CPU0:router(config)#route-policy<br>mldp_policy                                                        |                                                                                                    |
| Step 3 | if mldp opaque ipv6 [ipv6 address  ipv6 address range]<br>then pass endif                                       | Configures the mLDP ipv6 variable to the specified range of IPv6 IP address.                                                               |
|        | Example:                                                                                                    |                                                                                                    |
|        | <pre>RP/0/RP0/CPU0:router(config-rpl)# if mldp opaque ipv6 then pass endif</pre>                                |                                                                                                    |
| Step 4 | end-policy                                                                                                    |                                                                                                    |
|        | Example:                                                                                                    |                                                                                                    |
|        | <pre>RP/0/RP0/CPU0:router(config-rpl)# end-policy</pre>                                                         |                                                                                                    |
| Step 5 | commit                                                                                                    |                                                                                                    |
| Step 6 | Use the show command to verify the configuration: <b>show</b><br><b>running-config route-policy mldp_policy</b> |                                                                                                    |
|        |                                                                                                    | <pre>Sun Jun 22 20:03:34.308 IST route-policy mldp_policy    if mldp opaque ipv6 10::1 ff05::1 then       pass    endif end-policy !</pre> |

### Configuring the mLDP User Interface for LDP Opaque MDT Using the Routing Policy

- 1. configure
- 2. route-policy mldp\_policy
- **3.** if mldp opaque mdt [1:1] then pass endif
- 4. end-policy
- 5. commit
- 6. Use the show command to verify the configuration: **show running-config route-policy mldp\_policy**

|        | Command or Action                                                               | Purpose                                                                                                    |
|--------|---------------------------------------------------------------------------------|----------------------------------------------------------------------------------------------------|
| Step 1 | configure                                                                       | Enters global configuration mode.                                                                                                    |
|        | Example:                                                                        |                                                                                                    |
|        | RP/0/RP0/CPU0:router# configure                                                 |                                                                                                    |
| Step 2 | route-policy mldp_policy                                                        | Enters the Route-policy configuration mode, where you can define the route policy.                                                                                                    |
|        | Example:                                                                        |                                                                                                    |
|        | <pre>RP/0/RP0/CPU0:router(config) #route-policy mldp_policy</pre>               |                                                                                                    |
| Step 3 | if mldp opaque mdt [1:1] then pass endif                                        | Configures the mLDP VPNID to the specific MDT number.                                                                                                    |
|        | Example:                                                                        |                                                                                                    |
|        | <pre>RP/0/RP0/CPU0:router(config-rpl)# if mldp opaque mdt then pass endif</pre> |                                                                                                    |
| Step 4 | end-policy                                                                      |                                                                                                    |
|        | Example:                                                                        |                                                                                                    |
|        | <pre>RP/0/RP0/CPU0:router(config-rpl)# end-policy</pre>                         |                                                                                                    |
| Step 5 | commit                                                                          |                                                                                                    |
| Step 6 | Use the show command to verify the configuration: <b>show</b>                   |                                                                                                    |
|        | running-config route-policy mldp_policy                                         | <pre>Sun Jun 22 20:03:34.308 IST route-policy mldp_policy     if mldp opaque mdt 1:1 0 then         pass     endif end-policy route-policy mldp_policy     if mldp opaque mdt any 10 then         pass     endif end-policy !</pre> |

### Configuring the mLDP User Interface for LDP Opaque Static ID Using the Routing Policy

- 1. configure
- 2. route-policy mldp\_policy
- 3. if mldp opaque static-id 32-bit decimal number then pass endif
- 4. end-policy
- 5. commit
- 6. Use the show command to verify the configuration: **show running-config route-policy mldp\_policy**

|        | Command or Action                                                                                               | Purpose                                                                                                    |
|--------|----------------------------------------------------------------------------------------------------|----------------------------------------------------------------------------------------------------|
| Step 1 | configure                                                                                                    | Enters global configuration mode.                                                                                                    |
|        | Example:                                                                                                    |                                                                                                    |
|        | RP/0/RP0/CPU0:router# configure                                                                                 |                                                                                                    |
| Step 2 | route-policy mldp_policy                                                                                        | Enters the Route-policy configuration mode, where you can                                                                                    |
|        | Example:                                                                                                    | define the route policy.                                                                                                    |
|        | <pre>RP/0/RP0/CPU0:router(config) #route-policy mldp_policy</pre>                                               |                                                                                                    |
| Step 3 | if mldp opaque static-id 32-bit decimal number then pass<br>endif                                               | Configures the mLDP static id to the specific static id.                                                                                     |
|        | Example:                                                                                                    |                                                                                                    |
|        | <pre>RP/0/RP0/CPU0:router(config-rpl)# if mldp opaque static-id then pass endif</pre>                           |                                                                                                    |
| Step 4 | end-policy                                                                                                    |                                                                                                    |
|        | Example:                                                                                                    |                                                                                                    |
|        | <pre>RP/0/RP0/CPU0:router(config-rpl)# end-policy</pre>                                                         |                                                                                                    |
| Step 5 | commit                                                                                                    |                                                                                                    |
| Step 6 | Use the show command to verify the configuration: <b>show</b><br><b>running-config route-policy mldp policy</b> |                                                                                                    |
|        |                                                                                                    | <pre>Wed Jun 18 11:41:09.333 IST route-policy mldp_policy     if mldp opaque static-id 10 then         pass         endif end-policy !</pre> |

### Configuring the mLDP User Interface for LDP Opaque Recursive Using the Routing Policy

- 1. configure
- 2. route-policy mldp\_policy
- 3. if mldp opaque recursive then pass endif
- 4. end-policy
- 5. commit
- 6. Use the show command to verify the configuration: **show running-config route-policy mldp\_policy**

|        | Command or Action                                                                     | Purpose                                                                                          |
|--------|---------------------------------------------------------------------------------------|--------------------------------------------------------------------------------------------------|
| Step 1 | configure                                                                             | Enters global configuration mode.                                                                |
|        | Example:                                                                              |                                                                                                  |
|        | RP/0/RP0/CPU0:router# configure                                                       |                                                                                                  |
| Step 2 | route-policy mldp_policy                                                              | Enters the Route-policy configuration mode, where you can                                        |
|        | Example:                                                                              | define the route policy.                                                                         |
|        | <pre>RP/0/RP0/CPU0:router(config) #route-policy mldp_policy</pre>                     |                                                                                                  |
| Step 3 | if mldp opaque recursive then pass endif                                              | Configures the mLDP recursive variable.                                                          |
|        | Example:                                                                              |                                                                                                  |
|        | <pre>RP/0/RP0/CPU0:router(config-rpl)# if mldp opaque recursive then pass endif</pre> |                                                                                                  |
| Step 4 | end-policy                                                                            |                                                                                                  |
|        | Example:                                                                              |                                                                                                  |
|        | RP/0/RP0/CPU0:router(config-rpl)# end-policy                                          |                                                                                                  |
| Step 5 | commit                                                                                |                                                                                                  |
| Step 6 | Use the show command to verify the configuration: <b>show</b>                         | An example output is as shown:                                                                   |
|        | running-config route-policy mldp_policy                                               |                                                                                                  |
|        |                                                                                       | Mon Jun 23 11:46:15.559 IST<br>route-policy mldp_policy<br>if mldp opaque recursive then<br>pass |
|        |                                                                                       | endif<br>end-policy<br>!                                                                         |

### Configuring the mLDP User Interface for LDP Opaque Recursive-RD Using the Routing Policy

- 1. configure
- **2**. route-policy mldp\_policy
- 3. if mldp opaque recursive -rd [2:2] then pass endif
- 4. end-policy
- 5. commit
- 6. Use the show command to verify the configuration: **show running-config route-policy mldp\_policy**

|        | Command or Action                                                                        | Purpose                                                                                                    |
|--------|------------------------------------------------------------------------------------------|----------------------------------------------------------------------------------------------------|
| Step 1 | configure                                                                                | Enters global configuration mode.                                                                                                   |
|        | Example:                                                                                 |                                                                                                    |
|        | RP/0/RP0/CPU0:router# configure                                                          |                                                                                                    |
| Step 2 | route-policy mldp_policy                                                                 | Enters the Route-policy configuration mode, where you can                                                                           |
|        | Example:                                                                                 | define the route policy.                                                                                                    |
|        | RP/0/RP0/CPU0:router(config)#route-policy<br>mldp_policy                                 |                                                                                                    |
| Step 3 | if mldp opaque recursive -rd [2:2] then pass endif                                       | Configures the mLDP recursive to the specified variable.                                                                            |
|        | Example:                                                                                 |                                                                                                    |
|        | <pre>RP/0/RP0/CPU0:router(config-rpl)# if mldp opaque recursive-rd then pass endif</pre> |                                                                                                    |
| Step 4 | end-policy                                                                               |                                                                                                    |
|        | Example:                                                                                 |                                                                                                    |
|        | <pre>RP/0/RP0/CPU0:router(config-rpl)# end-policy</pre>                                  |                                                                                                    |
| Step 5 | commit                                                                                   |                                                                                                    |
| Step 6 | Use the show command to verify the configuration: <b>show</b>                            | An example output is as shown:                                                                                                    |
| -      | running-config route-policy mldp_policy                                                  |                                                                                                    |
|        |                                                                                          | Mon Jun 23 12:15:37.512 IST<br>route-policy mldp_policy<br>if mldp opaque recursive-rd 2:2 then<br>pass<br>endif<br>end-policy<br>! |

### Configuring the mLDP User Interface for LDP Opaque VPNv4 Using the Routing Policy

- 1. configure
- 2. route-policy mldp\_policy
- 3. if mldp opaque vpnv4 [2:2] then pass endif
- 4. if mldp opaque vpnv4 [2:2 10.1.1.1 232.1.1.1] then pass endif
- 5. end-policy
- 6. commit
- 7. Use the show command to verify the configuration: **show running-config route-policy mldp\_policy**

### **DETAILED STEPS**

|        | Command or Action                                                                                               | Purpose                                                                          |
|--------|----------------------------------------------------------------------------------------------------|----------------------------------------------------------------------------------|
| Step 1 | configure                                                                                                    | Enters global configuration mode.                                                |
|        | Example:                                                                                                    |                                                                                  |
|        | RP/0/RP0/CPU0:router# configure                                                                                 |                                                                                  |
| Step 2 | route-policy mldp_policy                                                                                        | Enters the Route-policy configuration mode, where you can                        |
|        | Example:                                                                                                    | define the route policy.                                                         |
|        | RP/0/RP0/CPU0:router(config)#route-policy<br>mldp_policy                                                        |                                                                                  |
| Step 3 | if mldp opaque vpnv4 [2:2] then pass endif                                                                      | Configures the mLDP vpnv4 variable to the specified                              |
|        | Example:                                                                                                    | variable.                                                                        |
|        | <pre>RP/0/RP0/CPU0:router(config-rpl)# if mldp opaque vpnv4 then pass endif</pre>                               |                                                                                  |
| Step 4 | if mldp opaque vpnv4 [2:2 10.1.1.1 232.1.1.1] then pass<br>endif                                                | Configures the mLDP vpnv4 variable to the specified range of variable addresses. |
|        | Example:                                                                                                    |                                                                                  |
|        | RP/0/RP0/CPU0:router(config-rpl)# if mldp opaque vpnv4 then pass endif                                          |                                                                                  |
| Step 5 | end-policy                                                                                                    |                                                                                  |
|        | Example:                                                                                                    |                                                                                  |
|        | <pre>RP/0/RP0/CPU0:router(config-rpl)# end-policy</pre>                                                         |                                                                                  |
| Step 6 | commit                                                                                                    |                                                                                  |
| Step 7 | Use the show command to verify the configuration: <b>show</b><br><b>running-config route-policy mldp_policy</b> | Example outputs are as shown:                                                    |
|        |                                                                                                    | Sun Jun 22 20:03:34.308 IST                                                      |
|        |                                                                                                    | route-policy mldp_policy<br>if mldp opaque vpnv4 2:2 10.1.1.1 232.1.1.1 then     |
|        |                                                                                                    | pass                                                                             |
|        |                                                                                                    | endif<br>end-policy                                                              |
|        |                                                                                                    | route-policy mldp_policy                                                         |
|        |                                                                                                    | if mldp opaque vpnv4 any 0.0.0.0 224.1.1.1 then<br>pass<br>endif                 |
|        |                                                                                                    | end-policy .                                                                     |
|        |                                                                                                    | !                                                                                |

Configuring the mLDP User Interface for LDP Opaque VPNv6 Using the Routing Policy

- 1. configure
- **2**. route-policy mldp\_policy

- **3.** if mldp opaque vpnv6 [2:2] then pass endif
- 4. if mldp opaque vpnv6 [2:2 10::1 FF05::1] then pass endif
- 5. end-policy
- **6**. commit
- 7. Use the show command to verify the configuration: **show running-config route-policy mldp\_policy**

|        | Command or Action                                                                 | Purpose                                                                                                    |
|--------|-----------------------------------------------------------------------------------|----------------------------------------------------------------------------------------------------|
| Step 1 | configure                                                                         | Enters global configuration mode.                                                                                                    |
|        | Example:                                                                          |                                                                                                    |
|        | RP/0/RP0/CPU0:router# configure                                                   |                                                                                                    |
| Step 2 | route-policy mldp_policy                                                          | Enters the Route-policy configuration mode, where you can define the route policy.                                                                  |
|        | Example:                                                                          |                                                                                                    |
|        | RP/0/RP0/CPU0:router(config)#route-policy<br>mldp_policy                          |                                                                                                    |
| Step 3 | if mldp opaque vpnv6 [2:2] then pass endif                                        | Configures the mLDP vpnv6 variable to the specified                                                                                                 |
|        | Example:                                                                          | variable.                                                                                                    |
|        | <pre>RP/0/RP0/CPU0:router(config-rpl)# if mldp opaque vpnv4 then pass endif</pre> |                                                                                                    |
| Step 4 | if mldp opaque vpnv6 [2:2 10::1 FF05::1] then pass endif                          |                                                                                                    |
|        | Example:                                                                          | variable range of addresses.                                                                                                    |
|        | <pre>RP/0/RP0/CPU0:router(config-rpl)# if mldp opaque vpnv6 then pass endif</pre> |                                                                                                    |
| Step 5 | end-policy                                                                        |                                                                                                    |
|        | Example:                                                                          |                                                                                                    |
|        | <pre>RP/0/RP0/CPU0:router(config-rpl)# end-policy</pre>                           |                                                                                                    |
| Step 6 | commit                                                                            |                                                                                                    |
| Step 7 | Use the show command to verify the configuration: <b>show</b>                     | An example output is as shown:                                                                                                    |
|        | running-config route-policy mldp_policy                                           |                                                                                                    |
|        |                                                                                   | <pre>Sun Jun 22 20:03:34.308 IST route-policy mldp_policy     if mldp opaque vpnv6 2:2 10::1 ff05::1 then         pass     endif end-policy !</pre> |

### **Configuring mLDP FEC at the Root Node**

Perform this task to configure mLDP FEC at the root node using the route policy to filter Label Mappings and selectively apply the configuration features. Currently, mLDP FEC is configured to filter at the IPV4 root node address along with the mLDP opaque types.

### Configuring the mLDP FEC at the Root Node Using the Route Policy

### **SUMMARY STEPS**

- 1. configure
- **2**. route-policy mldp\_policy
- 3. if mldp root
- 4. end-policy
- 5. commit
- 6. Use the show command to verify the configuration: **show running-config route-policy mldp\_policy**

### **DETAILED STEPS**

|        | Command or Action                                                                                               | Purpose                                                                                          |
|--------|----------------------------------------------------------------------------------------------------|--------------------------------------------------------------------------------------------------|
| Step 1 | configure                                                                                                    | Enters global configuration mode.                                                                |
|        | Example:                                                                                                    |                                                                                                  |
|        | RP/0/RP0/CPU0:router# <b>configure</b>                                                                          |                                                                                                  |
| Step 2 | route-policy mldp_policy                                                                                        | Enters the Route-policy configuration mode, where you can                                        |
|        | Example:                                                                                                    | define the route policy.                                                                         |
|        | <pre>RP/0/RP0/CPU0:router(config)#route-policy mldp_policy</pre>                                                |                                                                                                  |
| Step 3 | if mldp root                                                                                                    | Configures the mLDP root address to the specified IPv4 IP                                        |
|        | Example:                                                                                                    | address.                                                                                         |
|        | <pre>RP/0/RP0/CPU0:router(config-rpl)# if mldp root[ipv4     address]then pass endif</pre>                      |                                                                                                  |
| Step 4 | end-policy                                                                                                    |                                                                                                  |
|        | Example:                                                                                                    |                                                                                                  |
|        | RP/0/RP0/CPU0:router(config-rpl)# end-policy                                                                    |                                                                                                  |
| Step 5 | commit                                                                                                    |                                                                                                  |
| Step 6 | Use the show command to verify the configuration: <b>show</b><br><b>running-config route-policy mldp policy</b> | The current configuration output is as shown:                                                    |
|        |                                                                                                    | <pre>route-policy mldp_policy   if mldp root 10.0.0.1 then     pass     endif end-policy !</pre> |

# Example of an MLDP Route Policy which shows the filtering option of a Root Node IPv4 address and mLDP Opaque IPv4 address

Show configuration output for the mLDP root IPv4 address and mLDP opaque IPv4 address range

```
route-policy mldp_policy
    if mldp root 10.0.0.1 and mldp opaque ipv4 192.168.3.1 232.2.2.2 then
    pass
    endif
end-policy
!
```

### **Configuring the mLDP User Interface to Filter Label Mappings**

Label mapping filtering is supported either in inbound or outbound directions, based on the user preference. All default policies applicable in the neighborhood are supported by Label Mapping Filtering.

### Configuring the mLDP User Interface to Filter Label Mappings

#### SUMMARY STEPS

- 1. configure
- 2. mpls ldp mldp
- **3**. address-family ipv4
- 4. neighbor[*ipv4 ip address*]route-policy mldp\_policy in | out
- 5. end-policy
- 6. commit
- 7. Use the show command to verify the configuration: **show running-config route-policy mldp\_policy**

|        | Command or Action                                                                                            | Purpose                                                                                                    |
|--------|----------------------------------------------------------------------------------------------------|----------------------------------------------------------------------------------------------------|
| Step 1 | configure                                                                                                    | Enters global configuration mode.                                                                            |
|        | Example:                                                                                                    |                                                                                                    |
|        | RP/0/RP0/CPU0:router# configure                                                                              |                                                                                                    |
| Step 2 | mpls ldp mldp                                                                                                | Enters the LDP configuration mode.                                                                           |
|        | Example:                                                                                                    |                                                                                                    |
|        | <pre>RP/0/RP0/CPU0:router(config)#mpls ldp mldp</pre>                                                        |                                                                                                    |
| Step 3 | address-family ipv4                                                                                          | Enters the MLDP address family configuration mode.                                                           |
|        | Example:                                                                                                    |                                                                                                    |
|        | <pre>RP/0/RP0/CPU0:router(config-ldp-mldp)# address-family ipv4</pre>                                        |                                                                                                    |
| Step 4 | <pre>neighbor[ipv4 ip address]route-policy mldp_policy in   out</pre>                                        | Configures the specified neighborhood IPv4 IP address to the MLDP policy as either inbound or outbound route |
|        | Example:                                                                                                    | policy.                                                                                                    |
|        | <pre>RP/0/RP0/CPU0:router(config-ldp-mldp)# neighbor ipv4 ip address route-policy mldp_policy in   out</pre> |                                                                                                    |
| Step 5 | end-policy                                                                                                   |                                                                                                    |

### **DETAILED STEPS**

|        | Command or Action                                                                                               | Purpose                                                                                       |
|--------|----------------------------------------------------------------------------------------------------|-----------------------------------------------------------------------------------------------|
|        | Example:                                                                                                    |                                                                                               |
|        | RP/0/RP0/CPU0:router(config-ldp-mldp)# end-policy                                                               | 7                                                                                             |
| Step 6 | commit                                                                                                    |                                                                                               |
| Step 7 | Use the show command to verify the configuration: <b>show</b><br><b>running-config route-policy mldp_policy</b> |                                                                                               |
|        |                                                                                                    | Wed Jun 18 11:41:09.333 IST<br>mpls ldp<br>mldp<br>neighbor route-policy mldp_policy out<br>! |
|        |                                                                                                    | <pre>mpls ldp mldp neighbor 1.1.1.1 route-policy mldp_policy in !</pre>                       |

## **Configuring the mLDP User Interface for Feature Filtering**

RPL policy allows the user to selectively enable features for filtering.

### **Configuring the mLDP User Interface for Feature Filtering - MoFRR**

### **SUMMARY STEPS**

- 1. configure
- 2. mpls ldp mldp
- **3**. mofrr route-policy mldp\_policy
- 4. end
- 5. commit
- 6. Use the show command to verify the configuration: show running-config mpls ldp mldp

### **DETAILED STEPS**

|        | Command or Action                                                                 | Purpose                                                                                         |
|--------|-----------------------------------------------------------------------------------|-------------------------------------------------------------------------------------------------|
| Step 1 | configure                                                                         | Enters global configuration mode.                                                               |
|        | Example:                                                                          |                                                                                                 |
|        | RP/0/RP0/CPU0:router# configure                                                   |                                                                                                 |
| Step 2 | mpls ldp mldp                                                                     | Enters the LDP configuration mode.                                                              |
|        | Example:                                                                          |                                                                                                 |
|        | <pre>RP/0/RP0/CPU0:router(config) #mpls ldp mldp</pre>                            |                                                                                                 |
| Step 3 | mofrr route-policy mldp_policy                                                    | Configures the specified feature to the MLDP policy to be allowed to be selected for filtering. |
|        | Example:                                                                          |                                                                                                 |
|        | <pre>RP/0/RP0/CPU0:router(config-ldp-mldp) # mofrr route-policy mldp_policy</pre> |                                                                                                 |

|        | Command or Action                                                                                    | Purpose                                                                                                    |
|--------|----------------------------------------------------------------------------------------------------|----------------------------------------------------------------------------------------------------|
| Step 4 | end                                                                                                  |                                                                                                    |
|        | Example:                                                                                             |                                                                                                    |
|        | RP/0/RP0/CPU0:router(config-ldp-mldp)# end                                                           |                                                                                                    |
| Step 5 | commit                                                                                               |                                                                                                    |
| Step 6 | Use the show command to verify the configuration: <b>show</b><br><b>running-config mpls ldp mldp</b> | An example output is as shown:                                                                                                    |
|        |                                                                                                    | <pre>Wed Jun 25 12:46:52.177 IST mpls ldp mldp address-family ipv4 make-before-break delay 0 mofrr route-policy mldp_policy neighbor route-policy mldp_policy out neighbor 1.1.1.1 route-policy mldp_policy out neighbor 2.2.2.2 route-policy mldp_policy out recursive-fec route-policy mldp_policy ! !</pre> |

#### An example output showing the mLDP MoFRR output

```
RP/0/1/CPU0:GSR3#sh mpls mldp database opaquetype ipv4
mLDP database
LSM-ID: 0x00019 Type: P2MP Uptime: 03:25:15
                  : 10.0.0.1
 FEC Root
 Opaque decoded : [ipv4 0.0.0.0 224.1.1.1]
Features : MOFRR
 Upstream neighbor(s) :
   10.0.0.1:0 [Active]
                               Uptime: 03:25:15
     Next Hop : 10.0.3.3
     Interface
                     : GigabitEthernet0/2/1/1
     Local Label (D) : 16028
  Downstream client(s):
   LDP 10.0.0.2:0 Uptime: 03:25:15
     Next Hop : 10.0.4.2
Interface : GigabitE
     Interface
                      : GigabitEthernet0/2/1/2
     Remote label (D) : 16029
```

Configuring the mLDP User Interface for Feature Filtering - Make-before-break

- 1. configure
- 2. mpls ldp mldp
- 3. address-family ipv4
- 4. make-before-break route-policy mldp\_policy
- 5. end
- 6. commit

7. Use the show command to verify the configuration: show running-config mpls ldp mldp

### **DETAILED STEPS**

|        | Command or Action                                                                                    | Purpose                                                                                                    |
|--------|----------------------------------------------------------------------------------------------------|----------------------------------------------------------------------------------------------------|
| Step 1 | configure                                                                                            | Enters global configuration mode.                                                                                                    |
|        | Example:                                                                                             |                                                                                                    |
|        | RP/0/RP0/CPU0:router# configure                                                                      |                                                                                                    |
| Step 2 | mpls ldp mldp                                                                                        | Enters the LDP configuration mode.                                                                                                    |
|        | Example:                                                                                             |                                                                                                    |
|        | RP/0/RP0/CPU0:router(config)#mpls ldp mldp                                                           |                                                                                                    |
| Step 3 | address-family ipv4                                                                                  | Enters the LDP address family configuration mode.                                                                                                    |
|        | Example:                                                                                             |                                                                                                    |
|        | <pre>RP/0/RP0/CPU0:router(config-ldp-mldp)#address-family ipv4</pre>                                 |                                                                                                    |
| Step 4 | make-before-break route-policy mldp_policy                                                           | Configures the specified feature to the MLDP policy to be                                                                                                    |
|        | Example:                                                                                             | allowed to be selected for filtering.                                                                                                    |
|        | <pre>RP/0/RP0/CPU0:router(config-ldp-mldp-af)# make-before-break route-policy mldp_policy</pre>      |                                                                                                    |
| Step 5 | end                                                                                                  |                                                                                                    |
|        | Example:                                                                                             |                                                                                                    |
|        | <pre>RP/0/RP0/CPU0:router(config-ldp-mldp-af)# end</pre>                                             |                                                                                                    |
| Step 6 | commit                                                                                               |                                                                                                    |
| Step 7 | Use the show command to verify the configuration: <b>show</b><br><b>running-config mpls ldp mldp</b> | An example output is as shown:                                                                                                    |
|        |                                                                                                    | <pre>Wed Jun 25 13:05:31.303 IST mpls ldp mldp address-family ipv4 make-before-break delay 0 make-before-break route-policy mldp_policy mofrr route-policy mldp_policy out neighbor route-policy mldp_policy out neighbor 1.1.1.1 route-policy mldp_policy in neighbor 2.2.2.2 route-policy mldp_policy out ! !</pre> |

### An example output showing the mLDP make-before-break output

 ${\rm RP}/0/1/{\rm CPU0:}{\rm GSR3\#sh}$  mpls mldp database opaquetype ipv4 mLDP database

```
LSM-ID: 0x00019 Type: P2MP Uptime: 03:25:15

FEC Root : 10.0.0.1

Opaque decoded : [ipv4 0.0.0.0 224.1.1.1]

Features : MoFRR MBB

Upstream neighbor(s) :

10.0.0.1:0 [Active] Uptime: 03:25:15

Next Hop : 10.0.3.3

Interface : GigabitEthernet0/2/1/1

Local Label (D) : 16028

Downstream client(s):

LDP 10.0.0.2:0 Uptime: 03:25:15

Next Hop : 10.0.4.2

Interface : GigabitEthernet0/2/1/2

Remote label (D) : 16029
```

**Configuring the mLDP User Interface for Feature Filtering - Recursive FEC** 

#### **SUMMARY STEPS**

- 1. configure
- 2. mpls ldp mldp
- 3. address-family ipv4
- 4. recursive-fec route-policy rfec
- 5. end
- 6. commit
- 7. Use the show command to verify the configuration: show running-config mpls ldp mldp

### **DETAILED STEPS**

|        | Command or Action                                                                    | Purpose                                                                                         |
|--------|--------------------------------------------------------------------------------------|-------------------------------------------------------------------------------------------------|
| Step 1 | configure                                                                            | Enters global configuration mode.                                                               |
|        | Example:                                                                             |                                                                                                 |
|        | RP/0/RP0/CPU0:router# configure                                                      |                                                                                                 |
| Step 2 | mpls ldp mldp                                                                        | Enters the LDP configuration mode.                                                              |
|        | Example:                                                                             |                                                                                                 |
|        | <pre>RP/0/RP0/CPU0:router(config)#mpls ldp mldp</pre>                                |                                                                                                 |
| Step 3 | address-family ipv4                                                                  | Enters the LDP address family configuration mode.                                               |
|        | Example:                                                                             |                                                                                                 |
|        | <pre>RP/0/RP0/CPU0:router(config-ldp-mldp)#address-family ipv4</pre>                 | 7                                                                                               |
| Step 4 | recursive-fec route-policy rfec                                                      | Configures the specified feature to the MLDP policy to be allowed to be selected for filtering. |
|        | Example:                                                                             |                                                                                                 |
|        | <pre>RP/0/RP0/CPU0:router(config-ldp-mldp-af)# recursive-fec route-policy rfec</pre> |                                                                                                 |
| Step 5 | end                                                                                  |                                                                                                 |
|        | Example:                                                                             |                                                                                                 |

|        | Command or Action                                                                                    | Purpose                                                                                                    |
|--------|----------------------------------------------------------------------------------------------------|----------------------------------------------------------------------------------------------------|
|        | <pre>RP/0/RP0/CPU0:router(config-ldp-mldp-af) # end</pre>                                            |                                                                                                    |
| Step 6 | commit                                                                                               |                                                                                                    |
| Step 7 | Use the show command to verify the configuration: <b>show</b><br><b>running-config mpls ldp mldp</b> | An example output is as shown:                                                                                                    |
|        |                                                                                                    | <pre>Wed Jun 25 13:05:31.303 IST mpls ldp mldp address-family ipv4 make-before-break delay 0 make-before-break route-policy mldp_policy mofrr route-policy mldp_policy out neighbor route-policy mldp_policy out neighbor 1.1.1.1 route-policy mldp_policy out neighbor 2.2.2.2 route-policy mldp_policy out recursive-fec route-policy rfec ! !</pre> |

### An example output showing the mLDP make-before-break output

```
RP/0/1/CPU0:GSR3#sh mpls mldp database opaquetype ipv4
mLDP database
LSM-ID: 0x00019 Type: P2MP Uptime: 03:25:15
 FEC Root : 10.0.0.1
Opaque decoded : [ipv4 0.0.0.0 224.1.1.1]
                   : Mofrr Mbb rfec
 Features
 Upstream neighbor(s) :
   10.0.0.1:0 [Active]
                               Uptime: 03:25:15
     Next Hop : 10.0.3.3
     Interface
                     : GigabitEthernet0/2/1/1
     Local Label (D) : 16028
  Downstream client(s):
   LDP 10.0.0.2:0 Uptime: 03:25:15
     Next Hop : 10.0.4.2
Interface : GigabitEthernet0/2/1/2
     Remote label (D) : 16029
```

### **Limitations of Route Policy Map**

### Limitations:

The following are the limitations of the route policy map:

- After changing the Route Policy filter to be more restrictive, the mLDP label bindings that were earlier allowed are not removed. You have to run the **clear mpls ldp neighbor** command to clear the mLDP database.
- If you select a less restrictive filter, mLDP initiates a wildcard label request in order to install the mLDP label bindings that were denied earlier.

- Creating an RPL policy that allows filtering based on the recursive FEC content is not supported.
- Applying an RPL policy to configuration commands impacts the performance to a limited extent.

# **Next-Generation Multicast VPN**

Next-Generation Multicast VPN (NG-MVPN) offers more scalability for Layer 3 VPN multicast traffic. It allows point-to-multipoint Label Switched Paths (LSP) to be used to transport the multicast traffic between PEs, thus allowing the multicast traffic and the unicast traffic to benefit from the advantages of MPLS transport, such as traffic engineering and fast re-route. This technology is ideal for video transport as well as offering multicast service to customers of the layer 3 VPN service.

### **NG-MVPN** supports:

- VRF Route-Import and Source-AS Extended Communities
- Upstream Multicast Hop (UMH) and Duplicate Avoidance
- Leaf AD (Type-4) and Source-Active (Type-5) BGP AD messages
- Default-MDT with mLDP P2MP trees and with Static P2MP-TE tunnels
- BGP C-multicast Routing
- RIB-based Extranet with BGP AD
- Accepting (\*,G) S-PMSI announcements
- Egress-PE functionality for Ingress Replication (IR) core-trees
- · Enhancements for PIM C-multicast Routing
- · Migration of C-multicast Routing protocol
- PE-PE ingress replication
- Dynamic P2MP-TE tunnels
- Flexible allocation of P2MP-TE attribute-sets
- Data and partitioned MDT knobs
- Multi-instance BGP support
- SAFI-129 and VRF SAFI-2 support
- Anycast-RP using MVPN SAFI

# **PE-PE Ingress Replication**

The ingress PE replicates a C-multicast data packet belonging to a particular MVPN and sends a copy to all or a subset of the PEs that belong to the MVPN. A copy of the packet is tunneled to a remote PE over a Unicast Tunnel to the remote PE.

IR-MDT represents a tunnel that uses IR as the forwarding method. It is usually, one IR-MDT per VRF, with multiple labeled switch paths (LSP) under the tunnel.

When PIM learns of Joins over the MDT (using either PIM or BGP C-multicast Routing), it downloads IP S,G routes to the VRF table in MRIB, with IR-MDT forwarding interfaces. Each IR-MDT forwarding interface has a LSM-ID allocated by PIM. Currently, LSM-ID is managed by mLDP and can range from 0 to 0xFFFFF (20-bits). For IR, the LSM-ID space is partitioned between mLDP and IR. For IR tunnels, the top (20th) bit is always be set, leading to a range of 0x80000 to 0xFFFFF. mLDP's limit is 0 to 0x7FFFF.

# **Multicast IRB**

Multicast IRB provides the ability to route multicast packets between a bridge group and a routed interface using a bridge-group virtual interface (BVI). It can be enabled with multicast-routing. THE BVI is a virtual interface within the router that acts like a normal routed interface. For details about BVI, refer *Interface and Hardware Component Configuration Guide for Cisco NCS 6000 Series Routers* 

BV interfaces are added to the existing VRF routes and integrated with the replication slot mask. After this integration, the traffic coming from a VRF BVI is forwarded to the VPN.

### Supported bridge port types

- Bundles
- Satellites
- EFPs (physical, vlans, etc)
- Pseudowires

### Restrictions

- Supported only on Ethernet line cards and enhanced ethernet line cards.
- Support only for IPv4
- Supports IGMP snooping

### **Multicast IRB**

The CE-PE is collapsed into 1 router (IRB) and IGMP snooping is enabled on the BVIs.

BVI type is included in a multicast VRF. After the BVI slot mask is included in the VRF route slot mask, the traffic from the VRF BVI is forwarded to the VPN/ core.

# **Multicast support for PW-HE interfaces**

Multicast support for Pseudowire Head-end (PW-HE) interfaces is available only on the enhanced ethernet cards.

Multicast support is available under these circumstances:

- IPv4 and IPv6 multicast traffic forwarding over the L3 PW-HE interface/sub-interface. PW-HE interface type can be PW-ether (VC4 or VC5) or PW-iw (VC11). IPv6 multicast is not available on VC11.
- L3 PW-HE interfaces/sub-interfaces in global, MVPNv4 and MVPNv6 VRFs.
- L3 PW-HE interface/sub-interfaces in MVPNv4 and MVPNv6 where the core can be GRE or MLDP.
- PIM-SM, PIM-SSM (PE-CE), MSDP and PIM Auto-RP over the PW-HE interface.

- IGMP/ MLD snooping on L2 PW-HE VC5 sub-interface.
- VC label-based load balancing.

# **Multicast Source Discovery Protocol**

Multicast Source Discovery Protocol (MSDP) is a mechanism to connect multiple PIM sparse-mode domains. MSDP allows multicast sources for a group to be known to all rendezvous points (RPs) in different domains. Each PIM-SM domain uses its own RPs and need not depend on RPs in other domains.

An RP in a PIM-SM domain has MSDP peering relationships with MSDP-enabled routers in other domains. Each peering relationship occurs over a TCP connection, which is maintained by the underlying routing system.

MSDP speakers exchange messages called Source Active (SA) messages. When an RP learns about a local active source, typically through a PIM register message, the MSDP process encapsulates the register in an SA message and forwards the information to its peers. The message contains the source and group information for the multicast flow, as well as any encapsulated data. If a neighboring RP has local joiners for the multicast group, the RP installs the S, G route, forwards the encapsulated data contained in the SA message, and sends PIM joins back towards the source. This process describes how a multicast path can be built between domains.

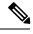

**Note** Although you should configure BGP or Multiprotocol BGP for optimal MSDP interdomain operation, this is not considered necessary in the Cisco IOS XR Software implementation. For information about how BGP or Multiprotocol BGP may be used with MSDP, see the MSDP RPF rules listed in the Multicast Source Discovery Protocol (MSDP), Internet Engineering Task Force (IETF) Internet draft.

# **Multicast Nonstop Forwarding**

The Cisco IOS XR Software nonstop forwarding (NSF) feature for multicast enhances high availability (HA) of multicast packet forwarding. NSF prevents hardware or software failures on the control plane from disrupting the forwarding of existing packet flows through the router.

The contents of the Multicast Forwarding Information Base (MFIB) are frozen during a control plane failure. Subsequently, PIM attempts to recover normal protocol processing and state before the neighboring routers time out the PIM hello neighbor adjacency for the problematic router. This behavior prevents the NSF-capable router from being transferred to neighbors that will otherwise detect the failure through the timed-out adjacency. Routes in MFIB are marked as stale after entering NSF, and traffic continues to be forwarded (based on those routes) until NSF completion. On completion, MRIB notifies MFIB and MFIB performs a mark-and-sweep to synchronize MFIB with the current MRIB route information.

# **Multicast Configuration Submodes**

Cisco IOS XR Software moves control plane CLI configurations to protocol-specific submodes to provide mechanisms for enabling, disabling, and configuring multicast features on a large number of interfaces.

Cisco IOS XR Software allows you to issue most commands available under submodes as one single command string from the global or XR config mode.

For example, the **ssm** command could be executed from the PIM configuration submode like this:

RP/0/RSP0/CPU0:router(config)# router pim RP/0/RSP0/CPU0:router(config-pim)# address-family ipv4 RP/0/RSP0/CPU0:router(config-pim-default-ipv4)# ssm range

Alternatively, you could issue the same command from the global or XR config mode like this:

RP/0/RSP0/CPU0:router(config) # router pim ssm range

The following multicast protocol-specific submodes are available through these configuration submodes:

### Multicast-Routing Configuration Submode

When you issue the **multicast-routing ipv4** command, all default multicast components (PIM, IGMP, , MFWD, and MRIB) are automatically started, and the CLI prompt changes to "config-mcast-ipv4" indicating that you have entered multicast-routing configuration submode.

### **PIM Configuration Submode**

When you issue the **router pim** command, the CLI prompt changes to "config-pim-ipv4," indicating that you have entered the default pim address-family configuration submode.

### IGMP Configuration Submode

When you issue the **router igmp** command, the CLI prompt changes to "config-igmp," indicating that you have entered IGMP configuration submode.

### **MSDP Configuration Submode**

When you issue the **router msdp** command, the CLI prompt changes to "config-msdp," indicating that you have entered router MSDP configuration submode.

# **Understanding Interface Configuration Inheritance**

Cisco IOS XR Software allows you to configure commands for a large number of interfaces by applying command configuration within a multicast routing submode that could be inherited by all interfaces. To override the inheritance mechanism, you can enter interface configuration submode and explicitly enter a different command parameter.

For example, in the following configuration you could quickly specify (under router PIM configuration mode) that all existing and new PIM interfaces on your router will use the hello interval parameter of 420 seconds. However, Packet-over-SONET/SDH (POS) interface 0/1/0/1 overrides the global interface configuration and uses the hello interval time of 210 seconds.

RP/0/RP0/CPU0:router(config)# router pim
RP/0/RP0/CPU0:router(config-pim-default-ipv4)# hello-interval 420
RP/0/RP0/CPU0:router(config-pim-default-ipv4)# interface pos 0/1/0/1
RP/0/RP0/CPU0:router(config-pim-ipv4-if)# hello-interval 210

# **Understanding Interface Configuration Inheritance Disablement**

As stated elsewhere, Cisco IOS XR Software allows you to configure multiple interfaces by applying configurations within a multicast routing submode that can be inherited by all interfaces.

To override the inheritance feature on specific interfaces or on all interfaces, you can enter the address-family IPv4 submode of multicast routing configuration mode, and enter the **interface-inheritance disable** command together with the **interface** *type interface-path-id* or **interface all** command. This causes PIM or IGMP protocols to disallow multicast routing and to allow only multicast forwarding on those interfaces specified. However, routing can still be explicitly enabled on specified individual interfaces.

For related information, see Understanding Enabling and Disabling Interfaces, on page 89

# Understanding Enabling and Disabling Interfaces

When the Cisco IOS XR Software multicast routing feature is configured on your router, by default, no interfaces are enabled.

To enable multicast routing and protocols on a single interface or multiple interfaces, you must explicitly enable interfaces using the **interface** command in multicast routing configuration mode.

To set up multicast routing on all interfaces, enter the **interface all** command in multicast routing configuration mode. For any interface to be fully enabled for multicast routing, it must be enabled specifically (or be default) in multicast routing configuration mode, and it must not be disabled in the PIM and IGMP configuration modes.

For example, in the following configuration, all interfaces are explicitly configured from multicast routing configuration submode:

```
RP/0/RP0/CPU0:router(config)# multicast-routing
RP/0/RP0/CPU0:router(config-mcast)# interface all enable
```

To disable an interface that was globally configured from the multicast routing configuration submode, enter interface configuration submode, as illustrated in the following example:

```
RP/0/RP0/CPU0:router(config-mcast)# interface GigabitEthernet0pos 0/1/0/0
RP/0/RP0/CPU0:router(config-mcast-default-ipv4-if)# disable
```

# **Multicast Routing Information Base**

The Multicast Routing Information Base (MRIB) is a protocol-independent multicast routing table that describes a logical network in which one or more multicast routing protocols are running. The tables contain generic multicast routes installed by individual multicast routing protocols. There is an MRIB for every logical network in which the router is configured. MRIBs do not redistribute routes among multicast routing protocols; they select the preferred multicast route from comparable ones, and they notify their clients of changes in selected attributes of any multicast route.

# **Multicast Forwarding Information Base**

Multicast Forwarding Information Base (MFIB) is a protocol-independent multicast forwarding system that contains unique multicast forwarding entries for each source or group pair known in a given network. There is a separate MFIB for every logical network in which the router is configured. Each MFIB entry resolves a given source or group pair to an incoming interface (IIF) for reverse forwarding (RPF) checking and an outgoing interface list (olist) for multicast forwarding.

# **MSDP MD5 Password Authentication**

MSDP MD5 password authentication is an enhancement to support Message Digest 5 (MD5) signature protection on a TCP connection between two Multicast Source Discovery Protocol (MSDP) peers. This feature provides added security by protecting MSDP against the threat of spoofed TCP segments being introduced into the TCP connection stream.

MSDP MD5 password authentication verifies each segment sent on the TCP connection between MSDP peers. The **password clear** command is used to enable MD5 authentication for TCP connections between two MSDP peers. When MD5 authentication is enabled between two MSDP peers, each segment sent on the TCP connection between the peers is verified.

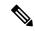

Note

MSDP MD5 authentication must be configured with the same password on both MSDP peers to enable the connection between them. The 'password encrypted' command is used only for applying the stored running configuration. Once you configure the MSDP MD5 authentication, you can restore the configuration using this command.

MSDP MD5 password authentication uses an industry-standard MD5 algorithm for improved reliability and security.

# Multicast VPN IPv6 over IPv4 GRE

### **MVPN Overview**

Multicast VPN is based on the multicast domain, in which PE routers establish virtual PIM neighbor connections with other PE routers connected to the same customer VPN, and form a secure, virtual multicast domain over the provider network. Customer multicast traffic is transmitted across the core from one site to another as if the traffic flows through a dedicated provider network.

Secure data transmission is achieved by encapsulating customer multicast packets in a provider header using GRE encapsulation at Ingress PE routers and then transmitting the new provider packets across the core. At Egress PE routers, packets are decapsulated to reveal the original customer packet and they are sent to CE routers downstream. The encapsulation and decapsulation operations and the packet transmission inside the core are abstracted by the use of a new virtual tunnel interface called MDT (Multicast Distribution Tree) tunnel.

To separate one VPN's traffic from another VPN's traffic, dedicated multicast routing and forwarding tables are created for each VPN. VPN-specific multicast routing and forwarding database is referred to as MVRF. On a PE router, when multicast is enabled for a VRF, a MVRF is created. Multicast routing protocols like PIM, IGMP, and MSDP run in the context of a MVRF. Similarly, all routes created by a MVRF protocol instance are associated with the corresponding MVRF. In addition to MVRFs, which holds VPN specific protocol states, a PE router always has a global VRF, which contains all the routing and forwarding information for the provider network.

Encapsulating customer packets in a provider header makes P routers unaware of the origin of the packets. Instead, all VPN packets passing through the provider network are viewed as native multicast packets and are routed according to the routing information in the core network. P routers do not keep any customer routing information. To support MVPN, they only need to support native multicast routing. PE routers, on the other hand, are upgraded to handle MVPN. Avoiding changes to P routers significantly reduces the risk associated with MVPN deployment, and therefore guarantees the stability of the provider network.

Due to the separation of customer and provider routing information, customers and providers are free to use their own multicast configurations, and choose different PIM modes, such as SM, BIDIR, and SSM.

Note that any packet sent to the default MDT tunnel is forwarded to all the PE routers that are part of the customer VRF, irrespective of whether they are interested in the particular customer VRF route, or not.

### **MVPN IPv6 over IPv4 GRE**

MVPN IPv6 traffic can be carried over IPv4 GRE multicast tunnels using the standard GRE tunneling technique that is designed to provide the services to implement any standard point-to-point encapsulation scheme. As in IPv6 manually configured tunnels, GRE tunnels are links between two points, with a separate tunnel for each link. The tunnels are not tied to a specific passenger or transport protocol but, in this case, carry IPv6 as the passenger protocol with the GRE as the carrier protocol and IPv4 or IPv6 as the transport protocol.

The primary use of GRE tunnels is for stable connections that require regular secure communication between two edge devices or between an edge device and an end system.

### **MVPN IPv6 over IPv4 GRE Support**

Protocol Independent Multicast in Sparse Mode (PIM-SM) supports this feature at the customer side and Protocol Independent Multicast in Source-Specific Multicast (PIM-SSM) supports this feature at the core. This feature is supported only on Profile 0 (Rosen GRE without BGP AD).

## **Traffic Forwarding Behavior**

This section describes the traffic forwarding scheme in terms of operations of the Encap (CE to PE) and Decap (PE to CE) directions for ingress and egress LCs.

#### Figure 17: Forwarding Scheme

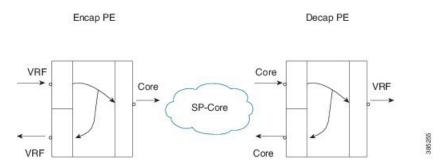

In Figure 1, the VRF interfaces are customer facing. The Core interfaces face the SP Core. A customer packet enters the Encap PE router and gets forwarded to the core, in addition to another VRF interface (local switching). Similarly, on the Decap PE router, the packet from the core gets forwarded to the VRF interface, in addition to another core interface (the only path to reach another Core P/PE router is through this PE).

### **Encapsulation PE**

#### Ingress (VRF interface)

- 1. From the interface UIDB, the ucode knows whether the packet arrived on a VRF interface and also knows the VRF table ID.
- 2. Route lookup takes place in the VRF table (s1, g1, VRF table ID).
- **3.** Packet matches VRF route (s1, g1).

- 4. The route lookup provides the following information:
  - Flag to indicate whether the packet needs encapsulation
  - Encap ID
  - FGID
- 5. Packet is forwarded to the fabric with encap ID and FGID.

#### Egress (Core / VRF interfaces)

On egress LC:

- Receive packets from fabric after replication.
- Encap ID lookup takes place. The Encap-ID result has pointers to each encapsulation chain.
- Encapsulates the packet and sends over the core.
- If there are local receivers on this router, Encap-ID result indicates the same. Forwards the packet natively.

### **Decapsulation PE**

### Ingress (Core)

- 1. The interface UIDB indicates that it is not a VRF interface.
- 2. Route lookup takes place in the global table, packet matches global route (S,G).
- 3. RPF check is done using the physical input interface of the packet.
- 4. The core route lookup yields:
  - A flag indicating whether this is a tunnel route (tunnel flag)
  - A flag indicating whether the outer header should be stripped (decap flag). It is used when the core route does not have any core interfaces in the olist.
  - Tunnel UIDB
- 5. If the decap flag is set, packet is decapsulated and forwarded to fabric with tunnel UIDB.

#### Egress (Core / VRF interfaces)

The egress processing is identical to the Encap PE case described earlier, except that after decapsulating the packet, the following additional steps are taken:

- The incoming interface is set to the tunnel interface.
- The RPF check is done to ensure that we can accept the packet from the tunnel interface.
- Lookup takes place on VRF table based on the tunnel UIDB and forwards the packet to the customer.

# **MVPN IPv6 over IPv4 GRE Configuration: Examples**

These examples show how to configure MVPN IPv6 over IPv4 GRE:

#### Multicast-routing

```
multicast-routing
  address-family ipv4
  mdt source Loopback0
  maximum disable
   rate-per-route
   interface all enable
   accounting per-prefix
  1
vrf blue
   address-family ipv4
    mdt data 238.1.1.1/32
    mdt default ipv4 239.1.1.1
   mdt data 255 threshold 2
    rate-per-route
   interface all enable
   accounting per-prefix
   1
  T
 1
```

### PIM:

```
router pim
address-family ipv4
rp-address 1.1.1.1
!
vrf blue
address-family ipv4
rp-address 2.2.2.2
!
!
```

# Point-to-Multipoint Traffic Engineering with GTM

### Point-to-Multipoint Traffic Engineering Overview

The Point-to-Multipoint (P2MP) Resource Reservation Protocol-Traffic Engineering (RSVP-TE) solution allows service providers to implement IP multicast applications, such as IPTV and real-time video, broadcast over the MPLS label switch network. The RSVP-TE protocol is extended to signal point-to-point (P2P) and P2MP label switched paths (LSPs) across the MPLS networks. By using RSVP-TE extensions as defined in RFC 4875, multiple sub-LSPs are signaled for a given TE source.

Service providers use native IP multicast in both core and access network for providing services like IPTV or content delivery. This requires running a multicast routing protocol in both their core network and their access network.

With the proliferation of MPLS in IP network, it is increasingly popular for ISP to leverage MPLS technology for transporting IP multicast traffic. One popular demand is to use TE-FRR for transporting mission critical multicast data over the network. In the event of link or node failure, FRR allows traffic to quickly recover from network failures and thus minimizes any traffic disruption.

Most of the label distribution mechanisms (RSVP-TE, LDP and BGP) primarily focus on signaling P2P (Point-to-Point) LSP. Because there is always a single source and destination for each flow, the P2P LSP is sufficient for IP unicast. In multicast, however, the source is sending traffic to an arbitrary group of hosts. In fact, multicast data distribution is often represented as a "tree" where the source is the root and receivers are "leaf" of the tree.

For optimal traffic utilization, the IP/MPLS core routers perform label replication to support the transport of multicast traffic. In such cases, the LSP is described as P2MP. The P2MP LSP is capable of determining optimal branch points in the IP/MPLS network and therefore offers better link utilization.

The following technologies are supported to apply MPLS for multicast service:

- Ingress Node makes a mapping between multicast traffic and a LSP in order to forward the multicast traffic to the LSP.
- RSVP-TE signals and establishes a P2MP LSP in order to forward the multicast traffic over the LSP.
- MPLS forwarding scheme supports the labeled packet replication similar to that of the IP multicast forwarding scheme.
- Egress Node conducts a special RPF check because the multicast traffic is encapsulated with MPLS and no multicast routing protocol runs in the core network.

### P2MP TE with GTM

P2MP TE with GTM (Global Table Multicast) is available only in the Global table. The (S,G) route in the global table can be mapped to P2MP TE tunnels. However, this feature now enables service providers to use P2MP TE tunnels to carry VRF multicast traffic. Static mapping is used to map VRF (S, G) traffic to P2MP TE tunnels, and BGP-AD is used to send P2MP BGP opaque that includes VRF-based P2MP FEC as MDT Selective Provider Multicast Service Interface (S-PMSI).

**Note** For P2MP GTM profile, only tail node (egress) functionality is supported. NCS6k as only decap node (egress) is supported for P2MP GTM profile.

# **Global Table Multicast and Egress PE**

Multicast routing information that is not specific to VPNs is stored in a router's "global table", rather than in a VRF; therefore, it is known as "Global Table Multicast" (GTM).

In the case where global table multicast uses PIM-SM in ASM (Any Source Multicast) mode, the inter-area P2MP service LSP can be used to carry traffic either on a shared (\*,G) or a source (S,G) tree.

An egress PE learns the (S/\*,G) of a multicast stream as a result of receiving IGMP or PIM messages on one of its IP multicast interfaces. This (S/\*,G) forms the P2MP FEC of the inter-area P2MP service LSP. For each of such a P2MP FEC, a distinct inter-area P2MP service LSP may exist, or multiple FECs may be carried over a single P2MP service LSP using a wildcard (\*,\*) S-PMSI.

For P2MP TE GTM profile, only tail node (egress) functionality is supported in Release 6.1.1. Only static RP-RP selection type is supported for P2MP TE GTM profile. The following are not supported:

- Bud node scenario
- Auto RP RP selection type

• P2MP TE GTM profile for IPv6

# **P2MP TE Functional Overview**

### **Tunnel Head**

At the Headend, RSVP-TE signals and establishes a P2MP TE LSP. In order to forward the multicast traffic over the P2MP TE LSP, the multipoint tunnel interface is enabled for multicast forwarding. In addition, IGMPv2/IGMPv3 or MLDv2 is statically configured to forward multicast streams on the P2MP tunnel.

Additionally, MPLS and RSVP-TE are activated on each MPLS core-facing interface.

#### Midpoint

At mid node, no multicast routing protocol runs. Therefore, there is no configuration related to the multicast routing. However, a global configuration is required for activating LMRIB function in the multicast package. This configuration is set at all nodes that process P2MP LSPs.

MPLS and RSVP-TE are activated on each MPLS core-facing interface.

The mid-node signals and establishes a P2MP TE LSP according to the signaling message from the upstream node. This node conducts the label packet replication for forwarding the packet to each downstream node.

#### **Tunnel Tail**

At the Tailend, RSVP-TE signals and establishes a P2MP TE LSP. MPLS and RSVP-TE are thus configured on each MPLS core-facing interface.

PIM and PIMv6 conduct a special RPF check for the packet that is received from MPLS core.

Instead of the normal IP RPF check, the tail end node checks whether the packet comes from the correct headend, or not. If not, this node drops the received packet.

# P2MP TE Forwarding Methodology

P2MP TE tunnel based forwarding uses a two-stage forwarding model. On the P2MP tunnel head, on the ingress line card, IP multicast packets are encapsulated as MPLS using a local label corresponding to the P2MP tunnel. These packets are multicast over the fabric to egress line cards hosting the P2MP tunnel. At the tunnel midpoint and tail, on ingress line card, packets are received as MPLS and sent to egress LC as MPLS. Therefore, on P2MP tunnel head, midpoint and tailend, multicast packets are received as MPLS on the egress LC. Egress LC processes these packets and replicates them on each outgoing leg of the P2MP tunnel by swapping the top label with the outgoing label for each leg. The egress LC can also pop the label and send the packet to MFIB for forwarding the packet as pure IP on a bud node or tunnel tail along with the RPF information. The RPF check is performed by the MFIB when forwarding the packet as pure IP.

### **Egress PE**

On the Egress PE, incoming packet on P2MP tunnel is MPLS. On the ingress LC, the MPLS table lookup that is based on the top MPLS label gives FGIDs (Primary and Backup FGIDs) and FRR (Fast Reroute)active information. The MPLS packet is sent over the fabric using the FGID if FRR is not active on the tunnel. If FRR is active on the tunnel, the packet is sent over the fabric using the backup FGID.

The processing on the egress LC on the egress PE is exactly same as the processing on the egress LC on the ingress PE.

For P2MP TE GTM profile, only tail node (egress) functionality is supported in Release 6.1.2.

### **Fast Reroute**

Fast Reroute (FRR) is a mechanism to minimize interruptions in traffic delivery, as a result of link failures, to a TE Label Switched Path (LSP) destination. FRR enables temporarily fast switching of LSP traffic along an alternative backup path around a network failure, until the TE tunnel source signals a new end-to-end LSP.

To facilitate FRR, the FIB process on each node gets informed of the protected interface going down. The high priority FIB FRR thread receives the notification and takes FRR action to quickly reroute the traffic to the backup tunnel, within a short duration of time (in the order of ms). Then the FIB FRR thread pulses the FIB main thread which performs FRR recovery actions. Finally, RSVP moves the sub-LSPs over to the backup-tunnel.

### **Tunnel Reoptimization**

When a router looks to determined whether there is a better path for tunnels that are already up, the process is known as tunnel reoptimization. P2MP tunnel reoptimization takes place at the tunnel headend. During tunnel reoptimization the whole LSP tree is recomputed and signaled.

# P2MP TE with GTM Configuration

This section shows how to configure Point-to-Multipoint TE with GTM.

```
router bgp 65488
 address-family ipv4 mvpn
 global-table-multicast
af-group IPV4 MULTICAST-GTM address-family ipv4 mvpn
 next-hop-self
1
neighbor-group BBR-PEERS
   1
  address-family ipv4 mvpn
   use af-group IPV4 MULTICAST-GTM
route-policy GTM
 set core-tree p2mp-te-default
end-policy
router pim
address-family ipv4
 rpf topology route-policy GTM
  mdt c-multicast-routing bgp
  rp-address 100.1.2.1
  maximum routes 200000
  !
!
!
multicast-routing
address-family ipv4
  interface all enable
# uplinks and crosslinks disabled
  interface POS0/6/0/1
   disable
  1
```

```
interface GigabitEthernet0/6/1/4
  disable
  interface GigabitEthernet0/6/1/5
  disable
  interface GigabitEthernet0/6/2/0
  disable
  !
 mdt source Loopback0
  export-rt 701:0
  import-rt 701:0
  bgp auto-discovery p2mp-te
   receiver-site
  1
  mdt default p2mp-te
  #monitoring for "show mfib route rate" and "sh mfib route statistics 232.0.0.10 loc
0/6/cpu0"
  rate-per-route
  accounting per-prefix
1
1
mpls traffic-eng
auto-tunnel p2mp
 tunnel-id min 2100 max 2200
```

# **Multicast Label Distribution Protocol Edge**

The Multicast Label Distribution Protocol (MLDP) feature is enhanced to support the edges; that is, the encapsulation (headend) and the decapsulation (tailend) at the Provider Edge (PE) devices.

This feature enables service providers to extend the existing MPLS backbone network for multicast services. It extends the functionality from midpoint to support the edges: the headend and the tailend.

Earlier, Profile 4- MS-PMSI MLDP MP2MP (Multipoint-to-Multipoint) with BGP AD was supported at the core, now it is supported on the edge.

The following characteristics support Profile 4:

- MP2MP MLDP trees
- BGP AD enabled
- Customer traffic may be SM or SSM
- IPv4 and IPv6 supported

# **MLDP Edge Configuration: Example**

This example shows how to configure MDT MLDP MP2MP MVPN with BGP-AD:

```
router bgp 100
mvpn
```

```
bgp router-id 100.0.0.1
bgp graceful-restart
address-family ipv4 unicast
address-family vpnv4 unicast
address-family ipv6 unicast
address-family vpnv6 unicast
address-family ipv4 mvpn
address-family ipv6 mvpn
 !
neighbor 100.0.3
 remote-as 100
  update-source Loopback0
  address-family ipv4 unicast
  next-hop-self
  Т
  address-family vpnv4 unicast
  address-family vpnv6 unicast
!
  address-family ipv4 mvpn
 1
 address-family ipv6 mvpn
1
neighbor 100.0.0.4
 remote-as 100
 update-source Loopback0
  address-family ipv4 unicast
  next-hop-self
  1
  address-family vpnv4 unicast
  !
  address-family vpnv6 unicast
!
  address-family ipv4 mvpn
 1
 address-family ipv6 mvpn
 1
vrf p4_v46
 rd 104:1
  address-family ipv4 unicast
 address-family ipv6 unicast
 address-family ipv4 mvpn
 address-family ipv6 mvpn
 neighbor 15.0.0.2
   remote-as 200
  address-family ipv4 unicast
   route-policy PASS in
   route-policy PASS out
    as-override
  1
  neighbor 2008:15::2
  remote-as 200
   address-family ipv6 unicast
   route-policy PASS in
    route-policy PASS out
    as-override
I.
1
mpls ldp
router-id 100.0.0.1
mldp
 make-before-break delay 30 0
 1
 interface TenGigE0/0/0/0
```

```
Т
multicast-routing
address-family ipv4
 mdt source Loopback0
 rate-per-route
 interface all enable
 accounting per-prefix
 !
 address-family ipv6
 rate-per-route
 interface all enable
 accounting per-prefix
 1
vrf p4 v46
 address-family ipv4
  bgp auto-discovery mldp
  mdt partitioned mldp ipv4 mp2mp
  rate-per-route
  interface all enable
  accounting per-prefix
  1
  address-family ipv6
  bgp auto-discovery mldp
  mdt partitioned mldp ipv4 mp2mp
  rate-per-route
   interface all enable
   accounting per-prefix
1
I.
router pim
vrf p4_v46
 address-family ipv4
   rpf topology route-policy partition-mp2mp
  1
 address-family ipv6
   rpf topology route-policy partition-mp2mp
1
1
end
route-policy partition-mp2mp
set core-tree mldp-partitioned-mp2mp
```

## Verifying MLDP Edge Control Plane and Trouble Shooting: Examples

The following sequence of examples show how to verify MLDP Edge control plane and troubleshoot on a router:

show pim vrf vrf 104 ipv4 neighbor

end-policy

```
Thu Oct 8 15:08:42.077
PIM neighbors in VRF vrf 104
Flag: B - Bidir capable, P - Proxy capable, DR - Designated Router,
                                                                    E - ECMP Redirect
            * indicates the neighbor created for this router
capable
Neighbor Address
                           Interface
                                                 Uptime
                                                         Expires DR pri Flags
10.1.104.1*
                           TenGigE0/1/0/4/4.104 00:02:28 00:01:27 1 (DR) B
                           TenGigE0/1/0/4/4.104 00:02:27 00:01:28 0
10.1.104.2
 100.1.255.254*
                           Lmdtvrf/104
                                                 01:22:15 00:01:41 1 (DR)
```

| 100.1.255.104* | Loopback104 | 01:22:15 | 00:01:22 1 | (DR) | ΒЕ |
|----------------|-------------|----------|------------|------|----|
|----------------|-------------|----------|------------|------|----|

#### show mrib vrf vrf 104 ipv4 route 232.1.2.4

Thu Oct 8 15:08:42.666 UTC

IP Multicast Routing Information Base Entry flags: L - Domain-Local Source, E - External Source to the Domain, C - Directly-Connected Check, S - Signal, IA - Inherit Accept, IF - Inherit From, D - Drop, ME - MDT Encap, EID - Encap ID, MD - MDT Decap, MT -MDT Threshold Crossed, MH - MDT interface handle CD - Conditional Decap, MPLS - MPLS MoFE - MoFRR Enabled, MoFS - MoFRR State, MoFP - MoFRR Primary Decap, EX - Extranet MoFB - MoFRR Backup, RPFID - RPF ID Set, X - VXLAN Interface flags: F - Forward, A -NS - Negate Signal, DP - Don't Preserve, SP - Signal Present, Accept, IC - Internal Copy, II - Internal Interest, ID - Internal Disinterest, LI - Local Interest, LD - Local Disinterest, DI - Decapsulation Interface EI - Encapsulation Interface, MI - MDT Interface, LVIF - MPLS Encap, EX - Extranet, A2 - Secondary Accept, MT - MDT Threshold Crossed, MA - Data MDT Assigned, LMI - mLDP MDT Interface, TMI - P2MP-TE MDT Interface IRMI - IR MDT Interface

```
(10.1.104.2,232.1.2.4) RPF nbr: 10.1.104.2 Flags: RPF MT^M
MT Slot: 5/2/4
Up: 00:02:27
Incoming Interface List
    TenGigE0/1/0/4/4.104 Flags: A, Up: 00:02:27
Outgoing Interface List
    Lmdtvrf/104 Flags: F LMI MT MA TR, Up: 00:02:27
```

#### show mfib vrf vrf\_104 ipv4 route 232.1.2.4 detail

Thu Oct 8 15:08:43.160 UTC

Encap ID: 7, RPF ID: 0

```
TP Multicast Forwarding Information Base
Entry flags: C - Directly-Connected Check, S - Signal, D - Drop, IA - Inherit Accept, IF
 - Inherit From, EID - Encap IDM ME - MDT Encap, MD - MDT Decap, MT - MDT Threshold
Crossed, MH - MDT interface handle, CD - Conditional Decap, DT - MDT Decap True, EX -
Extranet, RPFID - RPF ID Set,
MoFE - MoFRR Enabled, MoFS - MoFRR State, X - VXLAN Interface flags: F - Forward, A - Accept,
IC - Internal Copy, NS - Negate
Signal, DP - Don't Preserve, SP - Signal Present, EG - Egress, EI - Encapsulation Interface,
MI - MDT Interface, EX - Extranet, A2 - Secondary Accept
Forwarding/Replication Counts: Packets in/Packets out/Bytes out Failure Counts: RPF / TTL
 / Empty Olist / Encap RL / Other
 (10.1.104.2,232.1.2.4), Flags: EID, FGID: 29087, -1, 29088,
  Up: 00:02:28
   Last Used: never
   SW Forwarding Counts: 0/0/0
  SW Replication Counts: 0/0/0
  SW Failure Counts: 0/0/0/0/0
  Route ver: 0xad86
  MVPN Info :-
Associated Table ID : 0xe000000
   MDT Handle: 0x0, MDT Probe:N [N], Rate:Y, Acc:Y
   MDT SW Ingress Encap V4/V6, Egress decap: 0 / 0, 0
```

```
In AMT List: False
Lmdtvrf/104 Flags: F LMI TR, Up:00:02:28 (stale, mt, )
TenGigE0/1/0/4/4.104 Flags: A, Up:00:02:28 (stale, mt, )
RP/0/RP0/CPU0:NCS-MLDP-R1#
```

Local Receiver: False, Turnaround: False

#### show pim vrf vrf 104 ipv4 group-map Thu Oct 8 15:08:43.680 UTC IP PIM Group Mapping Table (\* indicates group mappings being used) (+ indicates BSR group mappings active in MRIB) Group Range Proto Client Groups RP address Info 224.0.1.39/32\* perm 0 0.0.0.0 224.0.1.40/32\* DM perm 1 0.0.0.0 DM perm 1 0.0.0.0 224.0.0.0/24\* NO perm 0 0.0.0.0 232.0.0.0/8\* SSM config 100 0.0.0.0 224.0.0.0/4\* SM config 0 100.1.255.104 RPF: De3,100.1.255.104 (us) 224.0.0.0/4 SM static 0 0.0.0.0 RPF: Null,0.0.0.0 show bgp vrf vrf 104 ipv4 mvpn Thu Oct 8 15:08:44.456 UTC BGP VRF vrf 104, state: Active BGP Route Distinguisher: 104:1 VRF ID: 0x6000006 BGP router identifier 100.1.255.254, local AS number 200 Non-stop routing is enabled BGP table state: Active Table ID: 0x0 RD version: 521 BGP main routing table version 521 BGP NSR Initial initsync version 14 (Reached) BGP NSR/ISSU Sync-Group versions 0/0 Status codes: s suppressed, d damped, h history, \* valid, > best i - internal, r RIB-failure, S stale, N Nexthop-discard Origin codes: i - IGP, e - EGP, ? - incomplete Next Hop Network Metric LocPrf Weight Path Route Distinguisher: 104:1 (default for vrf vrf\_104) \*> [1][100.1.255.254]/40 0 i 0.0.0.0 \*>i[1][100.2.255.254]/40 100.2.255.254 100 0 i

| <pre>*&gt; [3][0][0.0.0.0][0][0.0.0.0][100.1.255.254]/120</pre> |     |
|-----------------------------------------------------------------|-----|
| 0.0.0                                                           | 0 i |
| *>i[3][0][0.0.0][0][0.0.0.0][100.2.255.254]/120                 |     |
| 100.2.255.254 100                                               | 0 i |
| *> [3][32][10.1.104.2][32][232.1.2.4][100.1.255.254]/120        |     |
| 0.0.0                                                           | 0 i |
| *> [3][32][10.1.104.2][32][232.1.2.5][100.1.255.254]/120        |     |
| 0.0.0                                                           | 0 i |

#### show mpls mldp neighbors

```
Thu Oct 8 15:08:45.607 UTC
mLDP neighbor database
MLDP peer ID : 100.3.255.254:0, uptime 01:17:33 Up, Capabilities : GR, Typed
Wildcard FEC, P2MP, MP2MP, MBB
 Target Adj : No
  Upstream count : 0
  Branch count : 305
  LDP GR
                 : Enabled
                 : Instance: 1
Label map timer : never
 Policy filter in :
 Path count : 4
                 : 31.3.0.1
                                  TenGigE0/0/0/0/9 LDP
  Path(s)
                                  TenGigE0/1/0/4/1 LDP
                : 31.6.0.1
                                 TenGigE0/1/0/4/2 LDP
                : 31.7.0.1
                                  TenGigE0/1/0/9/2 LDP
                 : 31.8.0.1
  Adj list
                : 31.3.0.1
                                   TenGigE0/0/0/0/9
```

|  | Peer addr list | : 31.6.0.1<br>: 31.7.0.1<br>: 31.8.0.1<br>: 100.3.255.254<br>: 4.4.2.12<br>: 30.1.0.1<br>: 32.2.0.1<br>: 32.3.0.1<br>: 32.4.0.1<br>: 32.1.0.1<br>: 31.1.0.1<br>: 31.3.0.1<br>: 31.6.0.1<br>: 31.7.0.1<br>: 31.8.0.1 | TenGigE0/1/0/4/1<br>TenGigE0/1/0/4/2<br>TenGigE0/1/0/9/2 |
|--|----------------|----------------------------------------------------------------------------------------------------|----------------------------------------------------------|
|--|----------------|----------------------------------------------------------------------------------------------------|----------------------------------------------------------|

#### show mrib vrf vrf\_104 ipv4 route summary

```
Thu Oct 8 15:08:46.116 UTC
MRIB Route Summary for VRF vrf_104
No. of group ranges = 5
No. of (*,G) routes = 1
No. of (S,G) routes = 100
No. of Route x Interfaces (RxI) = 100
Total No. of Interfaces in all routes = 202
```

#### show mvpn vrf vrf\_104 ipv4 context detail | in HLI

Thu Oct 8 15:08:46.592 UTC MLDP Number of Roots: 0 (Local: 0), HLI: 0x00000, Rem HLI: 0x00000 Partitioned MDT: Configured, MP2MP (RD:Not added, ID:Added), HLI: 0x00007, Loc Label: 24002, Remote: Configured ID: 3 (0x15587a8), Ctrl Trees : 0/0/0, Ctrl ID: 0 (0x0), IR Ctrl ID: 0 (0x0), Ctrl HLI: 0x00000 P2MP Def MDT ID: 0 (0x0), added: 0, HLI: 0x00000, Cfg: 0/0 Bidir HLI: 0x00000

#### show mpls mldp database 0x00007

| Thu Oct 8 15:08:47.137<br>mLDP database | UTC                               |
|-----------------------------------------|-----------------------------------|
|                                         |                                   |
| Upstream neighbor(s)<br>None            | :                                 |
| Downstream client(s                     | ):                                |
| LDP 100.3.255.254:0                     | Uptime: 00:02:33                  |
| Next Hop                                | : 31.7.0.1                        |
| Interface                               | : TenGigE0/1/0/4/2                |
| Remote label (D)                        | : 24212 Local label (U) : 24236   |
| PIM MDT                                 | Uptime: 01:22:20                  |
| Egress intf                             | : Lmdtvrf/104                     |
| Table ID :                              | IPv4: 0xe0000006 IPv6: 0xe0800006 |
| HLI :                                   | 0x00007                           |
| Ingress :                               | Yes                               |
| Local Label :                           | 24002 (internal)                  |

# **Enabling multicast on PW-HE interfaces**

This task enables multicast on PW-HE interfaces.

#### **SUMMARY STEPS**

- 1. configure
- 2. multicast-routing [address-family {ipv4 | ipv6}]
- **3**. interface pw-ether1
- 4. enable
- 5. exit
- 6. vrf vrf-name
- 7. address-family ipv4
- **8. interface** *type interface path-id*
- 9. enable
- **10.** exit
- 11. commit

#### **DETAILED STEPS**

| Command or Action                                                              | Purpose                                                                                                    |
|--------------------------------------------------------------------------------|----------------------------------------------------------------------------------------------------|
| configure                                                                      |                                                                                                    |
| multicast-routing [address-family {ipv4   ipv6}]                               | Enters multicast routing configuration mode.                                                                                                    |
| Example:                                                                       |                                                                                                    |
| <pre>RP/0/RP0/CPU0:router(config)# multicast-routing address-family ipv4</pre> |                                                                                                    |
| interface pw-ether1                                                            | Enters the pseudowire interface configuration mode                                                                                                    |
| Example:                                                                       |                                                                                                    |
| <pre>RP/0/RP0/CPU0:router(config-mcast-ipv4)# interface pw-ether1</pre>        |                                                                                                    |
| enable                                                                         | Enables multicast routing on pseudowire interfaces.                                                                                                    |
| Example:                                                                       |                                                                                                    |
| <pre>RP/0/RP0/CPU0:router(config-mcast-ipv4)# enable</pre>                     |                                                                                                    |
| exit                                                                           | Exits the current configuration mode.                                                                                                    |
| Example:                                                                       |                                                                                                    |
| <pre>RP/0/RP0/CPU0:router(config-mcast-ipv4)# exit</pre>                       |                                                                                                    |
|                                                                                | <pre>configure multicast-routing [address-family {ipv4   ipv6}] Example: RP/0/RP0/CPU0:router(config) # multicast-routing address-family ipv4 interface pw-ether1 Example: RP/0/RP0/CPU0:router(config-mcast-ipv4) # interface pw-ether1 enable Example: RP/0/RP0/CPU0:router(config-mcast-ipv4) # enable exit Example:</pre> |

|         | Command or Action                                                           | Purpose                                                   |
|---------|-----------------------------------------------------------------------------|-----------------------------------------------------------|
| Step 6  | vrf vrf-name                                                                | Enters the vrf configuration mode.                        |
|         | Example:                                                                    |                                                           |
|         | <pre>RP/0/RP0/CPU0:router (config-mcast) # vrf v1</pre>                     |                                                           |
| Step 7  | address-family ipv4                                                         | Enters the IPv4 address-family configuration mode.        |
|         | Example:                                                                    |                                                           |
|         | <pre>RP/0/RP0/CPU0:router(config)# address-family ipv4</pre>                | 1                                                         |
| Step 8  | interface type interface path-id                                            | Enters the vrf mode for the specified pw interface.       |
|         | Example:                                                                    |                                                           |
|         | <pre>RP/0/RP0/CPU0:router (config-mcast-vrf-v4) # interface pw-ether2</pre> |                                                           |
| Step 9  | enable                                                                      | Enables multicast routing on the pw interface in the vrf. |
|         | Example:                                                                    |                                                           |
|         | <pre>RP/0/RP0/CPU0:router(config-mcast-ipv4)# enable</pre>                  |                                                           |
| Step 10 | exit                                                                        | Exits the current configuration mode.                     |
|         | Example:                                                                    | <b>Note</b> This step can be used, more than once.        |
|         | <pre>RP/0/RP0/CPU0:router(config-mcast-ipv4)# exit</pre>                    |                                                           |
| Step 11 | commit                                                                      |                                                           |

# Static join

The static join can be achieved with IGMP or MLD. The **router mld** or **router igmp** commands can be used to enter the MLD or IGMP modes respectively. The examples section (later in this chapter) includes the examples for both the cases.

#### **SUMMARY STEPS**

- 1. configure
- **2**. router mld
- **3.** interface type interface-path-id
- 4. static-group ip-group-address source-address
- **5.** exit
- 6. commit

#### **DETAILED STEPS**

|        | Command or Action                                                                          | Purpose                                                       |
|--------|--------------------------------------------------------------------------------------------|---------------------------------------------------------------|
| Step 1 | configure                                                                                  |                                                               |
| Step 2 | router mld                                                                                 | Enters the MLD multicast routing configuration mode.          |
|        | Example:                                                                                   |                                                               |
|        | RP/0/RP0/CPU0:router(config)# router mld                                                   |                                                               |
| Step 3 | interface type interface-path-id                                                           | Enters the pseudowire interface configuration mode.           |
|        | Example:                                                                                   |                                                               |
|        | RP/0/RP0/CPU0:router(config-mld)# interface<br>pw-ether1                                   |                                                               |
| Step 4 | static-group ip-group-address source-address                                               | Enables pw-ether1 interface to statistically join a multicast |
|        | Example:                                                                                   | group.                                                        |
|        | <pre>RP/0/RP0/CPU0:router(config-mld-default-if)# static-group ff35::e100 2000:10::1</pre> |                                                               |
| Step 5 | exit                                                                                       | Exits the current configuration mode.                         |
|        | Example:                                                                                   | <b>Note</b> This step can be used, more than once.            |
|        | RP/0/RP0/CPU0:router(config-mcast-ipv4)# exit                                              |                                                               |
| Step 6 | commit                                                                                     |                                                               |

# **Configuring Route Policy for Static RPF**

#### **SUMMARY STEPS**

- 1. configure
- 2. router static
- **3.** address-family[ipv4 | ][ multicast | unicast] destination prefix interface-type interface-path-id
- 4. exit
- 5. route-policypolicy-name
- 6. set rpf-topology *policy-name*address-family[ipv4 |]multicast | unicasttopology*name*
- 7. end route-policy
- 8. router pim address-family[ipv4 |]
- 9. rpf topology route-policypolicy-namepim policy

#### **DETAILED STEPS**

|        | Command or Action                                                                                          | Purpose                                                                               |
|--------|----------------------------------------------------------------------------------------------------|---------------------------------------------------------------------------------------|
| Step 1 | configure                                                                                                  |                                                                                       |
| Step 2 | router static                                                                                              | Enables a static routing process.                                                     |
|        | Example:                                                                                                   |                                                                                       |
|        | <pre>RP/0/RP0/CPU0:router(config) # router static</pre>                                                    |                                                                                       |
| Step 3 | address-family[ipv4   ][ multicast<br> unicast]destination prefix interface-typeinterface-path-id          | Configures the ipv4 multicast address-family topology with a destination prefix.      |
|        | Example:                                                                                                   |                                                                                       |
|        | <pre>RP/0/RP0/CPU0:router(config-static) # address-family ipv4 multicast 202.93.100.4/ 32 202.95.1.1</pre> |                                                                                       |
| Step 4 | exit                                                                                                    | Exits from the address family configuration mode.                                     |
|        | Example:                                                                                                   |                                                                                       |
|        | <pre>RP/0/RP0/CPU0:router(config-ipv4-afi) # exit</pre>                                                    |                                                                                       |
| Step 5 | route-policypolicy-name                                                                                    | Configures the route policy to select the RPF topology.                               |
|        | Example:                                                                                                   |                                                                                       |
|        | <pre>RP/0/RP0/CPU0:router(config) # route-policy r1</pre>                                                  |                                                                                       |
| Step 6 | set rpf-topology policy-nameaddress-family[ipv4         i] multicast         i unicasttopologyname         | Configures the PIM rpf-topology attributes for the selected multicast address-family. |
|        | Example:                                                                                                   |                                                                                       |
|        | <pre>RP/0/RP0/CPU0:router(config-rpl) # set rpf-topology<br/>p1 ipv4 multicast topology t1</pre>           |                                                                                       |
| Step 7 | end route-policy                                                                                           | Ends the route policy.                                                                |
|        | Example:                                                                                                   |                                                                                       |
|        | <pre>RP/0/RP0/CPU0:router(config-rpl) # end route-policy r1</pre>                                          |                                                                                       |
| Step 8 | router pim address-family[ipv4  ]                                                                          | Enters the PIM address-family configuration sub-mode.                                 |
|        | Example:                                                                                                   |                                                                                       |
|        | <pre>RP/0/RP0/CPU0:router(config) # router pim address-family ipv4</pre>                                   |                                                                                       |
| Step 9 | rpf topology route-policypolicy-namepim policy                                                             | Selects the RPF topology for the configured route-policy.                             |
|        | Example:                                                                                                   |                                                                                       |
|        | <pre>RP/0/RP0/CPU0:router(config) # rpf topology route-policy r1 pim policy</pre>                          |                                                                                       |

L

# **Native Multicast Collapsed Forwarding**

The collapsed forwarding (COFO) feature supports native multicast traffic.

COFO multicast routing supports:

- IPv4 and IPv6
- SM and SSM
- Static RP, BSR and Auto-RP

PIM Bidirectional with COFO native multicast is not supported.

#### **Multicast Traffic Replication Scenerio**

The multicast traffic replication depends on the incoming and outgoing interface. The supported replication scenerio is listed below:

- Ingress traffic from physical interface and outgoing interface is either CSI or physical.
- Ingress traffic from CSI interface and outgoing interface is physical.

The non supported replication scenerio is listed below:

- CSI to CSI interface
- To multiple CSI on same MSE (Multi Service Edge)
- To CSI and non-CSI (to another SDR) on same MSE

## **Configure Native Multicast with COFO**

Consider below topology where two SDRs (P and PE1) are connected to PE and PE/CE routers. The SDRs are connected through CSI interface (CSI1).

SDR PE PE Rx/Source Rx/Source

Enable multicast routing on CSI interface (CSI1):

```
multicast-routing
address-family ipv4
interface CSI1
accounting per-prefix
!
address-family ipv6
interface CSI1
accounting per-prefix
```

#### Verification

Check if CSI interface is in Inlist (incoming interface) on the P router:

```
RP/0/RP0/CPU0:P#sh mrib route 226.1.1.1 detail
(*,226.1.1.1) Ver: 0x56376418 RPF nbr: 192.1.1.1 Flags: C RPF, FGID: 27120, -1, -1 ,
Retry_flags:0
    Up: 01:07:22
    Incoming Interface List
        CSII Flags: A, Up: 01:07:22
    Outgoing Interface List
        Bundle-Ether5 (0/3/1) Flags: F NS, Up: 01:07:22
((2.8.1.2,226.1.1.1) Ver: 0x5ffc071a RPF nbr: 192.1.1.1 Flags: RPF, FGID: 150865, -1, -1 ,
Retry_flags:0
    Up: 01:05:59
    Incoming Interface List
        CSII Flags: A, Up: 01:05:59
Outgoing Interface List
        Bundle-Ether5 (0/3/1) Flags: F NS, Up: 01:05:59
```

Check if CSI interface is in Olist (outgoing interface) on the PE router. Also note down the FGID value for CSI1 interface:

```
RP/0/RP0/CPU0:PE#sh mrib route 226.1.1.1 detail
(*,226.1.1.1) Ver: 0x6db746fc RPF nbr: 2.2.2.2 Flags: C RPF, FGID: 204324, -1, -1, ,
```

```
Retry flags:0
 Up: 01:00:42
  Incoming Interface List
   Decapstunnel0 Flags: A NS, Up: 01:00:42
 Outgoing Interface List
   CSI1 Flags: F NS, Up: 01:00:42
   Bundle-Ether7 (0/1/1) Flags: F NS, Up: 00:58:29
   TenGigE0/0/0/0/0 Flags: F NS LI, Up: 01:00:30
   HundredGigE0/6/0/7 Flags: F NS LI, Up: 00:57:21
(2.8.1.2,226.1.1.1) Ver: 0x6cd0bc19 RPF nbr: 2.8.1.2 Flags: L RPF, FGID: 53285, -1, -1,
Retry_flags:0
  Up: 01:00:10
  Incoming Interface List
   TenGigE0/1/0/1/8 Flags: A, Up: 01:00:10
  Outgoing Interface List
 CSI1 Flags: F NS, Up: 01:00:10
   Bundle-Ether7 (0/1/1) Flags: F NS, Up: 00:58:29
   TenGigE0/0/0/0/0 Flags: F NS, Up: 01:00:10
    HundredGigE0/6/0/7 Flags: F NS, Up: 00:57:19
```

Check the FGID 53285 info to view the member nodeset:

```
RP/0/RP0/CPU0:PE#sh mrib fgid info 53285
FGID information
FGID (type)
        : 53285 (Primary)
        : IP (0xe0000000, 2.8.1.2, 226.1.1.1/32)
Context
Members[ref] : 0/0/0[1] 0/1/1[1] 0/3/1[1] 0/6/1[1]
0x00000000000000000000
          context valid : TRUE
FGID chkpt context :
        table_id 0xe0000000 group 0xe2010101/32 source 0x02080102
FGID chkpt info : 0x23000000
Fqid in batch
            : NO
Secondary node count : 0
```

```
In PI retry list :NO
```

You can see the collapsed member nodeset in the below command output:

```
RP/0/RP0/CPU0:PE#sh mrib cofo ip-multicast 226.1.1.1/32
MRIB Collapsed Forwarding DB -- IP Multicast Info:
(*,226.1.1.1)
Origin: REMOTE
Receive Count: 1
Last Received: Thu Oct 12 03:18:55 2017
Nodeset: 0/3/1
(2.8.1.2,226.1.1.1)
Origin: REMOTE
Receive Count: 1
Last Received: Thu Oct 12 04:13:30 2017
Nodeset: 0/3/1
```

Check the MRIB COFO database to verify local and remote multicast routes:

| RP/0/RP0/CPU0:PE#sh mrib cofo | summary |       |        |
|-------------------------------|---------|-------|--------|
| MRIB COFO DB Summary:         |         |       |        |
| Туре                          |         | Local | Remote |
| Number of (*,G) entries       | 0       |       | 100    |

| Number | of | (S <b>,</b> G) | entries | 1 | 0 |   | 0 |
|--------|----|----------------|---------|---|---|---|---|
| Number | of | label          | entries |   | 0 |   | 0 |
| Number | of | encap          | entries | 1 | 0 | 0 |   |

In the above output, the *Local* entries show local routes and *Remote* entries show collapsed route from remote SDR.

# **Collapsed Forwarding for P2MP-TE GTM Profile**

In collapsed forwarding (COFO), inter SDR traffic is handled by the internal fabric itself without requiring the external cables. A newly created SDR interface functions as a point-to-point virtual interface, connecting SDR routers in the system. This virtual interface that connects two SDRs to each other is known as cross SDR interconnect (CSI) interface.

The collapsed forwarding feature supports Multicast over Point-to-Multipoint-Traffic Engineering (P2MP-TE) GTM profile.

Note

- In Cisco IOS XR Release 6.4.1, COFO P2MP TE GTM supports only egress (tail node) functionality.
  - When a protected link (physical/bundle) is shut down in SU, TE FRR kicks in at SU and VPN traffic is protected. When no shut of a protected link is performed, IGP comes up first and VPN switches to NNH as soon as IGP restores on the protected link. However, TE FRR takes more time to reoptimize and until TE re-optimization completes, traffic over TE tunnel drops. TE tunnel starting from VPN and FRR is protected on SU.

The figure shows collapsed forwarding topology for P2MP-TE GTM.

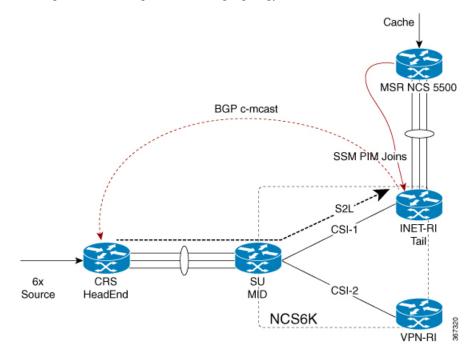

An auto tunnel is formed from headend to the tail, a source-to-leaf path. The tail will share route details using BGP with headend.

From the tailnode (INET-RI) the label and FGID values are collapsed to the midnode (SU). The traffic from the midnode will make use of these values to reach the correct egress line card of the tailnode.

The other characterstics include:

- P2MP-TE COFO is next-next-hop (NNH) based.
- Collapse of label and FGID information is from tail to mid.

## **Collapsed Forwarding Global Table Multicast and Egress PE**

In the case where global table multicast uses PIM-SM in ASM (Any Source Multicast) mode, the inter-area P2MP service LSP can be used to carry traffic either on a shared (\*,G) or a source (S,G) tree.

An egress PE learns the SSM of a multicast stream as a result of receiving IGMP or PIM messages on one of its IP multicast interfaces. This SSM forms the P2MP FEC of the inter-area P2MP service LSP. For each of such a P2MP FEC, a distinct inter-area P2MP service LSP may exist, or multiple FECs may be carried over a single P2MP service LSP using a wildcard (\*,\*) S-PMSI.

The following are not supported for CSI:

- (\*, G)
- Bud node and branch scenario
- P2MP TE GTM profile for IPv6
- P2MP TE headend

## **Functional Overview of P2MP TE for CSI**

#### **Tunnel Head**

At the Headend, RSVP-TE signals and establishes a P2MP TE LSP. In order to forward the multicast traffic over the P2MP TE LSP, the multipoint tunnel interface is enabled for multicast forwarding.

Additionally, MPLS and RSVP-TE are activated on each MPLS core-facing interface.

#### Midpoint

At mid node, no multicast routing protocol runs. Therefore, there is no configuration related to the multicast routing. However, a global configuration is required for activating LMRIB function in the multicast package. This configuration is set at all nodes that process P2MP LSPs.

MPLS and RSVP-TE are activated on each MPLS core-facing interface.

The mid-node signals and establishes a P2MP TE LSP according to the signaling message from the upstream node. This node conducts the label packet replication for forwarding the packet to each downstream node.

#### **Tunnel Tail**

At the Tailend, RSVP-TE signals and establishes a P2MP TE LSP. MPLS and RSVP-TE are thus configured on each MPLS core-facing interface.

PIM conduct a special RPF check for the packet that is received from MPLS core.

Instead of the normal IP RPF check, the tail end node checks whether the packet comes from the correct headend, or not. If not, this node drops the received packet.

## Configuring Collapsed Forwarding for P2MP-TE GTM Profile

Configuring collapsed forwarding for P2MP-TE GTM involves multicast configuration for:

- Headend
- Midnode
- Tailend

#### **Multicast Configuration on Headend**

```
mpls traffic-eng
auto-tunnel p2mp
 tunnel-id min 2001 max 3001
 1
T.
multicast-routing
address-family ipv4
 mdt source Loopback0
 export-rt 701:0
 import-rt 701:0
 rate-per-route
 interface all enable
  accounting per-prefix
 bgp auto-discovery p2mp-te
 mdt default p2mp-te
 mdt data p2mp-te 1000 immediate-switch
 1
!
router bgp 4134
nsr
mvpn
bgp router-id 1.1.1.1
bgp log neighbor changes detail
address-family ipv4 unicast
 redistribute connected
 allocate-label all
 1
 address-family ipv4 multicast
 redistribute connected
 1
address-family ipv4 mvpn
  global-table-multicast
 1
```

#### **Multicast Configuration on Midnode**

```
multicast-routing
address-family ipv4
interface CSI12
disable
!
rate-per-route
accounting per-prefix
!
```

L

#### **Multicast Configuration on Tailend**

```
multicast-routing
 address-family ipv4
  interface CSI12
   disable
  Т
 mdt source Loopback0
  export-rt 701:0
  import-rt 701:0
 maximum disable
 rate-per-route
  interface all enable
  accounting per-prefix
  bgp auto-discovery p2mp-te
   receiver-site
  T
 mdt default p2mp-te
 !
!
router pim
 address-family ipv4
 rpf topology route-policy GTM
 mdt c-multicast-routing bgp
  !
 1
!
route-policy GTM
 set core-tree p2mp-te-default
end-policy
!
router bgp 4134
address-family ipv4 multicast
 redistribute connected
 1
address-family ipv4 mvpn
 global-table-multicast
 1
```

## Verification

From the tailnode (INET-RI) the label and FGID values are collapsed to the midnode (SU). The traffic from the midnode will make use of these values to reach the correct egress line card of the tailnode.

To view and verify the collapsed label and FGID info:

- 1. In the headend-using the tunnel number, find out incoming and outgoing label associated with that tunnel
- 2. In the midnode-using the tunnel number, find out incoming and outgoing label associated with that tunnel. Use the incoming label to find out FGID

#### Headend

Use the **show mrib route** command to find out the tunnel that multicast traffic is using. In our topology, the traffic is using tunnel 2516.

Use the **show mrib mpls for tunnels 2516** to find out incoming and outgoing label associated with tunnel 2516:

```
SDR-1#sh mrib mpls for tunnels 2516
Thu Aug 3 13:56:58.415 IST
```

```
LSP information (RSVP-TE) :
Name: -----, Role: Head
Tunnel-ID: 2516, P2MP-ID: 2516, LSP-ID: 10002
Source Address: 1.1.1.1, Extended-ID: 1.1.1.1
Incoming Label : 24832
Transported Protocol : IPv4
Explicit Null : IPv6 Explicit Null
IP lookup : disabled
Outsegment Info #1 [M/Swap]:
OutLabel: 24809, NH: 101.12.1.2, IF: BE12001
```

The incoming label is 24832 and outgoing label 24809.

#### Midnode

Use the **show mrib mpls for tunnels 2516** to find out incoming and outgoing label associated with the tunnel 2516 in the midnode:

```
#sh mrib mpls for tunnels 2516
Thu Aug 3 13:56:58.415 IST
LSP information (RSVP-TE) :
   Name: -----, Role: Mid
   Tunnel-ID: 2516, P2MP-ID: 2516, LSP-ID: 10002
   Source Address: 1.1.1.1, Extended-ID: 1.1.1.1
   Incoming Label : 24809
   Transported Protocol : IPv4
   Explicit Null : IPv6 Explicit Null
   IP lookup : disabled
   Outsegment Info #1 [M/Swap]:
   OutLabel: 24833, NH: 192.168.12.2, IF: CSI12
```

The incoming label is 24809 and outgoing label is 24833. The outgoing label of headend is now the incoming label for midnode.

Use the sh mpls forwarding labels 24809 hardware ingress detail location command to find out FGID:

| -              | <b>ls forwardi</b><br>q 3 13:57:1 | -                  |                     | dware ingress | detail locati    | on 0/1/CPU1 |
|----------------|-----------------------------------|--------------------|---------------------|---------------|------------------|-------------|
| Local<br>Label | Outgoing<br>Label                 | Prefix<br>or ID    |                     | Interface     | Next Hop         | Switched    |
|                |                                   |                    |                     |               |                  |             |
|                | 24833                             | P2MP TE:           | 2516                | CS12          | 192.168.12.2     | N/A         |
|                |                                   |                    | ,                   | 5340          |                  |             |
| entr<br>isla   | ytype : P2M                       | P                  | leaf<br>islabel     | : 0<br>: 0    | dccheck<br>bgppa |             |
| baoI           | d : 0<br>ptr : 0x1                |                    | prefixlen           | : 0           | qosgroup         | : 0         |
|                |                                   | 2 0000010<br>24935 | 0 04dcd000<br>label | 04dcc000      | stats_p          | otr : O     |

```
tunnel uidb: 0
                            cofo enable: 1
                                                     peek ctrl : 0
    cunnel uldo:cofo enable:punt cam:0punt data:0
                                                                : 0
                                                     drop
    tluid : MPLS P2MP RX
    MPLS P2MP RX EXT: 0x10f2535 (Offset: 0)
    HW: 0000000 0000000 0000000 0000000
    frrslotmskh: 0 frrslotmskl: 0
    frrslicemsk: 0
                           frrslicemsk: 0
    MPLS P2MP GLOBAL FRR MASK: 0x1083dd8 (Offset: 0)
    HW: 0000000 0000000 0000000 0000000
    frrslotmskh: 0 frrslotmskl: 0
    frrslicemsk: 0
                            frrslicemsk: 0
    COFO: RX MPLS P2MP OLIST HEAD: 0x10f2536 (Offset: 0)
    HW: 0x000030 10f217a0 00000000 00000000
    olist ptr : 0x10f217a olist_empty: 0
                                                     13fib tlu i: MPLS OLIST HEAD
    v4_exp_null: 0
                            v6_exp_null: 1
        COFO:RX MPLS P2MP OLIST ENTRY: 0x10f217a (Offset: 0)
        HW: 0x610102c 000000c 0000008 10f2e500
        olist ptr : 0
                               olist empty: 1
                                                         13fib tlu i: COFO MPLS OLIST
ENTRY
        label : 24833
                               label_valid: 1
                                                       label stats: 0
        label stats: 0
                                <mark>csi index : 12</mark>
                                                       next ptr : 0x10f2e50
            COFO NFGID DB: 0x10f2e50 (Offset: 0)
            HW: 0x000017 0000000 04600000 74240000
            13fib tlu i: COFO NFGID DB primary_fgi: 117780
                                                               backup fgid: 475712
            MPLS P2MP RX EXT: 0x10f2e51 (Offset: 0)
            HW: 0000000 0000000 0000000 0000000
            frrslotmskh: 0
                                  frrslotmskl: 0
            frrslicemsk: 0
                                    frrslicemsk: 0
            MPLS P2MP GLOBAL FRR MASK: 0x10ee928 (Offset: 0)
            HW: 0000000 0000000 0000000 0000000
            frrslotmskh: 0 frrslotmskl: 0
            frrslicemsk: 0
                                    frrslicemsk: 0
```

# **MVPN GRE over PWHE with CSI**

MVPN GRE over PWHE is supported on CSI interface.

The Multicast VPN (MVPN) feature provides the ability to support multicast over a Layer 3 VPN. Whereas, Pseudowire Headend (PWHE) allows termination of access pseudowires (PWs) into a Layer 3 (VRF or global) domain or into a Layer 2 domain.

#### Restrictions

- Only SSM is supported on PE-CE multicast
- Only IPv4 is supported on PE-CE multicast over PWHE interfaces
- · Only IPv4 SM is supported on provider multicast
- Does not support SM on PE-CE multicast
- Does not support ISSU

· IPv6 is not supported

#### **Configuration Example**

```
interface PW-Ether1 vrf vrf1
ipv4 address 192.0.2.1 255.255.255.252
ipv6 address 2001:DB8:1::1/32
attach generic-interface-list Bundle311
'
```

# Configuration Examples for Implementing Multicast Routing on Software

This section provides the following configuration examples:

## **DNS-based SSM Mapping: Example**

The following example illustrates DNS-based SSM Mapping configuration.

```
multicast-routing
address-family ipv4
 nsf
 mdt source Loopback5
 maximum disable
 interface all enable
 accounting per-prefix
 1
address-family ipv6
 nsf
 maximum disable
 interface all enable
 accounting per-prefix
 Т
vrf p11 1
 address-family ipv4
  ssm range ssm_acl
   interface all enable
  mdt default ipv4 235.1.1.1
  1
ipv4 access-list ssm acl
10 permit ipv4 225.11.1.0 0.0.0.255 any
20 permit ipv4 225.11.2.0 0.0.0.255 any
!
router mld
vrf p11_1
 ssm map query dns
router iqmp
 1
```

```
vrf pl1_1
  ssm map query dns
 !

domain vrf pl1_1 name-server 100.1.1.2
domain multicast cisco.com
domain name-server 10.10.10.1
```

## Preventing Auto-RP Messages from Being Forwarded on Software: Example

This example shows that Auto-RP messages are prevented from being sent out of the interface 0/3/0/0. It also shows that access list 111 is used by the Auto-RP candidate and access list 222 is used by the **boundary** command to contain traffic on interface 0/3/0/0.

```
ipv4 access-list 111
10 permit 224.1.0.0 0.0.255.255 any
 20 permit 224.2.0.0 0.0.255.255 any
!
!Access list 111 is used by the Auto-RP candidate.
ipv4 access-list 222
10 deny any host 224.0.1.39
20 deny any host 224.0.1.40
!Access list 222 is used by the boundary command to contain traffic (on /3/0/0) that is
sent to groups 224.0.1.39 and 224.0.1.40.
1
router pim
 auto-rp mapping-agent loopback 2 scope 32 interval 30
auto-rp candidate-rp loopback 2 scope 15 group-list 111 interval 30
multicast-routing
interface /3/0/0
boundary 222
!
```

## Inheritance in MSDP on Software: Example

The following MSDP commands can be inherited by all MSDP peers when configured under router MSDP configuration mode. In addition, commands can be configured under the peer configuration mode for specific peers to override the inheritance feature.

- connect-source
- sa-filter
- ttl-threshold

If a command is configured in both the router msdp and peer configuration modes, the peer configuration takes precedence.

In the following example, MSDP on Router A filters Source-Active (SA) announcements on all peer groups in the address range 226/8 (except IP address 172.16.0.2); and filters SAs sourced by the originator RP 172.16.0.3 to 172.16.0.2.

MSDP peers (172.16.0.1, 172.16.0.2, and 172.17.0.1) use the loopback 0 address of Router A to set up peering. However, peer 192.168.12.2 uses the IPv4 address configured on the interface to peer with Router A.

#### **Router A**

```
T.
ipv4 access-list 111
10 deny ip host 172.16.0.3 any
20 permit any any
!
ipv4 access-list 112
10 deny any 226.0.0.0 0.255.255.255
30 permit any any
!
router msdp
connect-source loopback 0
sa-filter in rp-list 111
sa-filter out rp-list 111
peer 172.16.0.1
!
peer 172.16.0.2
sa-filter out list 112
1
peer 172.17.0.1
1
peer 192.168.12.2
connect-source /2/0/0
!
```

## **MoFRR Provider Edge Configuration: Example**

The following example shows Tail PE configuration details. Here, joins for (1.1.1.1, 232.1.1.1) will be sent as joins for (1.1.1.1, 232.1.1.1) and joins for (3.3.1.1, 232.1.1.1).

```
config
router pim
mofrr
flow mofrr_acl
join source 1.1.1.1 to 3.3.0.0 masklen 16
rpf-vector 1.1.1.1 masklen 16 10.1.1.1 20.1.1.1
rpf-vector 3.3.1.1 masklen 16 30.1.1.1 40.1.1.1
ipv4 access-list extended mofrr_acl
! 10 permit ipv4 any 232.1.1.1
```

## **Configuring Route Policy for Static RPF: Example**

```
router static
address-family ipv4 multicast
202.93.192.74 /32 202.40.148.11
!
route-policy pim-policy
set rpf-topology ipv4 multicast topology default
end-policy
!
router pim
```

```
address-family ipv4
rpf topology route-policy pim-policy
```

## **Configuration Examples for multicast support on PW-HE**

#### Enabling multicast

```
configure
multicast-routing
address-family ipv4
interface pw-ether1
enable
vrf v1
address-family ipv4
interface pw-ether2
enable
!
!
```

Configuring Static Join (with IGMP)

```
configure
router igmp
interface pw-ether1
static-group 225.0.0.1
static-group 225.0.0.2 10.1.1.1
!
!
```

Configuring Static Join (with MLD)

```
configure
router mld
interface pw-ether2
static-group ff15::e100
static-group ff15::e100 2000:10::1
  !
'
```

## **Configuring MVPN Static P2MP TE: Examples**

#### Configuring MVPN P2MP on Ingress PE: Example

```
multicast-routing
address-family ipv4
mdt source Loopback0
interface all enable
!
vrf vrf1
address-family ipv4
bgp auto-discovery rsvpte
mdt static p2mp-te tunnel-mte1
interface all enable
!
router igmp
vrf vrf1
interface tunnel-mte1
```

```
static-group 232.1.1.1 192.1.1.2
```

### **Configuring MVPN P2MP BGP: Example**

```
router bgp 100
bgp router-id 110.110.110.110
 address-family ipv4 unicast
 address-family vpnv4 unicast
address-family ipv4 mvpn
neighbor 130.130.130.130
 remote-as 100
 update-source Loopback0
 address-family ipv4 unicast
 address-family vpnv4 unicast
 address-family ipv4 mvpn
 1
vrf vrf1
 rd 1:1
 bgp router-id 110.110.110.110
  address-family ipv4 unicast
  redistribute connected
 address-family ipv4 mvpn
  !
 1
```

## **Configuring MVPN P2MP on Egress PE: Example**

```
multicast-routing
address-family ipv4
mdt source Loopback0
interface all enable
!
vrf vrf1
address-family ipv4
core-tree-protocol rsvp-te group-list mvpn-acl
interface all enable
!
ipv4 access-list mvpn-acl
10 permit ipv4 host 192.1.1.2 host 232.1.1.1
20 permit ipv4 any host 232.1.1.2
```

# **Additional References**

#### **Related Documents**

| Related Topic                        | Document Title                                                   |
|--------------------------------------|------------------------------------------------------------------|
| Multicast command reference document | Multicast Command Reference for Cisco NCS 6000<br>Series Routers |
| Getting started material             |                                                                  |

| Related Topic                                         | Document Title                                                        |
|-------------------------------------------------------|-----------------------------------------------------------------------|
| Modular quality of service command reference document |                                                                       |
| Routing command reference and configuration documents | Routing Command Reference for Cisco NCS 6000 Series<br>Routers        |
|                                                       | Routing Configuration Guide for Cisco NCS 6000 Series<br>Routers      |
| Information about user groups and task IDs            | System Security Configuration Guide for Cisco NCS 6000 Series Routers |